# NAVIGAČNÍ SYSTÉM GPS **DNX8220BT** MONITOR S DVD PŘIJÍMAČEM **DDX8022BT NÁVOD K POUŽITÍ**

Kenwood Corporation

**Prohlášení o shodě podle R&TTE Směrnice 1999/5/**  $\epsilon$ **EC Výrobce:**

Kenwood Corporation 2967-3 Ishikawa-machi, Hachioji-shi, Tokyo, 192-8525 Japan **Zástupce v EU:**

Kenwood Electronics Europe BV Amsterdamseweg 37, 1422 AC UITHOORN, The Netherlands

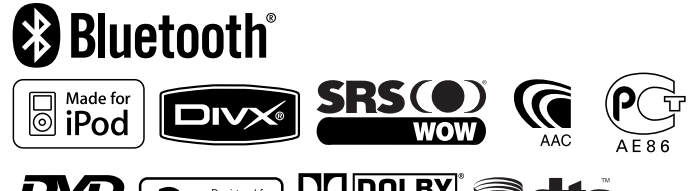

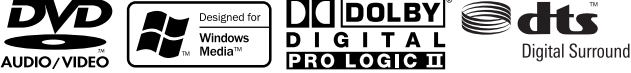

Czech/00 (KEE)

#### **Ovládání navigace 14**

**Obsah**

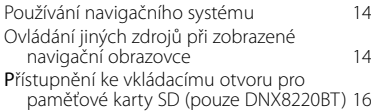

#### **Sledování DVD/VCD & poslech DVD audio 18** Funkce dostupné na obrazovce přehrávání 18

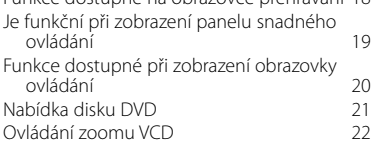

#### **Hudební disk & Poslech zvukového souboru 23** Funkce dostupné při zobrazení obrazovky ovládání 1932 – př. 2323 december 1932<br>International 23<br>25 – 25 december 29 Nastavit název disku 25<br>Výběr složky (funkce audio souborů) 25 Výběr složky (funkce audio souborů) 25

#### **Sledování video souboru/obrazového souboru** 26 Funkce dostupné na obrazovce Přehrávání 26

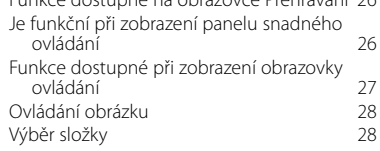

#### **Poslouchání rádia 29**

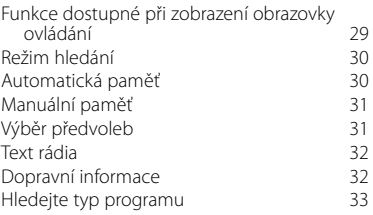

#### **Základní funkce 10**

#### **Ovládání zařízení iPod 34** Připojení zařízení iPod 34 Je funkční při zobrazení panelu snadného ovládání 34 Funkce dostupné při zobrazení obrazovky ovládání 35 Seznam zařízení iPod 36

#### **Ovládání USB zařízení 38**

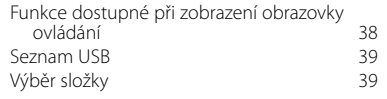

## **Sledování TV 40**

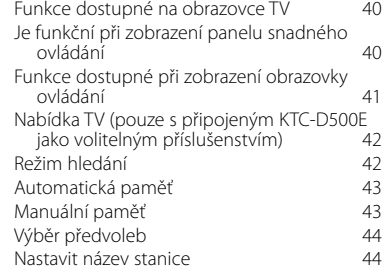

#### **Nabídka Ovládání zvuku přes Bluetooth 45** Před použitím 45 Funkce dostupné při zobrazení obrazovky ovládání 45

#### **Ovládání napájení externího zařízení 46**

**Ztlumení hlasitosti zvuku při příjmu telefonního hovoru 47**

#### **Zadávání znaků 48**

Jak používat obrazovku zadávání znaků 48

**Ovládání obrazovky 49**

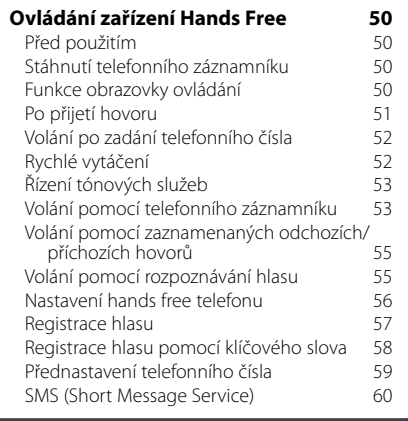

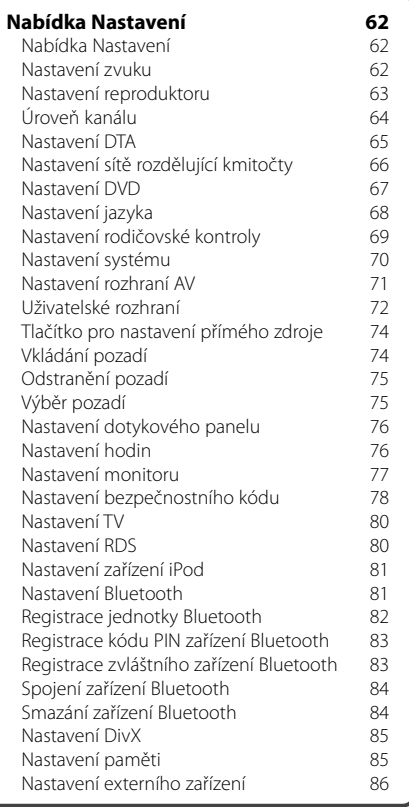

## **Ovládání zvuku 88**

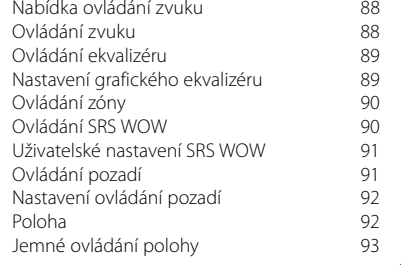

#### SMS (Short Message Service) 60 **Dálkové ovládání 94** Vkládání baterie<br>Přepínač režimu dálkového ovládání 94 Přepínač režimu dálkového ovládání 94<br>Běžné funkce (režim AUD) 95 Běžné funkce (režim AUD) 95 DVD/DVD audio/VCD/CD/Audio soubory (režim DVD) 96<br>dio (režim AUD) 97 Rádio (režim AUD) 97<br>NAVI (režim NAVI) 98 NAVI (režim NAVI) 98<br>TV (režim TV) 99 TV (režim TV)

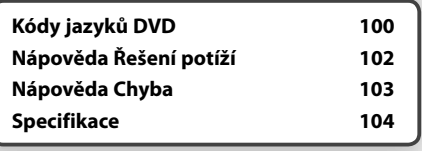

## **Jak číst tuto příručku**

Tato příručka používá pro vysvětlení funkcí ilustrace. **Režim hledání** Obrazovky a panely ukázané v této příručce Nastavuje vyhledávání stanice. jsou příklady použité pro poskytnutí jasného Tuner Preset 6 vysvětlení postupu. **FM1**  $0.9 + M H$ **Title Text** Z tohoto důvodu se mohou lišit od skutečných  $\Box$ displejů nebo panelů na vašem zařízení, popř. se mohou lišit některé vzory. **MONO CAME)** (SEEK) (4Line) (TEL.) (LO.S. . . . . . . . . . . . . . Režim je přepínán v následujícím pořadí po každé, když se dotknete obr<u>azovky. . . . . . . . .</u> **Zobrazení Nastavení** "AUTO1" Automaticky naladí stanici s kvalitním příjmem. "AUTO2" Naladí jednu po druhé stanice uložené v paměti. "MANU" Manuálně přepíná na následující frekvenci. ▼ : Pokračuje na dalším řádku.  $\bullet$ : 7de končí. **Manuální paměť** Uloží aktuálně přijímanou stanici do paměti.  **1 Vyberte stanici, kterou chcete v paměti uložit** Tuner Procet MHz EM<sub>1</sub>  $38.1$ 47  $T =$  $\odot$ MONO CAME SE 4Line (TEL) (LO.S.  $\overline{\mathbf{C}}$  $\sqrt{2}$  **2 Uložit v paměti** Tunel FM<sub>1</sub> Preset 6 98.1 MHz **Title Text** ŋ.  $\Box$ г **FM** Ċ r  $P1$   $P2$   $P3$   $P4$  $F<sub>5</sub>$  $\sqrt{P6}$  $\overline{(\triangle)}$ ľō, Dotýkejte se tlačítka, dokud se neobjeví číslo paměti. Pokračujte na další stránku Pokyny pokračují na další stránce. **Další strana >:** Pro zbytek pokynů otočte na další stránku.

> Výše příkladmo uvedená funkce, která je označená, se od skutečné funkce liší.

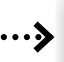

## Krátké stisknutí

Stiskněte tlačítko označené dm.

#### Změna obrazovky

S každým použitím funkce se obrazovka změní ve zde zobrazeném pořadí.

#### Výběr položky obrazovky

Vyberte a zvolte položku na obrazovce. Položku vyberte stisknutím tlačítka na obrazovce.

#### Stiskněte alespoň na 1 vteřinu

Na alespoň 1 vteřinu (nebo 2-3 vteřiny) stiskněte tlačítko označené chora Označuje, že je třeba stisknout a podržet tlačítko do doby, než je funkce spuštěna nebo než se změní obrazovka. Příklad vlevo označuje, že je tlačítko třeba stisknout na 1 vteřinu. Stiskněte jej přibližně na tolik vteřin, kolik je zobrazeno na hodinách.

#### Další značky

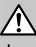

Jsou popsána důležitá předběžná opatření aby bylo zabráněno poranění apod.

{≕}

Jsou popsány speciální instrukce, dodatečná vysvětlení, omezení a odkazové stránky.

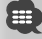

Obecná bezpečnostní opatření a referenční stránky jsou uvedeny na položce.

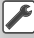

Je zobrazena základní hodnota každého nastavení.

# **Před použitím**

#### 2**UPOZORNĚNÍ**

#### **Abyste předešli zranění nebo požáru, dodržujte následující bezpečnostní opatření:**

- Abyste zabránili vzniku zkratu, nikdy do zařízení nevkládejte ani v něm nenechávejte kovové předměty (jako např. mince nebo kovové nářadí).
- Při řízení se na displej zařízení nedívejte dlouho.

#### **Jak restartovat zařízení**

- Jestliže jednotka nebo připojená jednotka nepracuje dobře, stiskněte tlačítko Reset. Po stisknutí tlačítka Reset zařízení obnoví výrobní nastavení.
- Před stisknutím tlačítka Reset vyjměte USB zařízení. Stisknutí tlačítka Reset v okamžiku, kdy je připojeno USB zařízení, může způsobit poškození dat na USB zařízení. Jak vyjmout USB zařizení viz <Přehrávání USB zařízení> (strana 10).

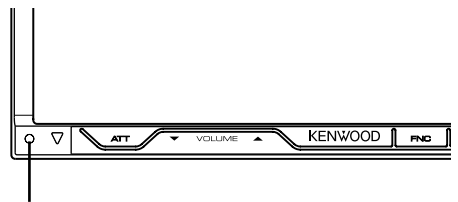

Tlačítko Reset

#### **Čištění zařízení**

Pokud je ochranná deska zařízení znečištěná, otřete ji suchým měkkým hadříkem jako např. silikonovým hadříkem.

Pokud je ochranná deska zařízení silně znečištěná, špínu otřete hadříkem namočeným v neutrálním čisticím prostředku, poté desku otřete suchým měkkým hadříkem.

## $\bigwedge$

• Použití čistícího spreje přímo na jednotku může ovlivnit její mechanickou část. Pokud ochrannou desku otřete hrubým hadříkem nebo pomocí agresivní tekutiny, jako např. ředidlem nebo alkoholem, může dojít k poškrábání povrchu nebo odstranění nápisů.

#### **Zamlžení čoček**

Pokud v chladném počasí zapnete ve vozidle topení, mohou se čočky přehrávače jednotky orosit nebo zamlžit. Toto zamlžení může způsobit, že disk nebude možno přehrát. V takovém případě vyjměte disk a počkejte, než se voda odpaří. Pokud ani po nějaké době zařízení nepracuje správně, kontaktujte prodejce společnosti Kenwood.

#### **Jak zacházet s disky**

- Nedotýkejte se záznamového povrchu disku.
- Nepřilepujte pásku atd. k disku ani disk nepoužívejte s přilepenou páskou.
- Nepoužívejte příslušenství pro disky.
- Disk čistěte od středu k jeho okrajům.
- Při vyjímání disků z tohoto zařízení je vyjímejte vodorovně.
- Pokud jsou u středního otvoru disku nebo na jeho vnějším okraji ostré hrany, je možné disk použít pouze po odstranění ostrých hran pomocí kuličkového pera atd.

#### **Disky, které není možné použít**

• Není možné použít disky, které nejsou kulaté.

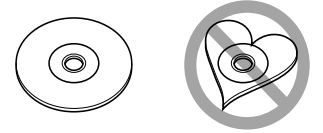

- Není možné použít disky, které jsou barvené na záznamové straně, či disky znečištěné.
- Tato jednotka může přehrávat pouze CD s <u>ors use use</u> .

 Tato jednotka nemusí správně přehrávat disky, které nemají tuto značku.

- CD-R nebo CD-RW disk, který nebyl uzavřený, nemůže být přehrán. (Pro dokončovací proces se seznamte s vaším programem pro záznam na CD-R/ CD-RW a s uživatelskou příručkou vašeho CD-R/CD-RW zapisovače.)
- Pokud byste se v jednotce pokoušeli použít 3palcový disk s příslušným adaptérem, adaptér by se mohl od disku oddělit a poškodit jednotku.

#### **Další poznámky**

- Pokud v průběhu montáže narazíte na problémy, kontaktujte prodejce společnosti Kenwood.
- Při koupi volitelného příslušenství si u prodejce společnosti Kenwood ověřte, že toto příslušenství s vaším modelem a ve vašem regionu funguje.
- Zobrazit lze znaky ze znakové sady ISO 8859-1.
- Funkce RDS nebo RBDS nefunguje v místech, kde služba není podporována žádnou rozhlasovou stanicí.

# **Poznámky**

#### **Navigační jednotka, která může být připojena k této jednotce (pouze DDX8022BT)**

- KNA-G520\*
- $KNA-G420*$
- $KNA-G421*$
- KNA-DV3200
- KNA-DV2200
- \* Aktualizujte software navigace na nejnovější verzi. Jak postupovat při aktualizaci software viz uživatelskou příručku navigační jednotky.

#### **iPod, který lze připojit k této jednotce**

Z této jednotky můžete ovládat iPod tak, že připojíte iPod (komerční výrobek) k parkovacímu konektroru použitím volitelného příslušenství iPod připojovací kabel (KCA-iP300V).

Z tohoto zařízení lze ovládat následující zařízení iPod.

- iPod nano
- iPod nano (druhá generace)
- iPod nano (třetí generace)
- Pátá generace iPod (iPod s videem)
- iPod classic
- iPod touch

Aktualizujte software iPodu na nejnovější verzi. Podporuje zvuk pouze na iPod Touch.

Připojením zařízení iPod k tomuto zařízení pomocí volitelného kabelu pro připojení zařízení iPod (KCAiP300V) můžete zařízení iPod v průběhu přehrávání hudby napájet a zároveň nabíjet. Avšak toto zařízení musí být zapnuto.

#### **Televizní přijímač, který lze k tomuto zařízení připojit**

- KTC-D500E
- KTC-V300E

#### **Seznam přehrávatelných disků**

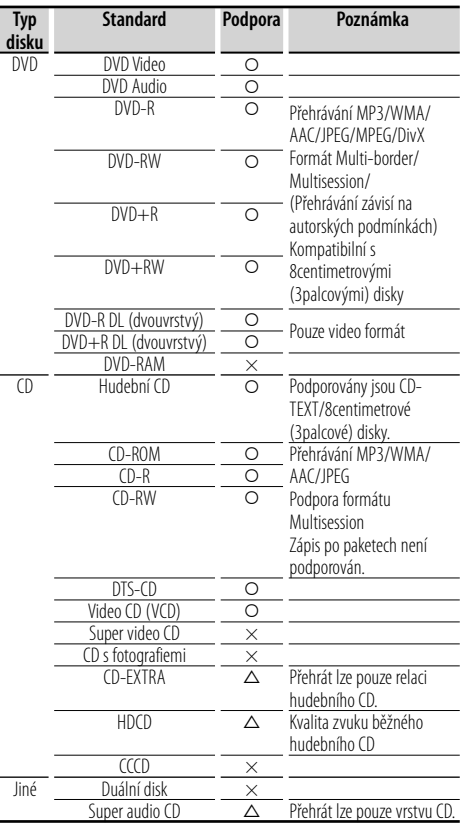

O : Lze přehrávat.

% : Částečně lze přehrávat.

× : Nelze přehrávat.

∕≕े

• Při nákupu nahrávek s povoleným DRM zkontrolujte registrační kód v <Nastavení DivX> (strana 85). Registrační kód se změní při každém přehrání souboru se zobrazeným registračním kódem, aby bylo zabráněno kopírování.

#### **Použití "DualDisc"**

Při přehrávání "DualDisc" na tomto zařízení může při vkládání nebo vyjímání disku dojít k poškrábání strany disku, která není přehrávána. Vzhledem k tomu, že strana hudebního CD nesplňuje standard CD, nemusí být přehrávání možné.

("DualDisc" je disk s jednou stranou obsahující signály standardu DVD a druhou stanou obsahující signály hudebního CD.)

#### **O zvukových souborech**

#### **• Přehrávatelné audio soubory**

AAC-LC (.m4a), MP3 (.mp3), WMA (.wma)

#### {≡}

- Pokud je na jednom disku nahrána hudba na normálním CD a v dalších systémech přehrávání, přehrán bude pouze systém přehrávání, který byl nastaven jako první.
- **Přehrávatelné disky** CD-R/RW/ROM, DVD±R/RW
- **Přehrávatelné formáty dat na disku** Názvy souborů ISO 9660 úroveň 1/2, Joliet, Dlouhý název souboru.
- **Přehrávatelná USB zařízení**  Třída USB velkokapacitní paměť, iPod s KCA-iP300V
- **Přehrávatelný systém souborů USB zařízení** FAT16, FAT32

I v případě, že audio soubory odpovídají výše uvedeným standardům, nemusí být, v závislosti na typu nebo stavu média či zařízení, přehrávání možné.

#### **• Pořadí přehrávání audio souborů**

 V případě níže zobrazené struktury složek/souborů, jsou soubory přehrávány v pořadí od  $\overline{1}$  po  $\overline{10}$ .

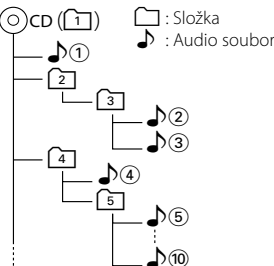

 Online manuál o zvukových souborech je k dispozici na adrese www.kenwood.com/audiofile/. V online manuálu jsou obsaženy podrobné informace a poznámky, které v tomto manuálu obsaženy nejsou. Doporučujeme vám seznámit se též s tímto online manuálem.

## (≕)

- V tomto manuálu se výraz "USB zařízení" používá pro paměti flash a digitální audio přehrávače, které mají USB konektor.
- Slovo "iPod", které se v tomto manuálu objevuje, označuje iPod připojený k KCA-iP300V (volitelné příslušenství).

#### **O video souborech**

- **Použitelné video soubory** MPEG1, MPEG2, DivX
- **Přípony** mpg, mpeg, m1v, m2v, divx, div, avi

#### **• Použitelná média**

 CD-R/RW/ROM, DVD±R/RW, VCD, iPod s KCAiP300V

Přípustné disky, formáty disků, názvy souborů a složek a pořadí přehrávání se shodují s údaji uvedenými u audio souborů. Viz <O zvukových souborech>.

#### **O obrazových souborech**

- **Použitelné soubory s obrázky** JPEG
- **Přípony**

jpg, jpeg

**• Použitelná média**

CD-R/RW/ROM, DVD±R/RW

Přípustné disky, formáty disků, názvy souborů a složek a pořadí přehrávání se shodují s údaji uvedenými u audio souborů. Viz <O zvukových souborech>.

#### **O zařízení USB**

• Pokud připojíte iPod a začnete přehrávat soubory, jako první se bude přehrávat hudba, která byla přehrávána na iPodu.

V takovém případě se zobrazí nápis "RESUMING" bez zobrazení názvu složky atd. Při vyhledání jiné položky se zobrazí správný název atd.

- Pokud připojíte iPod k tomuto přístroji, na iPodu se objeví nápis "KENWOOD" nebo "✓", které znamenají, že není možné iPod ovládat.
- Pokud je k této jednotce připojeno USB zařízení, lze ho napájet za předpokladu, že je tato jednotka zapnuta.
- Zařízení USB nainstalujte do místa, kde nebude překážet při řízení vozidla.
- Zařízení USB není možné připojit přes USB hub ani přes čtečku karet.
- Pořiďte si záložní kopie audio souborů použitých v tomto přístroji. V závislosti na provozních podmínkách zařízení USB se mohou soubory smazat.

Neposkytujeme žádnou kompenzaci za jakékoli poškození, ke kterému došlo v důsledku smazání uložených dat.

- S přístrojem není dodáváno žádné zařízení USB. Je třeba zakoupit běžně prodávané zařízení USB.
- Při připojování USB zařízení se doporučuje použít (volitelně) CA-U1EX. Při použití jiného než kompatibilního USB kabelu není zaručeno normální přehrávání. Připojení USB kabelu delšího než 5 m může způsobit nestandardní přehrávání.

#### **Regionálnío kódy ve světě**

DVD přehrávače dostanou kód regionu v závislosti na zemi nebo oblasti, kde se prodávají, jak je zobrazeno v následující mapě.

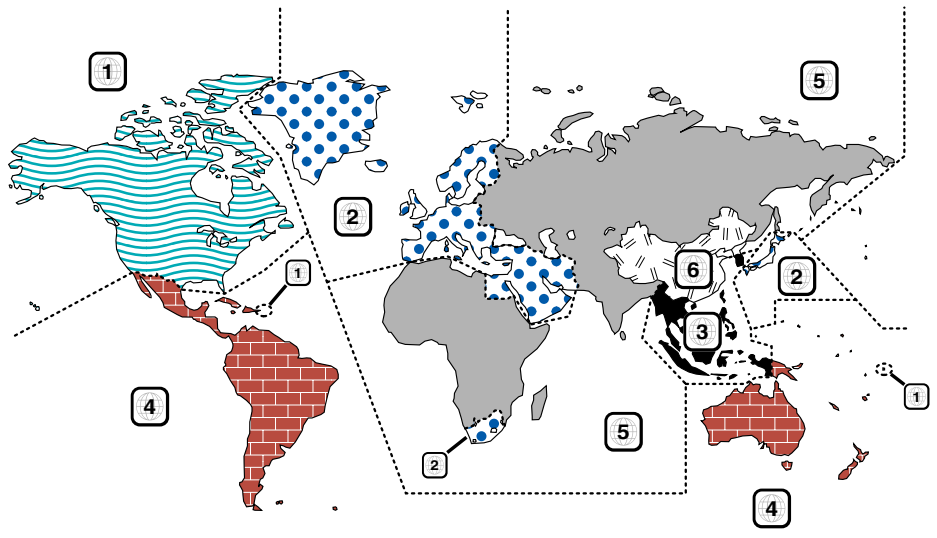

#### **Znaky disků DVD**

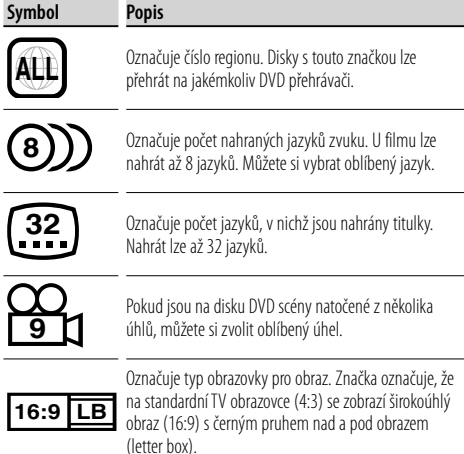

#### **Regulační značky**

U tohoto DVD mohou být některé funkce zařízení, jako např. funkce přehrávání, zakázány v závislosti na místě, kde je DVD přehráváno. V takovém případě se na obrazovce objeví následující značky. Další informace najdete v příručce k disku.

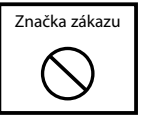

#### **Disky s omezenou dobou používání**

V zařízení nenechávejte disky, které mají omezenou dobu používání. Pokud vložíte disk s propadlou platností, nebudete jej moci ze zařízení vyndat.

# **Základní funkce**

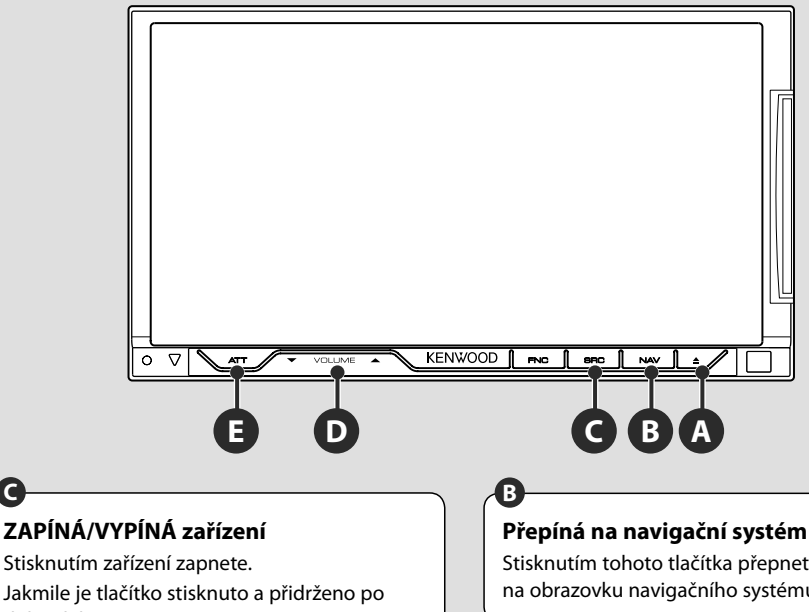

## **ZAPÍNÁ/VYPÍNÁ zařízení**

Jakmile je tlačítko stisknuto a přidrženo po dobu delší než 1 vteřina, napájení je vypnuto.

**C**

**Nastavuje hlasitost**

Stisknutím tohoto tlačítka přepnete zobrazení na obrazovku navigačního systému.

#### **<sup>D</sup> Tlumí zvuk E**

Stisknutím bude hlasitost ztišena. Opakovaným stisknutím ztlumení zrušíte.

#### **Přehrávání USB zařízení**

Po připojení USB zařízení se přehrávání automaticky spustí.

Musíte aktualizovat databázi jestliže používáte USB zařízení, které je odlišné od toho, které jste použil před tím nebo jestliže jste zaměnil zvukové soubory v USB zařízení. Informace o tom, jak aktualizovat databázi viz <Funkce dostupné při zobrazení obrazovky ovládání> v Ovládání USB zařízení (strana 38).

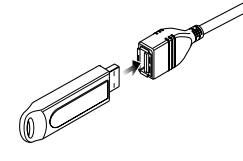

#### (∰

- Pokud zvolíte zdroj USB v okamžiku, kdy není připojeno USB zařízení, objeví se "No Device" (Žádné zařízení).
- Pokud přehrávání zastavíte a poté znovu spustíte, přehrávání začne od místa, kde bylo naposledy přerušeno. I v případě, že USB odpojíte a znovu připojíte, přehrávání začne od místa, kde bylo naposledy zastaveno - pokud nedošlo ke změně obsahu zařízení USB.
- Ujistěte se, že je USB zařízení řádné připojeno.

#### **Odpojení zařízení USB**

Stisknutím tlačítka  $\blacksquare$  na obrazovce ovládání USB spustíte režim pozastavení USB a poté USB zařízení odpojte. Viz <Ovládání USB zařízení> (strana 38).

• Vyjmutí USB zařízení před spuštěním režimu pozastavení USB může způsobit poškození dat na USB zařízení.

⁄'

#### **Výběr zdroje**

**C**

Stiskněte pro vyvolání obrazovky pro výběr zdroje. Vyberte zdroj stisknutím tlačítka zdroje.

#### **Obrazovka Výběr všech zdrojů**

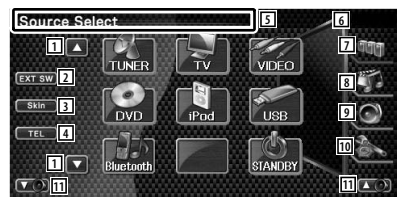

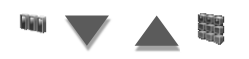

#### **Obrazovka Výběr oblíbeného zdroje**

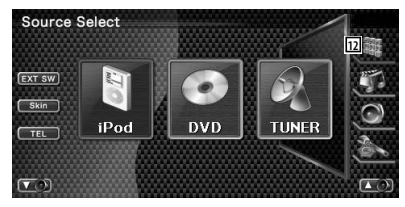

- 1 Rozbaluje obrazovku zdroje.
- 2 Zobrazuje ovládací obrazovku externího zařízení. Viz <Ovládání napájení externího zařízení> (strana 46).
- 3 Mění strukturu obrazovky při každém stisknutí.
- 4 Vyvolá obrazovku Hands Free. (strana 50)
- 5 Stiskněte po dobu nejméně 2 vteřiny, abyste vymazali tlačítka. Chcete-li znovu zobrazit tlačítka, dotkněte se obrazovky.
- ∤≕`
	- Zobrazený zdroj závisí na typu připojeného zařízení. Navíc nemůžete stisknout tlačítko aktuálně nedostupného zdroje.

#### Následující tlačítka jsou vždy zobrazena na obrazovce Výběr zdroje a obrazovce ovládání zdroje.

- 6 Zobrazení hodin
- 7 Zobrazuje obrazovku výběr zdroje. Displej se přepíná mezi obrazovkami výběr oblíbeného zdroje a výběr všech zdrojů po stisknutí tlačítka.
- 8 Zobrazuje obrazovku ovládání zdroje.
- 9 Zobrazuje obrazovku nabídka ovládání zvuku. (strana 88)
- p Zobrazuje obrazovku nabídka nastavení. (strana 62)
- 11 Nastavte hlasitost.

∤⊞՝

- 12 Zobrazuje úplnou obrazovku zdroje.
	- Jak zaznamenat často používaná tlačítka zdroje do obrazovky Výběr oblíbeného zdroje viz <Tlačítko pro nastavení přímého zdroje> (strana 74).

## **Přehrávání disku**

**A**

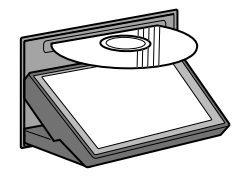

 Když do otvoru pro disky vložíte disk, začne se přehrávat. Pokud se při přehrávání video disku objeví nabídky, vyberte požadovanou položku.

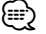

• Pro informace o seznamu podporovaných disků a formátů viz <Seznam přehrávatelných disků> (strana 7).

#### **Vyjmutí disku** Stiskněte tlačítko (▲/ (Eject).

#### **Základní funkce**

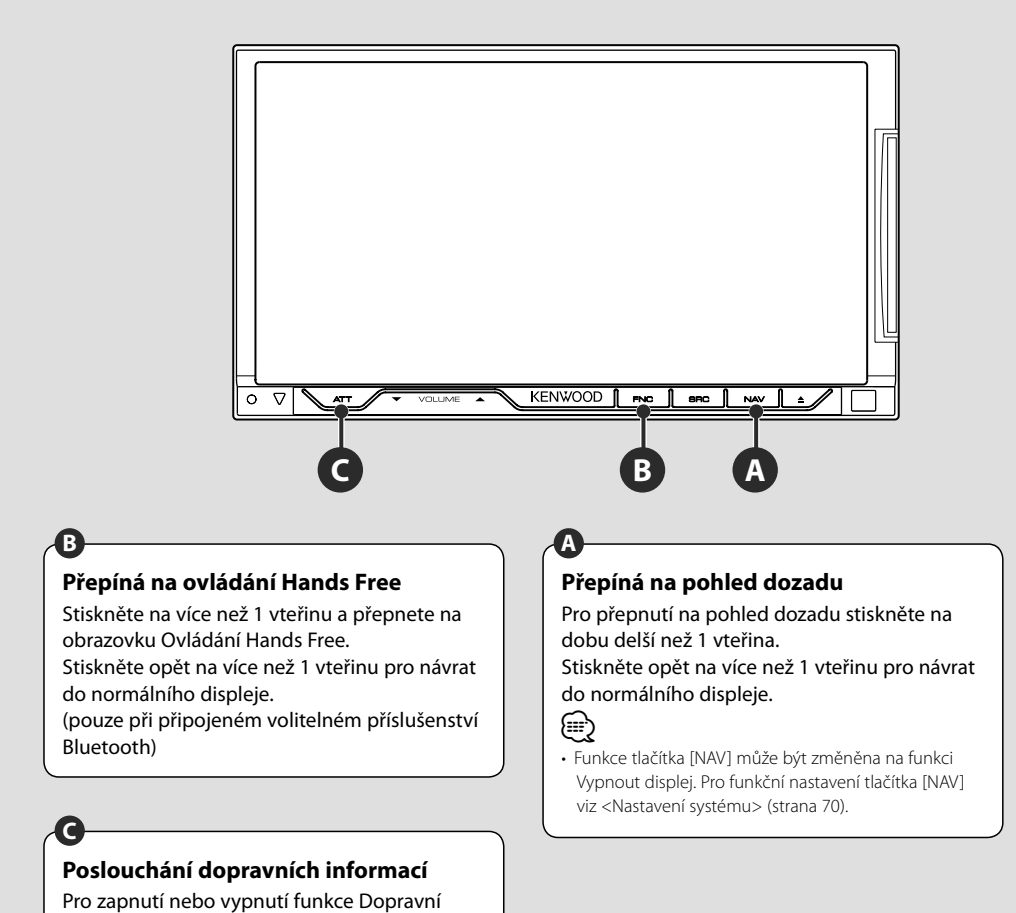

informace tlačítko stiskněte alespoň na 1

vteřinu. (strana 32)

## **Přepíná obrazovku funkce.**

Obrazovka ovládání funkce se s každým stisknutím tlačítka změní v následujícím pořadí.

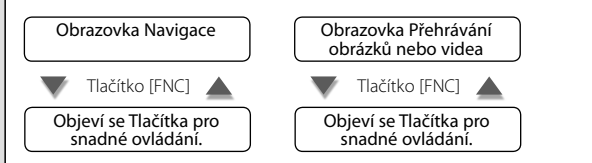

⁄

**B**

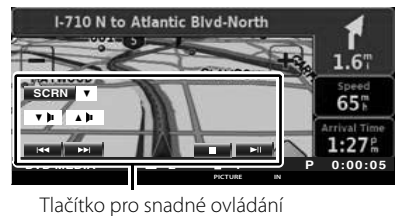

**Obrazovka Navigace Obrazovka Přehrávání obrázků nebo videa**

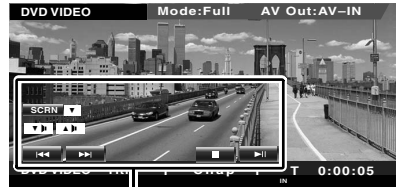

Tlačítko pro snadné ovládání

• Pro funkce tlačítek Snadné ovládání viz <Ovládání jiných zdrojů při zobrazené navigační obrazovce> (strana 14).

## **Ovládání navigace**

Nastavuje a ovládá funkce navigačního systému.

#### **Používání navigačního systému**

Zobrazí obrazovku navigačního systému a umožní používání navigačních funkcí.

#### **1 Zobrazení navigační obrazovky**

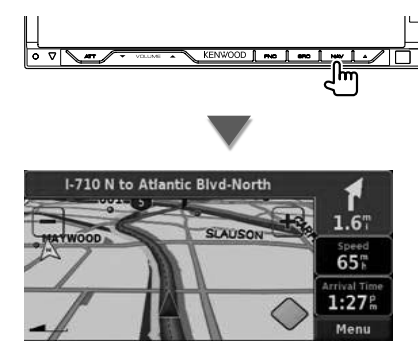

#### **2 Nastavení funkcí navigačního systému**

Dotkněte se tlačítka navigačního systému zobrazeného na obrazovce. Informace o používání navigačního systému najdete v NÁVOD K POUŽITÍ dodané s NAVIGAČNÍM SYSTÉMEM.

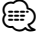

- Funkci navigačního systému můžete nastavit v okamžiku, kdy na obrazovce není zobrazeno nic jiného. Pokud je zobrazeno cokoliv jiného, např. panel snadného ovládání, tento objekt nejprve odstraňte.
- Pro DDX8022BT musí být připojen volitelný navigační systém. Pro připojitelné navigační jednotky viz <Navigační jednotka, která může být připojena k této jednotce> (strana 7).

#### **Ovládání jiných zdrojů při zobrazené navigační obrazovce**

Vybrané zdroje je možné ovládat i při zobrazené navigační obrazovce.

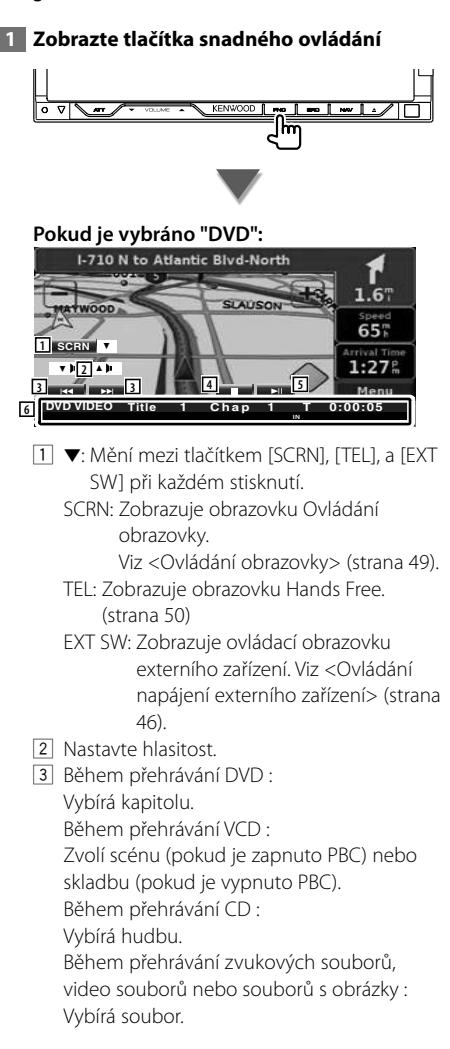

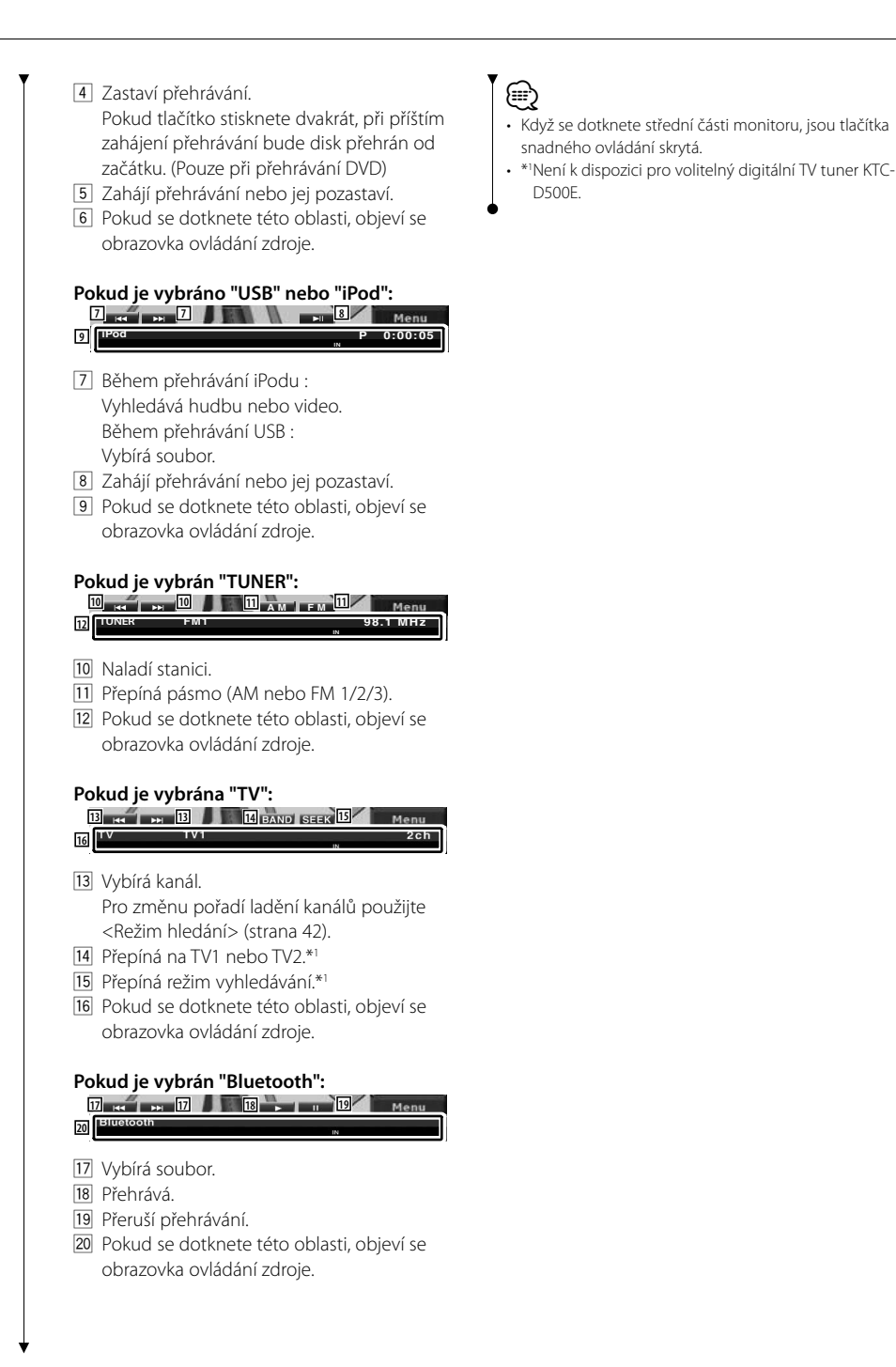

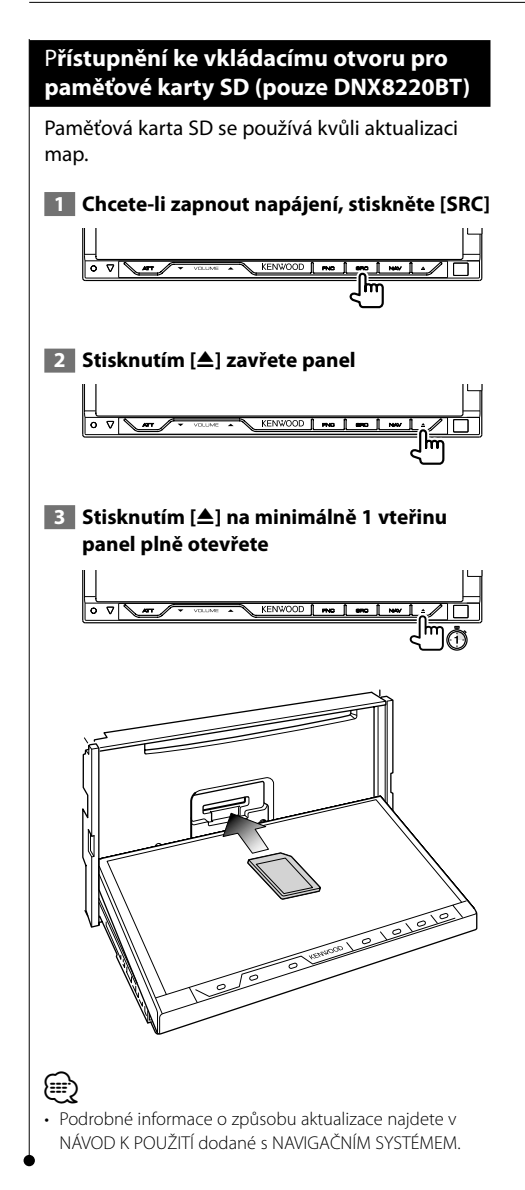

## **Sledování DVD/VCD & poslech DVD audio**

DVD/VCD můžete přehrát pomocí různých funkcí.

- m
- **•** Pro základní metodu sledování DVD/VCD viz <Základní funkce> (strana 10).
- **•** Před započetím obsluhy nastavte přepínač režimu dálkového ovládače na "DVD", viz <Přepínač režimu dálkového ovládání> (strana 94).

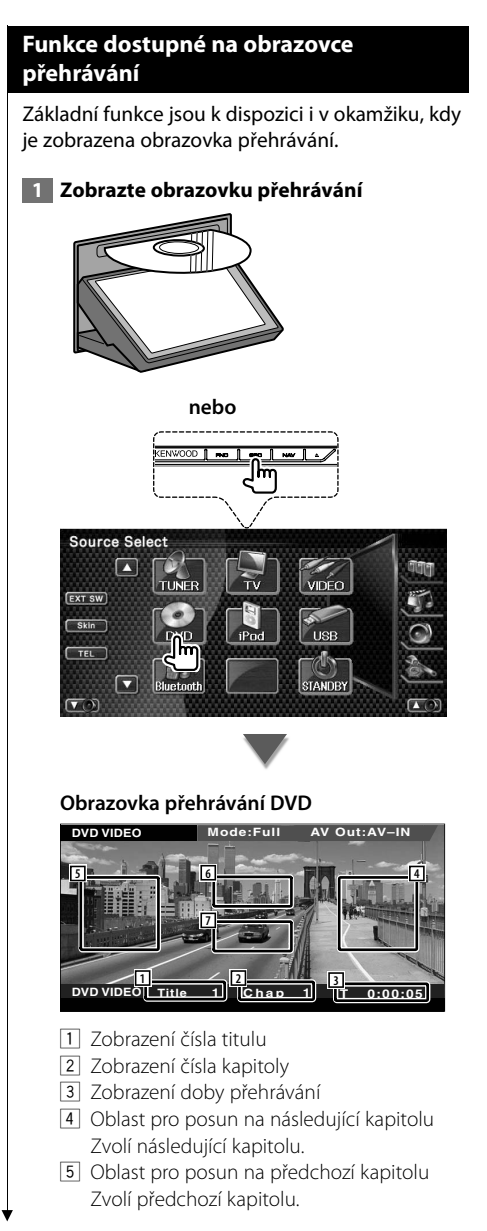

6 Oblast s ovládacími tlačítky nabídky disku DVD

Zobrazuje tlačítka ovládání nabídky Disk (strana 21).

 Objeví se obrazovka Řízení zvýraznění při stisknutí během zobrazení hlavní nabídky DVD.

7 Oblast s tlačítky informační obrazovky Vypíná informaci, je-li zobrazena.

#### **Obrazovka přehrávání zvukového DVD**

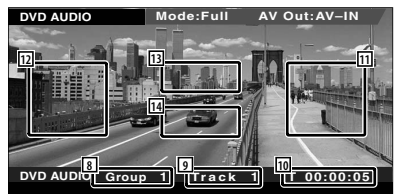

- 8 Obrazovka čísla skupiny
- 9 Zobrazení čísla skladby
- p Zobrazení doby přehrávání
- 111 Oblast dopředného vyhledávání stopy Zvolí následující stopu.
- 12 Oblast zpětného vyhledávání stopy Zvolí předchozí stopu.
- 13 Oblast s ovládacími tlačítky nabídky disku DVD

Zobrazuje tlačítka ovládání nabídky Disk (strana 21).

14 Oblast s tlačítky informační obrazovky Vypíná informaci, je-li zobrazena.

#### **Obrazovka přehrávání VCD**

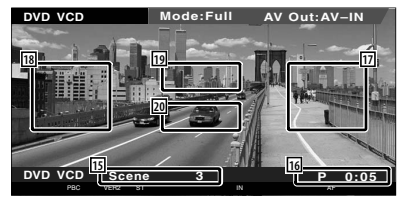

- 15 Zobrazení čísla scény/skladby
- 16 Zobrazení doby přehrávání
- 17 Oblast pro posun na následující scénu/ skladbu Zvolí následující scénu (pokud je zapnuto PBC) nebo skladbu (pokud je vypnuto PBC).
- 18 Oblast pro posun na předchozí scénu/ skladbu Zvolí předchozí scénu (pokud je zapnuto PBC) nebo skladbu (pokud je vypnuto PBC).
- 19 Oblast s tlačítky pro ovládání zoomu Zobrazuje tlačítka ovládání Zoom (strana 22).
- 20 Oblast s tlačítky informační obrazovky Vypíná informaci, je-li zobrazena.

{≡≡՝

• Přibližně po 5 vteřinách informační obrazovka automaticky zmizí. Informace lze také v případě jejich aktualizace zobrazit automaticky.

#### **Je funkční při zobrazení panelu snadného ovládání**

Na obrazovce se zobrazí tlačítka pro základní ovládání.

 **1 Při přehrávání zdroje stiskněte tlačítko [FNC]**

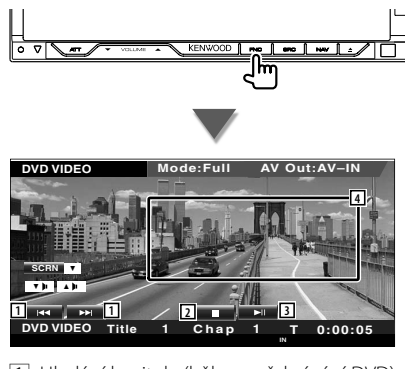

1 Hledání kapitoly (během přehrávání DVD) Vyhledá kapitolu. Vyhledávání stopy (během přehrávání zvukového DVD) Vyhledá stopu. Hledání scény/skladby (během přehrávání VCD)

Zvolí scénu (pokud je zapnuto PBC) nebo skladbu (pokud je vypnuto PBC).

- 2 Zastaví přehrávání. Pokud tlačítko stisknete dvakrát, při příštím zahájení přehrávání bude disk přehrán od začátku.
- 3 Zahájí přehrávání nebo jej pozastaví.
- 4 Přepíná na obrazovku přehrávání.

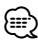

- Pokud je zobrazena navigační obrazovka, přepnutí na obrazovku přehrávání zdroje provedete stisknutím tlačítka [NAV].
- Když se dotknete střední části monitoru, je panel snadného ovládání skrytý.

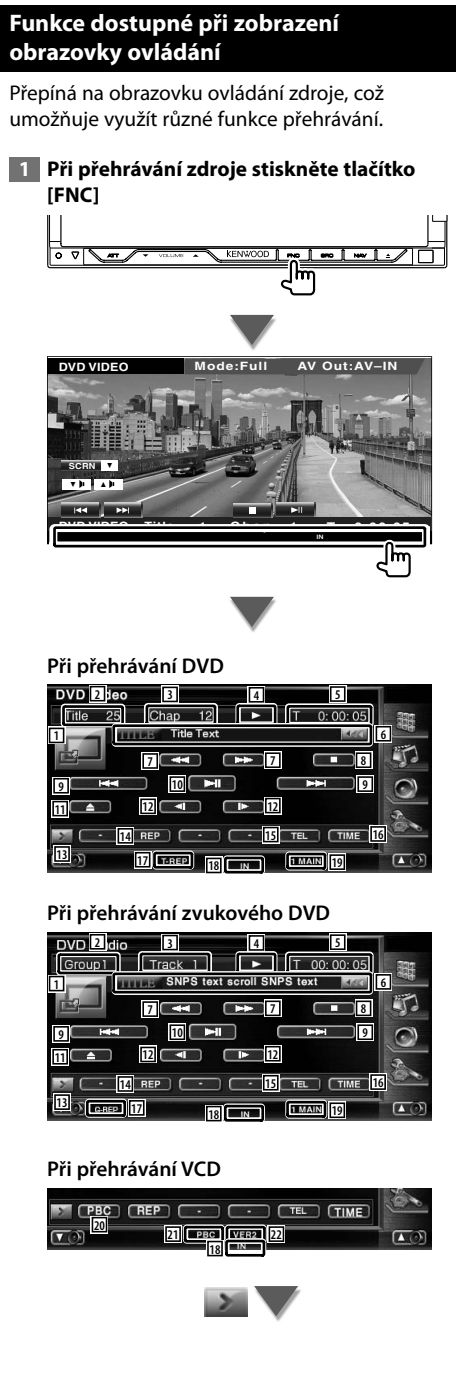

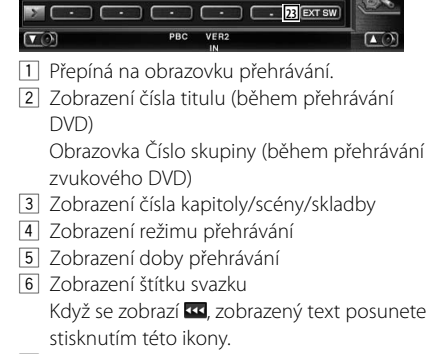

- 7 Rychle přetáčí dopředu nebo dozadu.
- 8 Zastaví přehrávání. Pokud tlačítko stisknete dvakrát, při příštím zahájení přehrávání bude disk přehrán od začátku.
- 9 Zvolí kapitolu, scénu nebo skladbu. Je-li přehrávání přerušeno, stiskněte toto tlačítko, chcete-li začít postupovat po krocích jednotlivých rámců.
- 10 Zahájí přehrávání nebo jej pozastaví.
- 11 Vysune disk ze zabudovaného přehrávače disků.
- [12] Pomalu přetáčí dopředu nebo dozadu. (během přehrávání DVD)
- 13 Přepíná zobrazení tlačítek.
- 14 Přepíná funkce Opakovaného přehrávání v následujícím pořadí.

 DVD: Opakování titulu, Opakování kapitoly, Opakování vypnuto

 Zvukové DVD: Opakování skupiny, Opakování stopy, Opakování vypnuto

 VCD: Opakování stopy, Opakování vypnuto (Dostupné pokud je vypnuto PBC)

- 15 Vyvolá obrazovku Hands Free. (strana 50)
- 16 Přepíná funkce zobrazení doby přehrávání v následujícím pořadí.

DVD: Kapitola, titul, zbývající tituly

- Zvukové DVD: Stopa, Skupina, Zbývající skupina
- VCD: Stopa, disk, zbývající disky (Účinné pouze v případě
- 17 Indikátor funkce
- 18 Objeví se po vložení disku.
- 19 Indikátor zvuku
- 20 Zapíná nebo vypíná PBC funkci VCD. (pouze pokud používáte VCD verze 2.0)
- 21 Objeví se při zapnutém PBC.
- 22 Indikátor verze VCD
- 23 Zobrazuje ovládací obrazovku externího zařízení. Viz <Ovládání napájení externího zařízení> (strana 46).

#### **Nabídka disku DVD**

Z nabídky disku DVD vyberte požadovanou volbu.

#### **1 Zobrazte obrazovku ovládání nabídky Disk**

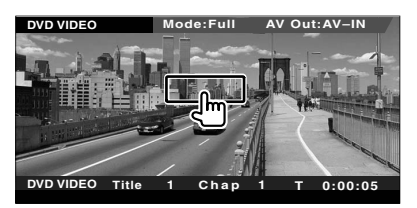

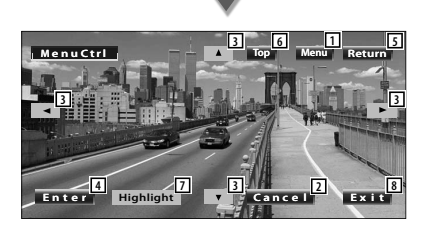

- 1 Vyvolá nabídku.
- 2 Vrátí se do obrazovky nabídky Disk.
- 3 Vybírá možnost z nabídky.
- 4 Zadá vaši volbu v nabídce.
- 5 Vrátí se do předchozí obrazovky nabídky.
- 6 Zobrazuje základní nabídku.
- 7 Ovládání zvýraznění.
- 8 Vymaže ovládání nabídky Disk.

#### **Ovládání zvýraznění**

Můžete vybrat kapitolu a titul pro obrazovku nabídky DVD. Když se dotknete obrazovky, můžete vybrat nabídku DVD.

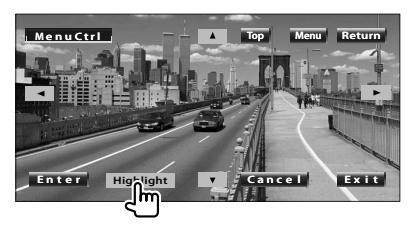

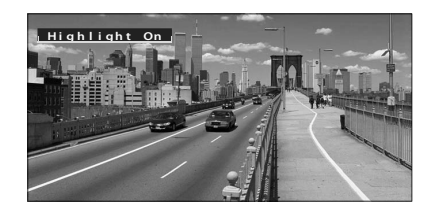

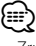

- Zrušení ovládání funkce Highlight provedete stiskem tlačítka [FNC].
- Pokud po dobu 10 vteřin nic neprovedete, operace se automaticky ukončí.
- **2 Vyberte volby nabídky Disk**

#### **Nabídka disku**

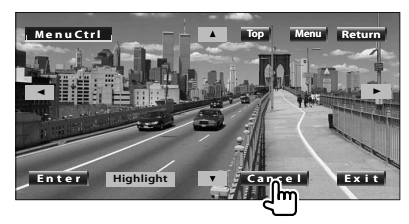

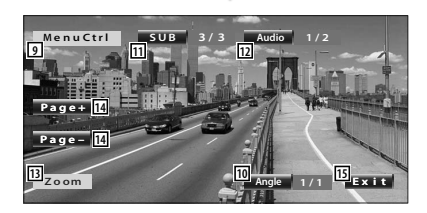

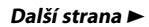

#### **Sledování DVD/VCD & poslech DVD audio**

- 9 Vyvolá nabídku Ovládání.
- 10 Přepíná úhel obrazu. (pouze během přehrávání programu)
- 11 Přepíná jazyk titulků. (pouze během přehrávání programu)
- 12 Přepíná jazyk zvuku. (pouze během přehrávání programu)
- [13] Zobrazuje obrazovku Ovládání zoomu.
- 14 Vybere obrázek. (pouze během přehrávání zvukového DVD)
- 15 Vymaže ovládání nabídky Disk.

#### **Ovládání zoomu**

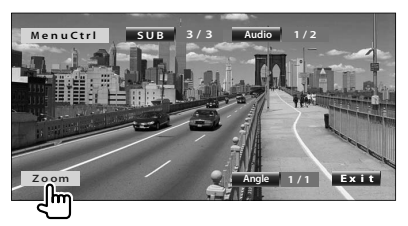

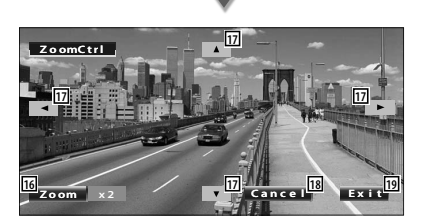

- 16 Každým dotykem mění zoom postupně na 4 úrovních (2násobný, 3násobný, 4násobný nebo vypnuto).
- [17] Posune obrazovku ve směru dotyku.
- 18 Vrátí se do obrazovky nabídky Disk.
- 19 Vymaže ovládání nabídky Disk.

#### **Ovládání zoomu VCD**

Zobrazuje zvětšenou obrazovku VCD.

#### **1 Zobrazte obrazovku Ovládání zoomu**

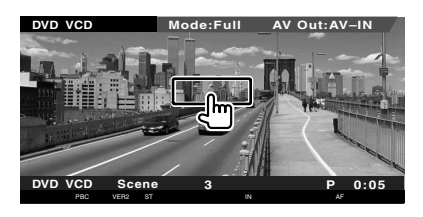

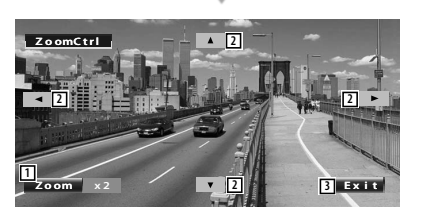

- 1 Každým dotykem mění zoom postupně na 2 úrovních (2násobný nebo vypnuto).
- 2 Posune obrazovku ve směru dotyku.
- 3 Skryje tlačítko ovládání zoomu.

## **Hudební disk & Poslech zvukového souboru**

#### Během přehrávání CD/zvukových souborů můžete vyvolat různé ovládací obrazovky.

- Pro základní metodu přehrávání hudebního disku/zvukového souboru viz <Základní funkce> (strana 10).
- Přehrávatelné disky viz <Seznam přehrávatelných disků> (strana 7).

雷

• O přehrávatelných souborech viz <O zvukových souborech> (strana 8).

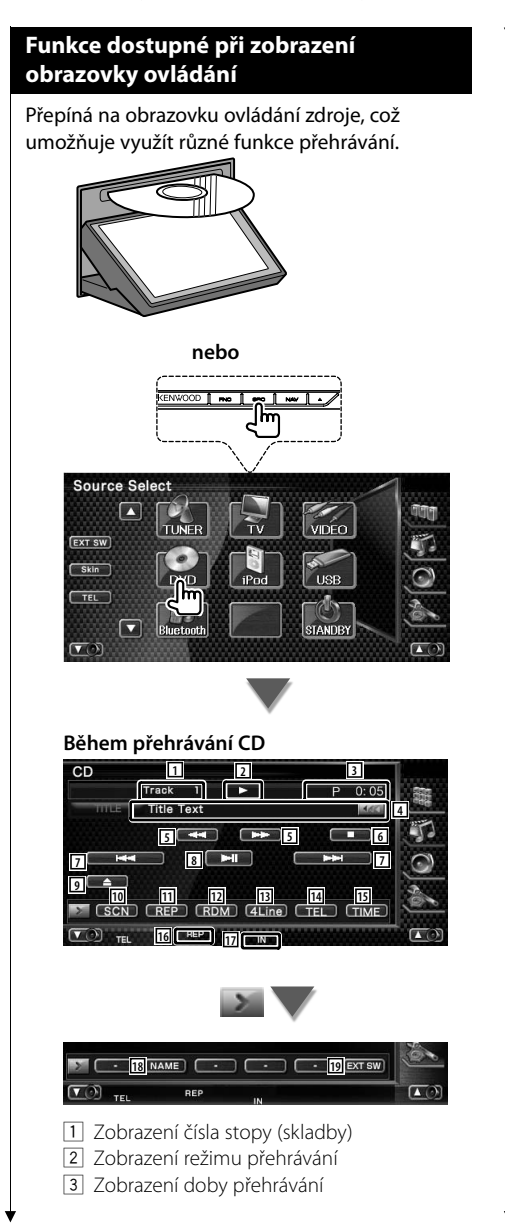

4 Informační obrazovka skladby Vyberte název disku (Viz <Nastavit název disku>, strana 25), text disku nebo text stopy.

Když se zobrazí «, zobrazený text posunete stisknutím této ikony.

- 5 Rychle přetáčí dopředu nebo dozadu.
- 6 Ukončí přehrávání v zabudovaném přehrávači disků. Pokud tlačítko stisknete dvakrát, při příštím zahájení přehrávání bude disk přehrán od začátku.
- 7 Vybírá skladbu.
- 8 Zahájí přehrávání nebo jej pozastaví.
- 9 Vysune disk ze zabudovaného přehrávače disků.
- p Spouští a vypíná skenované přehrávání (přehraje postupně začátky každé skladby).
- [11] Opakovaně přehrává (aktuální skladbu).
- 12 Spouští a vypíná náhodné přehrávání (přehrávání skladeb v náhodném pořadí).
- [13] Přeskočí několik řádků zobrazených na informačním displeji.
- 14 Vyvolá obrazovku Hands Free. (strana 50)
- 15 Přepíná zobrazení doby přehrávání mezi skladnou, diskem a zbývajícím časem disku.
- 16 Indikátor funkce
- 17 Objeví se po vložení disku.
- 18 Nastavuje název přehrávaného disku. Viz <Nastavit název disku> (strana 25).
- 19 Zobrazuje ovládací obrazovku externího zařízení. Viz <Ovládání napájení externího zařízení> (strana 46).

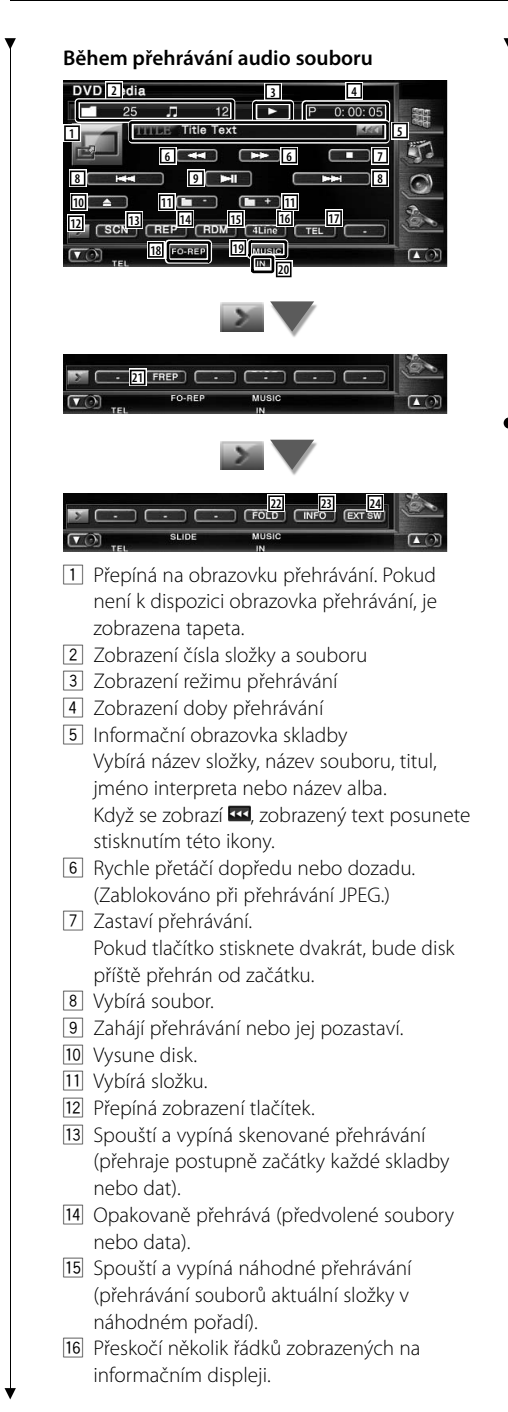

- 17 Vyvolá obrazovku Hands Free. (strana 50)
- 18 Indikátor funkce
- 19 Indikátor MUSIC, MOVIE nebo PICTURE
- <sup>20</sup> Objeví se, jakmile je vložen disk.
- **21** Opakovaně přehrává skladbu nebo data v aktuální složce.
- 22 Přes hierarchii můžete vyhledávat složky a audio soubory.
- 23 Zobrazí hudební informace (např. vlastnosti souboru a jeho obsah) o zvukovém souboru, který je přehráván.
- <sup>24</sup> Zobrazuje ovládací obrazovku externího zařízení. Viz <Ovládání napájení externího zařízení> (strana 46).

#### **Nastavit název disku** Přidělí disku VCD název.  **1 Začněte přehrávat disk CD, který chcete pojmenovat 2 Spusťte Nastavení názvu**  $CD$ Track 1  $P = 0:05$ Title Text **MAKE**  $\sqrt{1 + 1}$  $\blacksquare$  $\frac{1}{2}$  $H$ ¥  $\bullet$  $\Box$   $\Box$   $\Box$  $\overline{\cdot}$   $\overline{\cdot}$   $\overline{\$ ם כ  $\sigma$  $\Box$  **3 Zadejte název** Informace o zadávání názvu najdete v části <Zadávání znaků> (strana 48).  **4 Ukončete Nastavení názvu Name Set** abcdefghijklmnopqratuvwxyz  $\Box$  $\boxed{\blacktriangle}$  $\overline{b}$  $\epsilon$  $\mathbf{d}$  $\ddot{\phantom{a}}$ 7  $\overline{\mathsf{g}}$  $\overline{h}$ Ħ a ī.  $\mathbf{a}$ u  $\boxed{\mathbf{v}}$ À QWE Space

#### **Výběr složky (funkce audio souborů)**

Podle hierarchie prohledává složky a audio soubory uložené na médiích a zařízení.

#### **1 Spusťte Výběr složky**

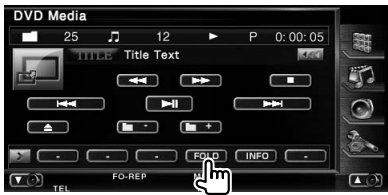

#### **2 Vybírá píseň**

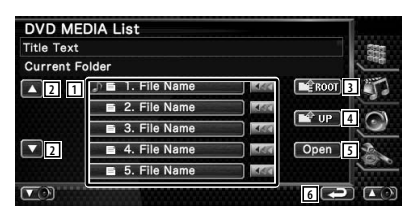

1 Vypíše seznam složek a audio souborů Dotknutím se otevře složka a spustí audio soubor.

Když se zobrazí «, zobrazený text posunete stisknutím této ikony.

- 2 Posouvá seznam.
- 3 Přesune se na nejvyšší úroveň v hierarchii.
- 4 V hierarchii se posune o úroveň výše.
- 5 Otevře vybranou složku.
- 6 Vrátí se na původní obrazovku.

## **Sledování video souboru/obrazového souboru**

Při přehrávání video souboru (MPEG 1 a MPEG 2 a soubor DivX) a obrazového souboru (JPEG soubor) můžete vyvolat různé ovládací obrazovky.

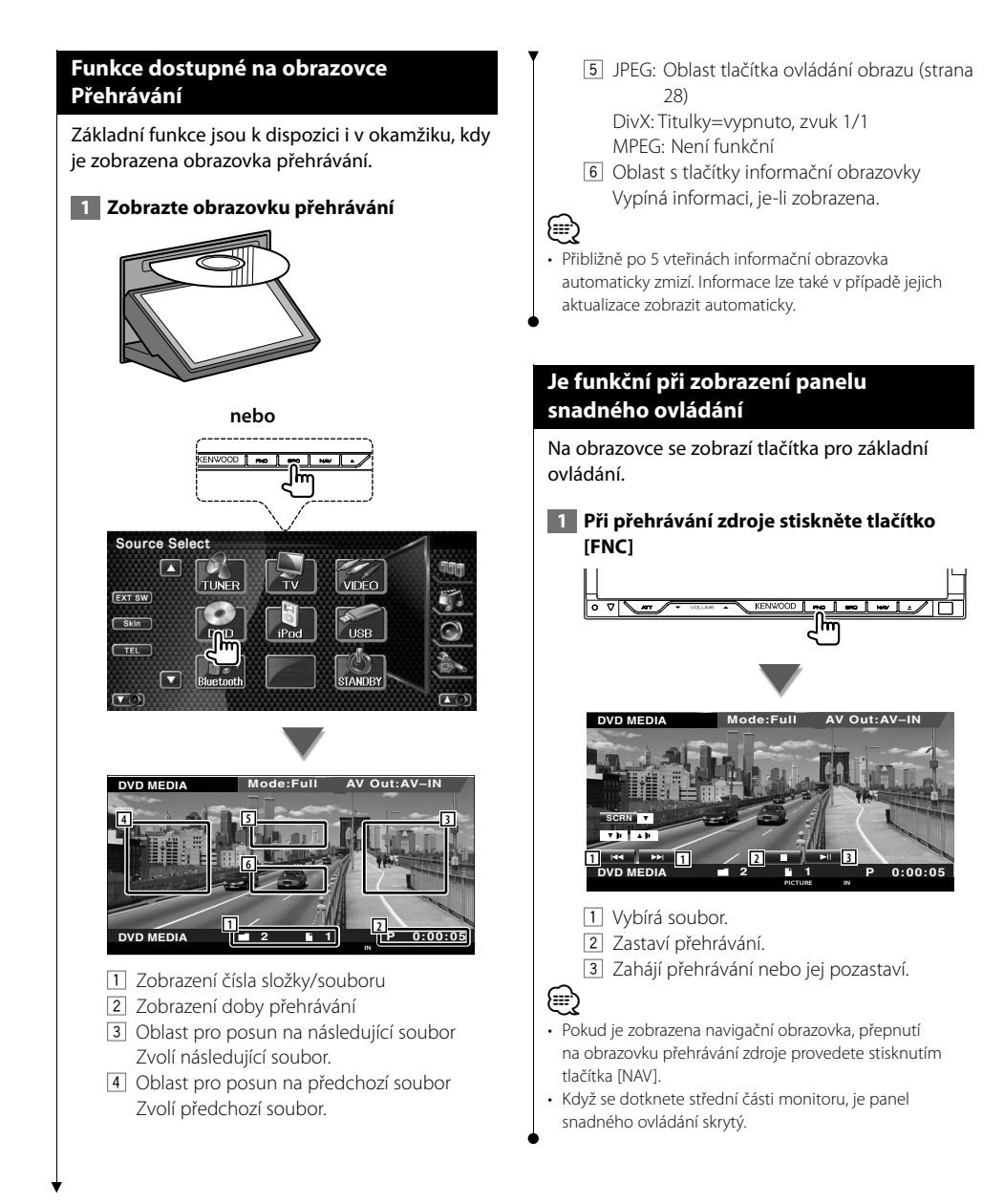

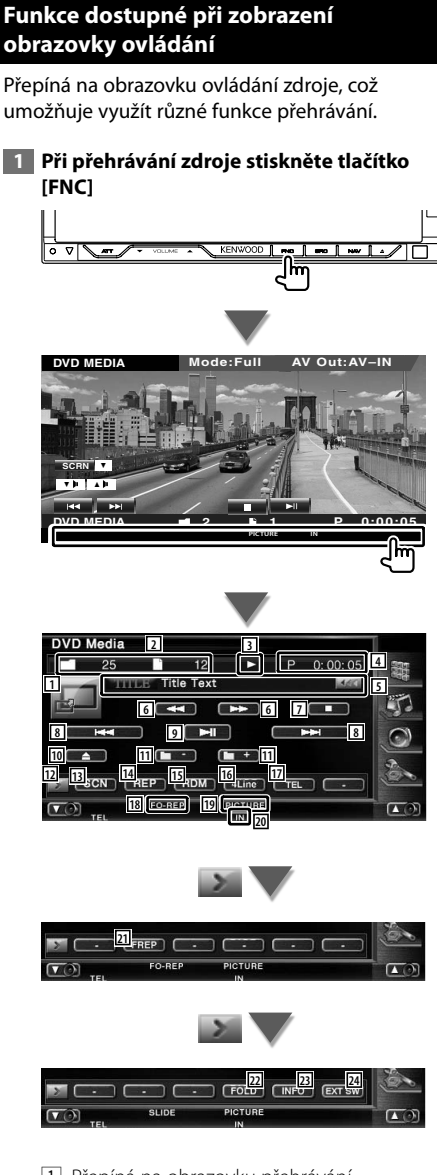

- 1 Přepíná na obrazovku přehrávání.
- 2 Zobrazení čísla složky a souboru
- 3 Zobrazení režimu přehrávání
- 4 Zobrazení doby přehrávání
- 5 Zobrazení informací videa/obrázku Vybírá název složky, název souboru, titul, jméno interpreta nebo název alba.

Když se zobrazí **KK**, zobrazený text posunete stisknutím této ikony.

- 6 Rychle přetáčí dopředu nebo dozadu. (Zablokováno při přehrávání JPEG.)
- 7 Zastaví přehrávání. Pokud tlačítko stisknete dvakrát, bude disk příště přehrán od začátku.
- 8 Vybírá soubor.
- 9 Zahájí přehrávání nebo jej pozastaví.
- 10 Vysune disk.
- $\overline{11}$  Vybírá složku.
- 12 Přepíná zobrazení tlačítek.
- 13 Spouští a vypíná skenované přehrávání (přehraje postupně začátky každé písně nebo dat).
- <sup>14</sup> Opakovaně přehrává (předvolené soubory nebo data).
- 15 Spouští a vypíná náhodné přehrávání (přehrávání souborů aktuální složky v náhodném pořadí).
- 16 Přeskočí několik řádků zobrazených na informačním displeji.
- 17 Vyvolá obrazovku Hands Free. (strana 50)
- 18 Indikátor funkce
- 19 Indikátor MUSIC, MOVIE nebo PICTURE
- <sup>20</sup> Objeví se, jakmile je vložen disk.
- <sup>21</sup> Opakovaně přehrává soubor v aktuální složce.
- <sup>22</sup> Přes hierarchii můžete vyhledávat složky a soubory.
- 23 Zobrazí informace o souboru, který je přehráván.
- 24 Zobrazuje ovládací obrazovku externího zařízení. Viz <Ovládání napájení externího zařízení> (strana 46).

#### **Ovládání obrázku**

Úprava obrazovky videa.

#### **1 Začněte ovládání obrázku**

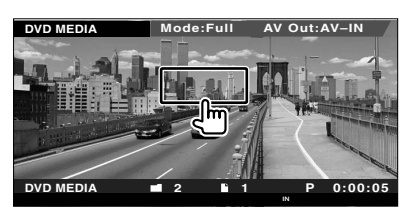

#### **2 Upravte obrazovku videa**

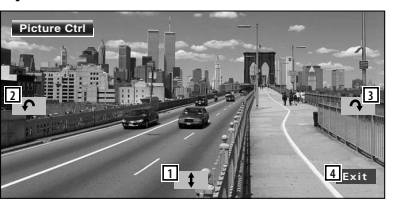

- 1 Obrázek horizontálně převrátí.
- 2 Otočí proti směru hodinových ručiček.
- 3 Otočí po směru hodinových ručiček.
- 4 Ukončí Ovládání obrázku.

#### **Výběr složky**

Podle hierarchie prohledává složky a video soubory/obrázky uložené na médiích a zařízení.

#### **1 Spusťte Výběr složky**

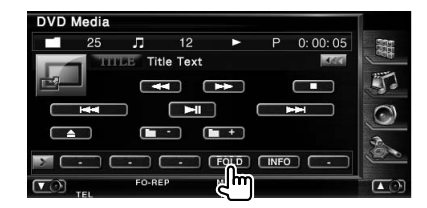

#### **2 Vybírá soubor**

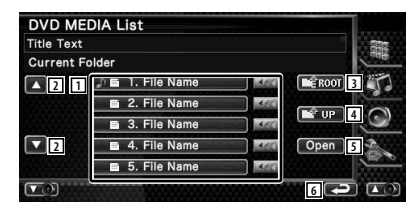

1 Vypíše seznam složek a video souborů/ obrázků.

Při dotyku se otevře složka a video/obrazový soubor je přehrán.

Když se zobrazí **III**, zobrazený text posunete stisknutím této ikony.

- 2 Posouvá seznam.
- 3 Přesune se na nejvyšší úroveň v hierarchii.
- 4 V hierarchii se posune o úroveň výše.
- 5 Otevře vybranou složku.
- 6 Vrátí se na původní obrazovku.

## **Poslouchání rádia**

V režimu zdroje Tuner se objeví různé ovládací obrazovky.

- 雷
- **•** Pro základní způsoby ovládání tlačítek přijímače viz <Základní funkce> (strana 10).

泌

**•** Než začnete obsluhovat, nastavte přepínač režimu dálkového ovládače na režim "AUD", <Přepínač režimu dálkového ovládání> (strana 94).

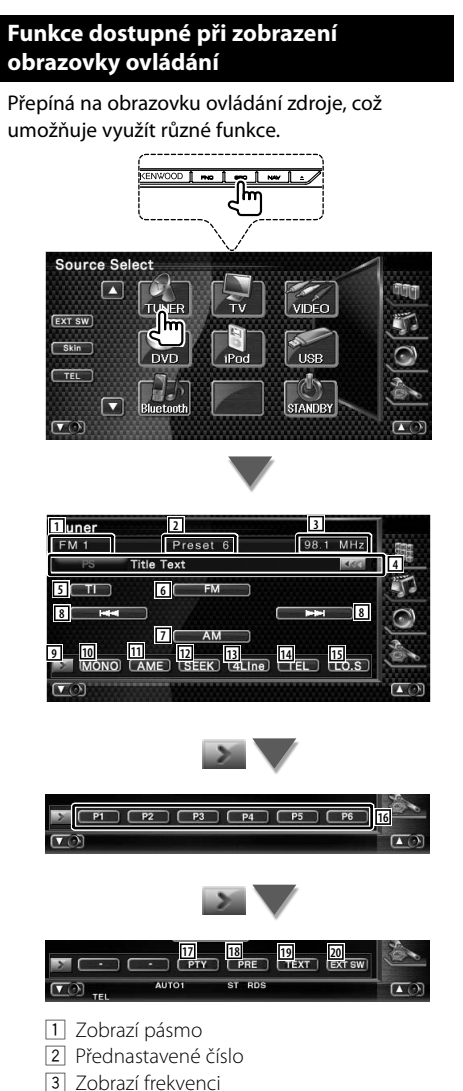

4 Zobrazení informací o rozhlasové stanici. Vybírá název služby programu, Titul & jméno umělce, název kategorie1/2 nebo radiový text.

- 5 Zapne nebo vypne funkci Dopravní informace.
	- Viz <Dopravní informace>, (strana 32).
- 6 Přepíná na pásmo FM1/2/3.
- 7 Přepíná na pásmo AM.
- 8 Naladí stanici. Použijte <Režim hledání> (strana 30) pro změnu přeskakování kmitočtu.
- 9 Přepíná zobrazení tlačítek.
- p Vybírá monofonní příjem. (Pouze při příjmu FM vysílání)
- **11** Vybírá režim Automatická paměť. (Viz strana 30 pro <Automatická paměť>)
- 12 Přepíná režim Vyhledávání. (Viz strana 30 pro <Režim hledání>)
- [13] Přeskočí několik řádků zobrazených na informačním displeji.
- <sup>14</sup> Vyvolá obrazovku Hands Free. (strana 50)
- 15 Zapne nebo vypne funkci Místní vyhledávání.
- y Když se objeví tlačítka **P1** až **P6** , můžete z paměti vyvolat stanice. Pro paměť rozhlasových stanic viz <Automatická paměť> (strana 30) nebo <Manuální paměť> (strana 31).
- 17 Hledá stanice podle typu programu. Viz <Hledejte typ programu> (strana 33).
- 18 Zobrazuje seznam uložených stanic a vybírá z něj. Viz <Výběr předvoleb> (strana 31).
- 19 Zobrazuje obrazovku Text rádia. Viz <Text rádia> (strana 32).
- 20 Zobrazuje ovládací obrazovku externího zařízení. Viz <Ovládání napájení externího zařízení> (strana 46).

#### **Režim hledání**

#### Nastavuje vyhledávání stanice.

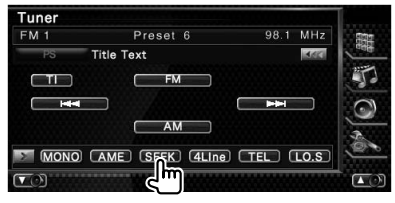

Režim je přepínán v následujícím pořadí po každé, když se dotknete obrazovky.

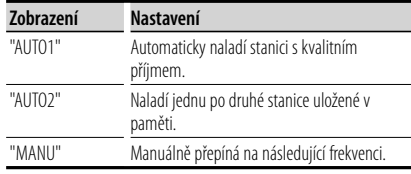

#### **Automatická paměť**

Do paměti automaticky uloží stanice s kvalitním příjmem.

 **1 Vyberte pásmo, které chcete v paměti uložit**

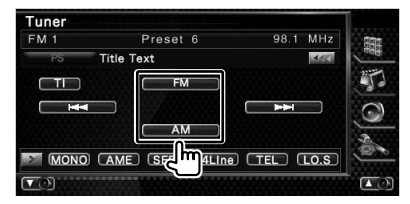

 **2 Vyberte režim Automatická paměť**

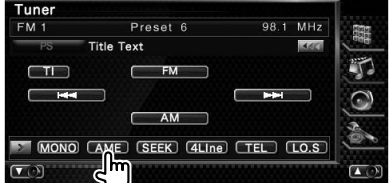

#### **3 Spusťte Automatickou paměť**

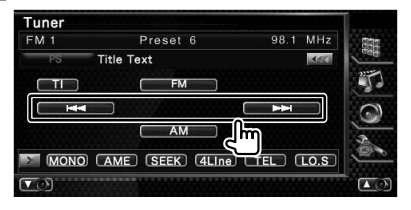

#### Dotkněte se **nebo** ... **protokováne** ...

Automatická paměť je ukončena po uložení 6 stanic nebo po naladění všech stanic.

#### {≕}

• Pokud po dobu 10 vteřin nic neprovedete, operace se automaticky ukončí.

#### **Manuální paměť** Uloží aktuálně přijímanou stanici do paměti.  **1 Vyberte stanici, kterou chcete v paměti uložit** Tuner  $FM 1$ Preset 6 98.1 MHz 躘 **Title Text**  $460$ 硭  $\Box$ MONO (AME) (SE 4Line **TEL** (LO.S)  $\sqrt{2}$  $\overline{\mathbf{a}}$  **2 Uložení do paměti** Tuner  $FM 1$ Preset 6 98.1 MHz **Title Text LAKE** ĽŤ.  $\Box$ **FM** r  $\overline{1}$  $\blacksquare$  $\widehat{\mathbf{C}}$ AM P1 P2 P3 P4 P5 P6  $m_{\odot}$  $\sqrt{2}$ Pokračujte v dotyku, dokud se neobjeví číslo

paměti.

#### **Výběr předvoleb**

 **2 Vybírá stanici**

Zobrazuje seznam uložených stanic a vybírá z něj.

#### **1 Spusťte Výběr předvoleb**

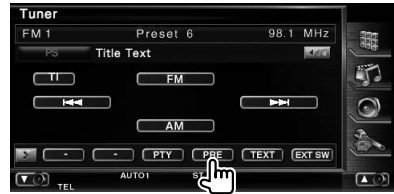

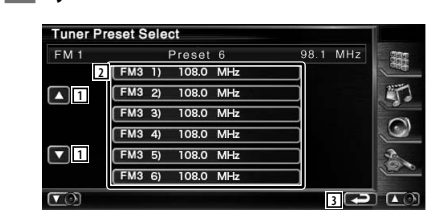

- 1 Posouvá seznam.
- 2 Zobrazí se uložené stanice. Chcete-li stanici naladit, dotkněte se jí.
- 3 Vrátí se na původní obrazovku.

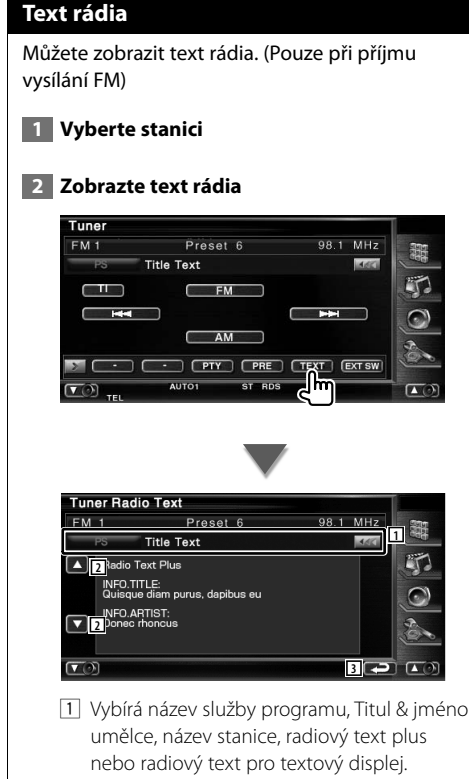

Když se zobrazí **III**, zobrazený text posunete stisknutím této ikony.

- 2 Posouvá zobrazení textu.
- 3 Vrátí se na původní obrazovku.

#### **Dopravní informace**

Když začne dopravní zpravodajství, kterýkoliv aktivní zdroj je přepnut na dopravní informace, které jsou automaticky zobrazeny.

#### **1 Nastavte režim Dopravní informace**

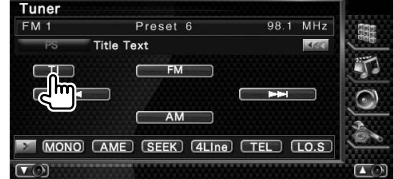

#### **Když začne dopravní zpravodajství...**

Automaticky se objeví obrazovka s Dopravními informacemi.

#### **Obrazovka Dopravní informace**

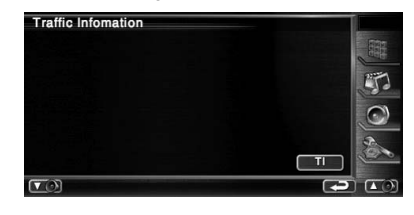

(≕)

- Aby se obrazovka Dopravní informace objevila automaticky, musíte mít funkci Dopravní informace nastavenou na Zapnuto.
- Během příjmu dopravních informací se automaticky zapamatuje upravená hlasitost a při příštím zapnutí dopravních informací se tato zapamatovaná hlasitost automaticky použije.

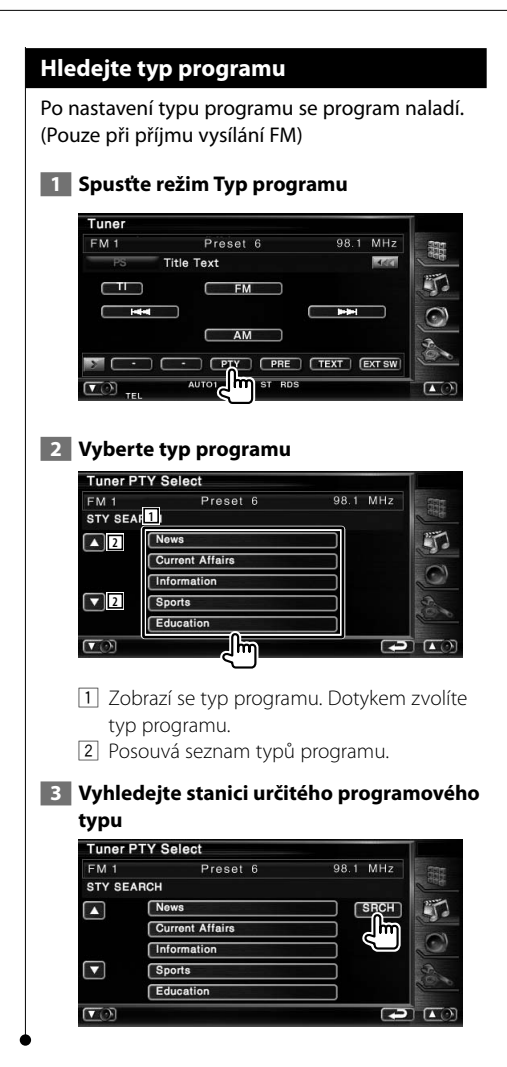

## **Ovládání zařízení iPod**

Písničky na vašem iPodu může ovládat a poslouchat tak, že iPod připojíte k tomuto zařízení pomocí KCA-iP300V (volitelné příslušenství). Pokud k zařízení připojíte iPod s videem, můžete na tomto zařízení zobrazovat také video obsah.

## **Připojení zařízení iPod** K tomuto zařízení připojte zařízení iPod. **Mode:Full AV Out:AV–IN iPod P 0:00:05 iPod 2 1** 1 Oblast pro posun na následující skladbu/ video Zvolí následující skladbu/video. 2 Oblast pro posun na předchozí skladbu/ video Zvolí předchozí skladbu/video. 3 Oblast s tlačítky informační obrazovky Informace je zobrazena na 5 vteřin. (≡≡) • Před připojením zařízení iPod odpojte veškeré příslušenství jako např.sluchátka. Pokud před připojením příslušenství neodpojíte, může se stát, že zařízení iPod nebudete moci ovládat. • Když k tomuto zařízení připojíte zařízení iPod, přehrávání se zahájí od písně, kterou jste naposledy přehrávali na samotném zařízení iPod (funkce Pokračování). • Pokud přehrávaná píseň nemá video obsah, na displeji obrazovky videa se zobrazí "No iPod Video Signal" (Žádný video signál ze zařízení iPod). • Po připojení zařízení iPod se na displeji zařízení iPod objeví "KENWOOD", a ovládací prvky zařízení iPod jsou zablokovány.

#### **Je funkční při zobrazení panelu snadného ovládání**

Na obrazovce se zobrazí tlačítka pro základní ovládání.

 **1 Při přehrávání zdroje stiskněte tlačítko [FNC]**

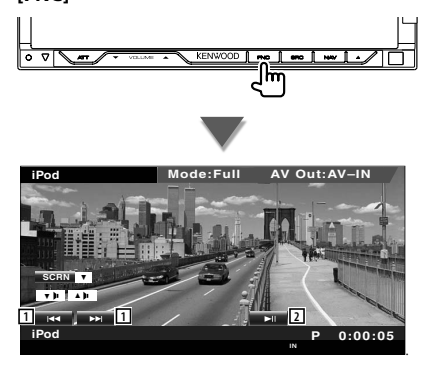

1 Hledání skladby/videa.

⁄⊞>

2 Zahájí přehrávání nebo jej pozastaví.

- Pokud je zobrazena navigační obrazovka, přepnutí na obrazovku přehrávání zdroje provedete stisknutím tlačítka [NAV].
- Když se dotknete střední části monitoru, je panel snadného ovládání skrytý.

#### **Funkce dostupné při zobrazení obrazovky ovládání**

Přepíná na obrazovku ovládání zdroje, což umožňuje využít různé funkce přehrávání.

#### **Pokud se přehrává video nebo obrázky, stiskněte tlačítko [FNC].**

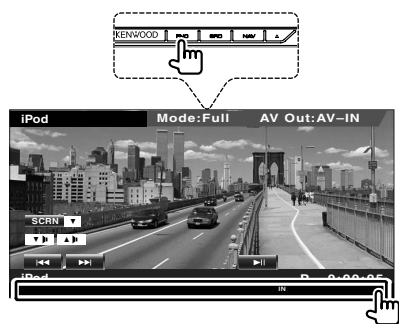

**nebo**

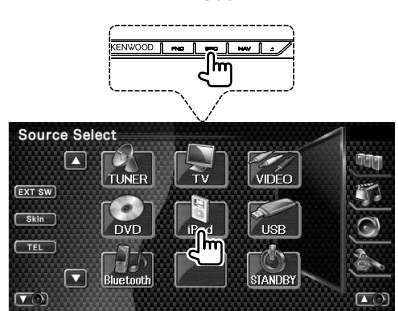

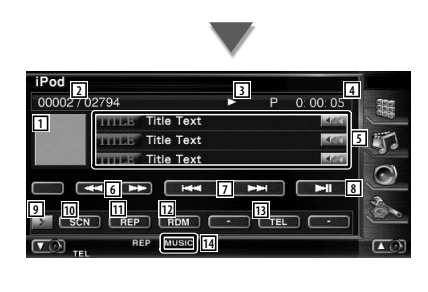

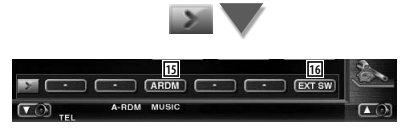

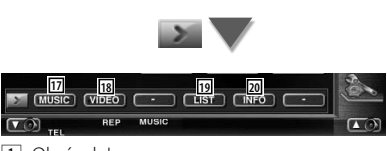

1 Obrázek Image

Přepíná na obrazovku přehrávání. Pokud není k dispozici obrazovka přehrávání, je zobrazena tapeta.

- 2 Celkový počet skladeb v iPod a displej čísla skladby
- 3 Zobrazení režimu přehrávání
- 4 Zobrazení doby přehrávání
- 5 Informační obrazovka skladby/videa Vybírá titul, jméno interpreta, název alba a název zařízení iPod. Když se zobrazí **KK**, zobrazený text posunete stisknutím této ikony.
- 6 Rychle přetáčí dopředu nebo dozadu.
- 7 Zvolí hudbu/video.
- 8 Zahájí přehrávání nebo jej pozastaví.
- 9 Přepíná zobrazení tlačítek.
- p Spouští a vypíná skenované přehrávání (přehraje postupně začátky každé skladby nebo videa).
- 11 Opakovaně přehrává (předvolené soubory nebo data).
- 12 Spouští nebo vypíná náhodné přehrávání.\*
- 13 Vyvolá obrazovku Hands Free. (strana 50)
- 14 Indikátor MUSIC nebo VIDEO
- 15 Spouští nebo vypíná náhodné přehrávání (náhodně přehrává od aktuálního alba).\*
- 16 Zobrazuje ovládací obrazovku externího zařízení. Viz <Ovládání napájení externího zařízení> (strana 46).
- 17 Zobrazuje seznam kategorií skladeb. Viz <Seznam zařízení iPod> (strana 36).
- 18 Zobrazuje seznam kategorií videa. Viz <Seznam zařízení iPod> (strana 36).
- 19 Zobrazuje obrazovku se seznamem předchozí skladby/videa. Viz <Seznam zařízení iPod> (strana 36).
- 20 Zobrazuje informační obrazovku pro přehrávanou hudbu nebo video.

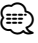

Během přehrávání VIDEO je zakázáno.

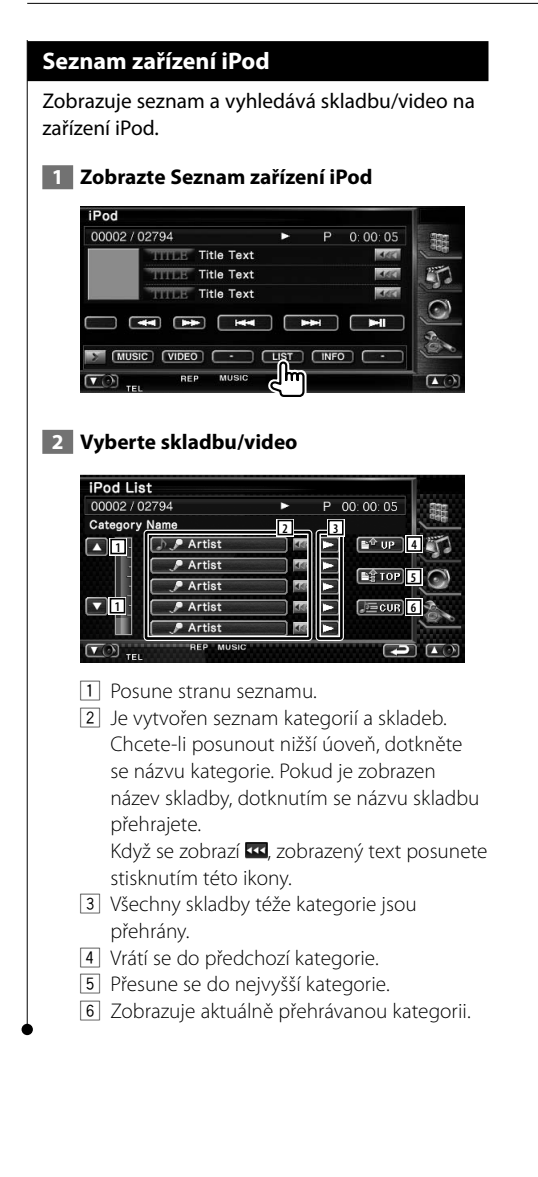
# **Ovládání USB zařízení**

Ovládat a poslouchat písně z USB zařízení můžete, pokud zařízení jednoduše připojíte k USB konektoru tohoto zařízení.

 $\frac{1}{2}$ 

**•** Pro připojení USB zařízení viz <Základní funkce> (strana 10).

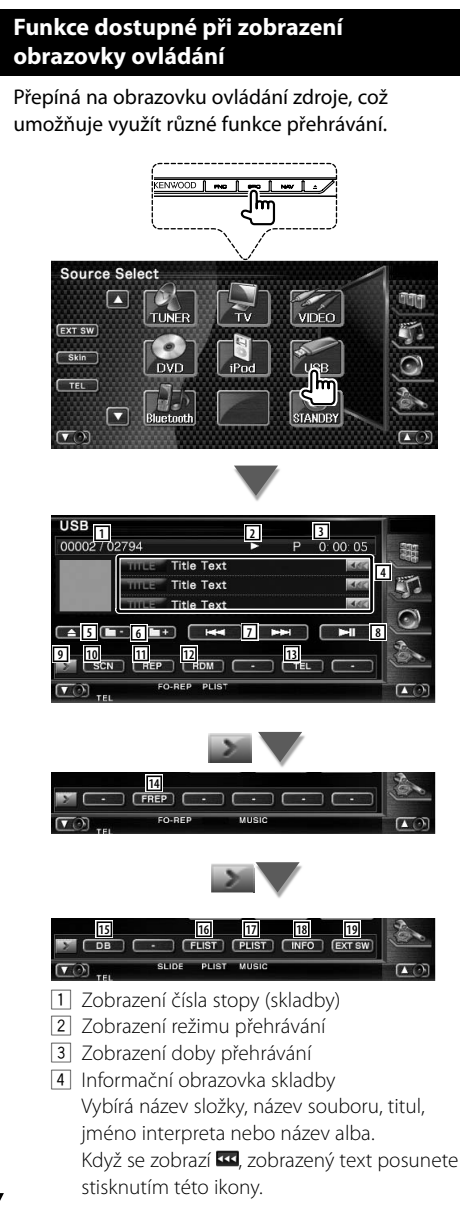

- 5 Odpojí USB zařízení. Jakmile se objeví zpráva "No Device" (Žádné zařízení), můžete USB zařízení bezpečně vyjmout. Pokud jej chcete znovu přehrát v okamžiku, kdy je USB zařízení připojeno, tlačítko znovu
- stiskněte. 6 Vybírá složku. (Pouze v režimu volby složky)\*
- 7 Vybírá soubor.
- 8 Zahájí přehrávání nebo jej pozastaví.
- 9 Přepíná zobrazení tlačítek.
- 10 Spouští a vypíná skenované přehrávání (přehraje postupně začátky každé skladby).
- 11 Opakuje přehrávání (současné skladby).
- 12 Spouští a vypíná náhodné přehrávání (přehrávání skladeb v náhodném pořadí).
- 13 Vyvolá obrazovku Hands Free. (strana 50)
- 14 Opakovaně přehrává skladbu nebo data v aktuální složce. (Pouze v režimu volby složky)
- 15 Aktualizuje databázi zvukových souborů v USB zařízení.
- 16 Zobrazuje seznam složek. Viz <Výběr složky> (strana 39).
- 17 Zobrazuje seznam kategorie. Viz <Seznam USB> (strana 39).
- 18 Zobrazuje informační obrazovku pro přehrávanou skladbu.
- 19 Zobrazuje ovládací obrazovku externího zařízení. Viz <Ovládání napájení externího zařízení> (strana 46).

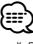

• \* Během režimu seznamu pro přehrávání je zakázáno.

# **Seznam USB**

Zobrazuje seznam a vyhledává skladby na USB zařízení.

# **1 Zobrazte Seznam kategorií**

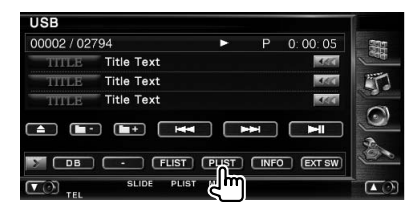

# **2 Vyberte kategorii**

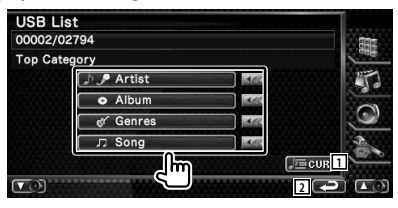

Když se zobrazí **II**, zobrazený text posunete stisknutím této ikony.

- 1 Zobrazuje aktuálně přehrávanou kategorii.
- 2 Vrátí se na původní obrazovku.

# **3 Vyberte skladbu**

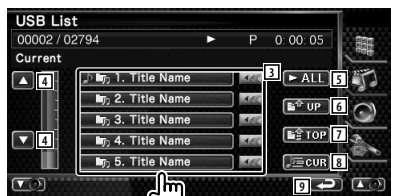

- 3 Přesune se na nižší úroveň kategorie. Když se zobrazí **III**, zobrazený text posunete stisknutím této ikony.
- 4 Posouvá seznam.
- 5 Zobrazuje seznam všech skladeb ve vybrané kategorii.
- 6 Přesune se na vyšší úroveň kategorie.
- 7 Přesune se do nejvyšší kategorie.
- 8 Zobrazuje aktuálně přehrávanou kategorii. (Pouze v režimu Kategorie)
- 9 Vrátí se na původní obrazovku.

# **Výběr složky**

Podle hierarchie prohledává složky a audio soubory uložené na USB zařízení.

# **1 Spusťte Výběr složky**

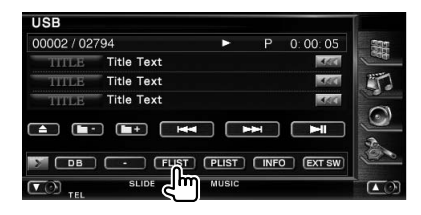

# **2 Vyberte skladbu**

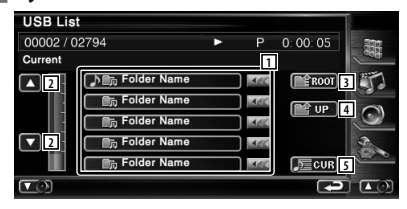

- 1 Vypíše seznam složek a audio souborů Dotknutím se otevře složka a spustí audio soubor.
- 2 Posouvá seznam.
- 3 Přesune se na nejvyšší úroveň v hierarchii.
- 4 V hierarchii se posune o úroveň výše.
- 5 Zobrazuje aktuálně přehrávaný soubor.

# **Sledování TV**

V režimu zdroje TV se objeví různé ovládací obrazovky. TV můžete ovládat pouze s připojeným TV tunerem, který je volitelným příslušenstvím.

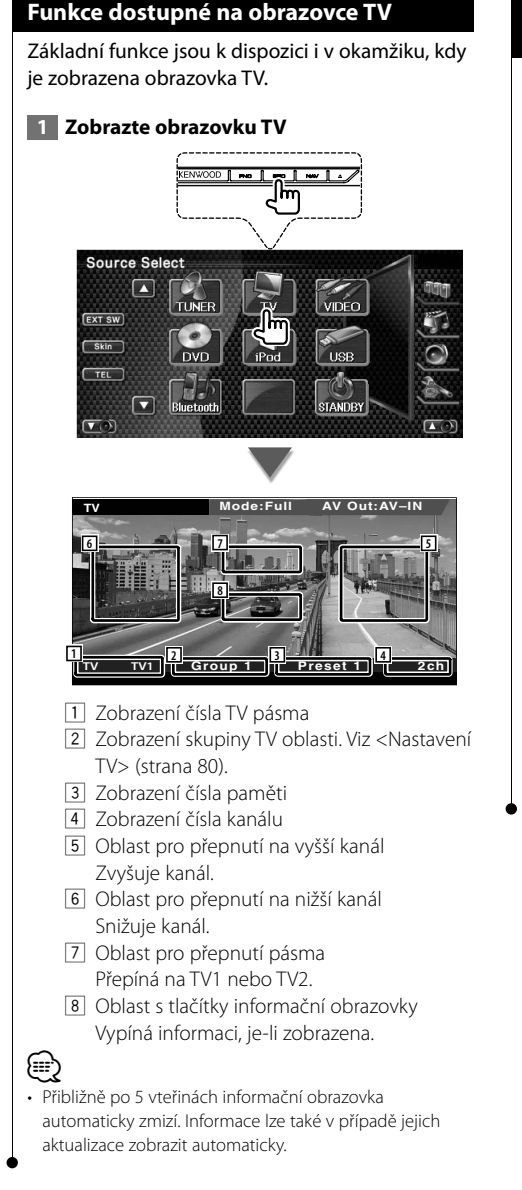

# **Je funkční při zobrazení panelu snadného ovládání**

Na obrazovce se zobrazí tlačítka pro základní ovládání.

 **1 Při přehrávání zdroje stiskněte tlačítko [FNC]**

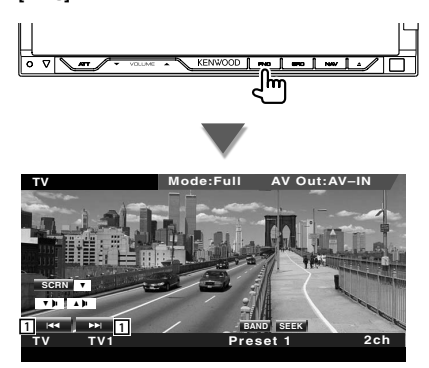

1 Vybírá kanál.

Pro změnu pořadí ladění kanálů použijte <Režim hledání> (strana 42).

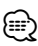

- Pokud je zobrazena navigační obrazovka, přepnutí na obrazovku přehrávání zdroje provedete stisknutím tlačítka [NAV].
- Když se dotknete střední části monitoru, je panel snadného ovládání skrytý.

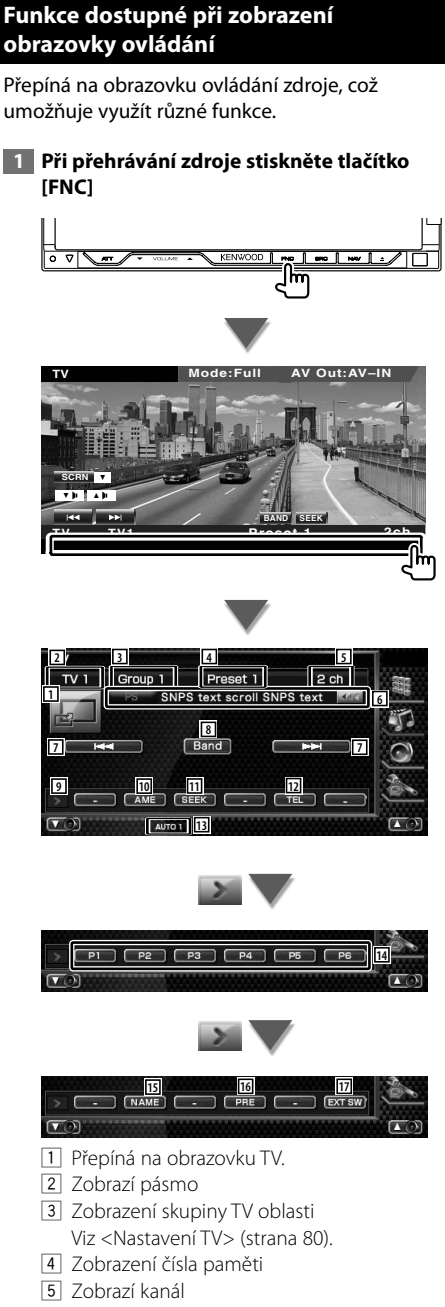

6 Informační displej kanálu

- 7 Vyberte kanál. Pro změnu pořadí ladění kanálů použijte
- <Režim hledání> (strana 42). 8 Přepíná na TV1 nebo TV2.
- 9 Přepíná zobrazení tlačítek.
- p Vybírá režim Automatická paměť. Viz <Automatická paměť> (strana 43).
- **11** Přepíná režim vyhledávání. Viz <Režim hledání> (strana 42).
- 12 Vyvolá obrazovku Hands Free. (strana 50)
- 13 Označuje aktuální režim vyhledávání.
- r Když se objeví tlačítka **P1** až **P6** , můžete z paměti vyvolat kanály. Pro paměť rozhlasových stanic viz <Automatická paměť> (strana 43) nebo <Manuální paměť> (strana 43).
- 15 Nastavuje název naladěné stanice. (strana 44)
- 16 Zobrazuje seznam uložených stanic a vybírá z něj.
- 17 Zobrazuje ovládací obrazovku externího zařízení. Viz <Ovládání napájení externího zařízení> (strana 46).

# **Nabídka TV (pouze s připojeným KTC-D500E jako volitelným příslušenstvím)**

Obrazovka Nabídka ovládání se objeví po stisknutí oblasti zobrazené dole.

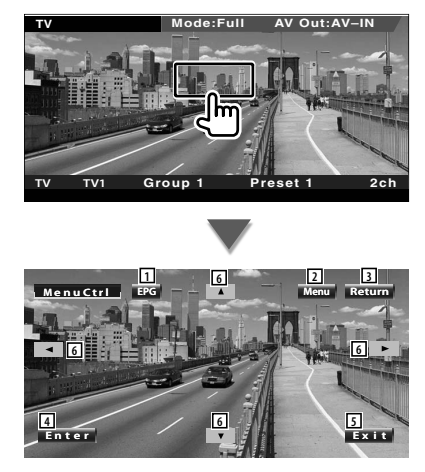

- 1 Vyvolá obrazovku EPG (Electric Program Guide).
- 2 Ukazuje obrazovku vysílání digitální TV.
- 3 Vrátí se na předchozí obrazovku.
- 4 Spustí vybranou položku v nabídce.
- 5 Vrátí se na obrazovku Digitální TV.
- 6 Přesunuje zvýraznění v nabídce Digitální TV.

# **Režim hledání**

#### Nastavuje vyhledávání stanice.

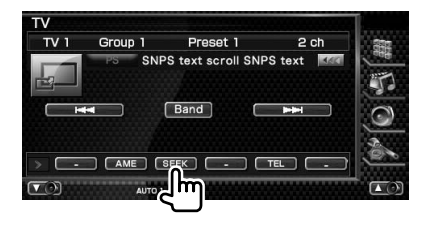

Režim je přepínán v následujícím pořadí po každé, když se dotknete obrazovky.

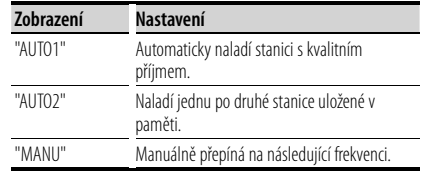

# **Automatická paměť**

Do paměti automaticky uloží stanice s kvalitním příjmem.

## **1 Vyberte pásmo, které chcete v paměti uložit**

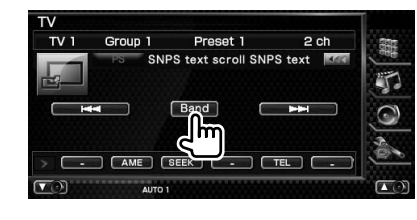

# **2 Vyberte režim Automatická paměť**

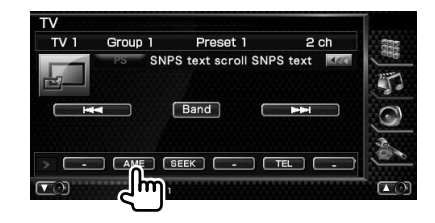

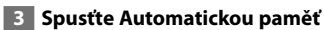

{≡≡}

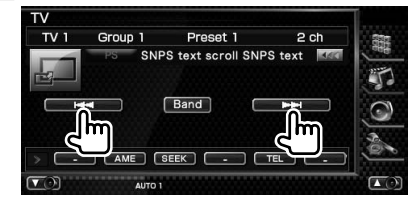

Automatická paměť je ukončena po uložení 6 stanic nebo po naladění všech stanic.

• Pokud po dobu 10 vteřin nic neprovedete, operace se automaticky ukončí.

# **Manuální paměť**

Uloží aktuálně přijímaný kanál do paměti.

 **1 Vyberte stanici, kterou chcete v paměti uložit**

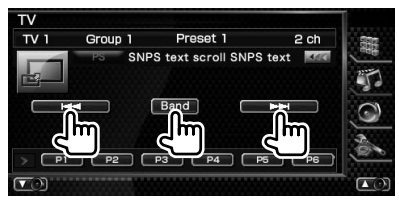

## **2 Uložení do paměti**

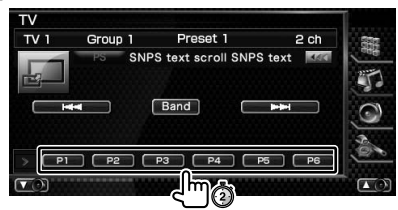

Pokračujte v dotyku, dokud se neobjeví číslo paměti.

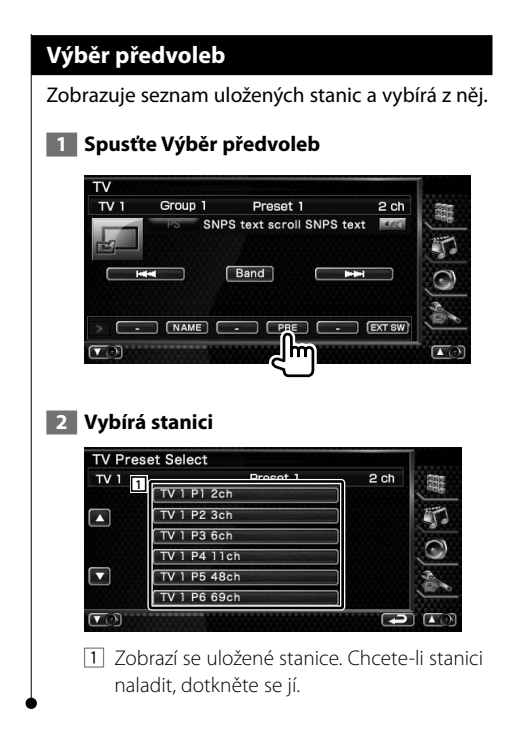

# **Nastavit název stanice**

Přidělí stanici název.

 **1 Vyberte stanici, kterou chcete pojmenovat**

## **2 Spusťte Nastavení názvu**

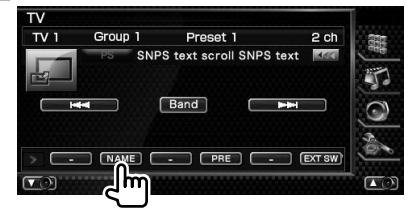

# **3 Zadejte název**

Informace o zadávání názvu najdete v části <Zadávání znaků> (strana 48).

## **4 Ukončete Nastavení názvu**

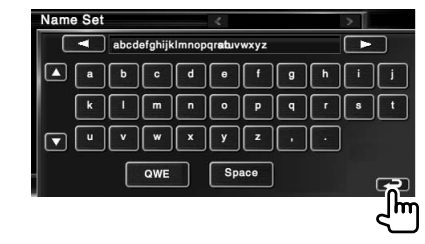

# **Nabídka Ovládání zvuku přes Bluetooth**

Můžete poslouchat zvukové soubory uložené v hudebním přehrávači nebo mobilním telefonu, které jsou vybaveny Bluetooth.

# **Před použitím**

- Před použitím s touto jednotkou je nutné váš audio přehrávač a mobilní telefon zaregistrovat. Podrobnosti viz <Registrace jednotky Bluetooth> (strana 82).
- Pokud jste registrovali dva nebo více audio přehrávačů nebo mobilních telefonů, musíte vybrat jeden z nich. Podrobnosti viz <Spojení zařízení Bluetooth> (strana 84).

# **Funkce dostupné při zobrazení obrazovky ovládání**

Přepíná na obrazovku ovládání, kde lze využít různé funkce.

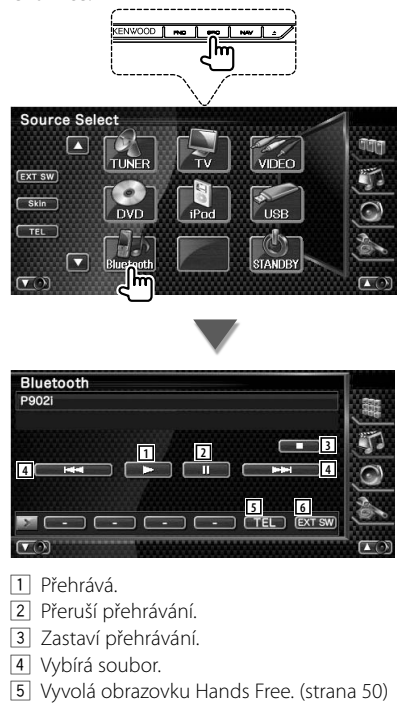

6 Zobrazuje ovládací obrazovku externího zařízení. Viz <Ovládání napájení externího zařízení> (strana 46).

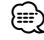

• Pokud audio přehrávač s Bluetooth nepodporuje profil AVRCP, tlačítka 1 až 4 nejsou zobrazena. Je možné ovládat přes audio přehrávač.

# **Ovládání napájení externího zařízení**

Ovládání napájení externího zařízení.

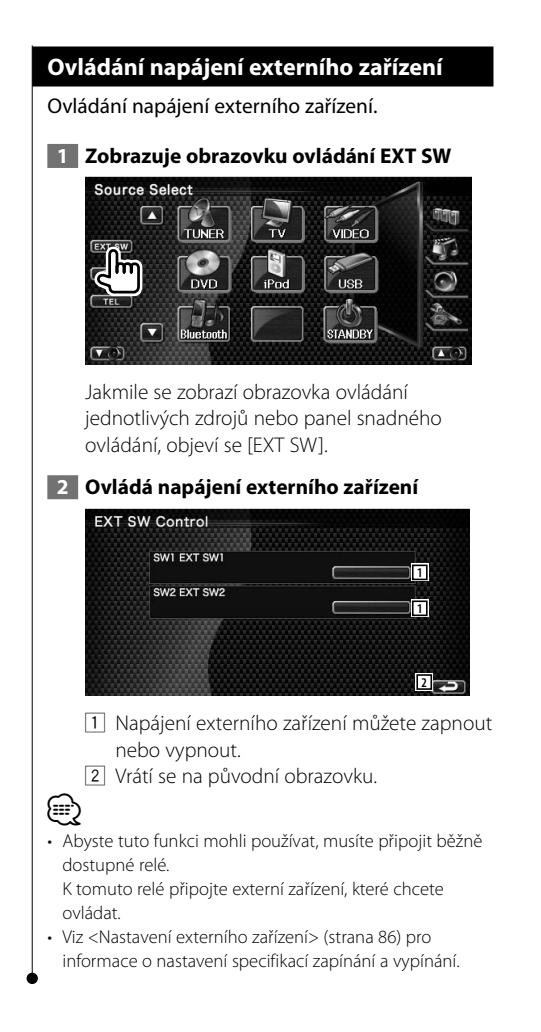

# **Ztlumení hlasitosti zvuku při příjmu telefonního hovoru**

Jakmile vyzvání telefon, systém je automaticky zastaven.

# **Ztlumení hlasitosti zvuku při příjmu telefonního hovoru**

#### **Jakmile zvoní telefon...**

Objeví se obrazovka Telefonní hovor ("CALL") a systém je pozastaven.

#### **Obrazovka Telefonní hovor ("CALL")**

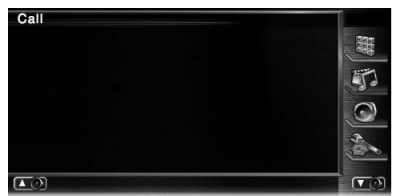

#### **Po ukončení hovoru...**

#### **Zavěste telefon.**

Systém automaticky pokračuje v přehrávání.

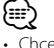

• Chcete-li používat funkci TEL Mute, musíte připojit vodič MUTE k vašemu telefonu pomocí prodávaného příslušenství k telefonu. Viz <INSTALAČNÍ PŘÍRUČKA>.

# **Zadávání znaků**

Pokud vyberete režim Zadání názvu stanice nebo režimy jiné, zobrazí se pro zadání údajů následující obrazovka.

# **Jak používat obrazovku zadávání znaků**

**Obrazovka Zadávání znaků**

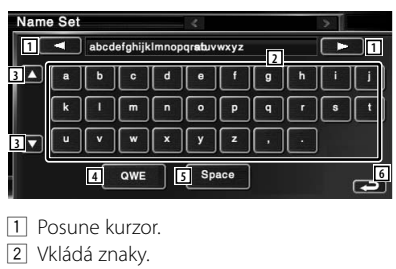

3 Posunuje nahoru nebo dolů displej s tlačítky znaků.

- 4 Nastaví zobrazení kláves. ABC : Alphabetické klávesy. QWE : Qwerty klávesnice.
- 5 Vloží mezeru. Pokud chcete smazat znak, umístěte na něj kurzor a dotkněte se tohoto tlačítka.
- 6 Ukončí režim Zadávání znaků a vrátí se na předchozí obrazovku.
- {≡≡} • Znaky můžete zadávat teprve poté, co zatáhnete ruční
	- brzdu.

# **Ovládání obrazovky**

Nastavení obrazovky monitoru.

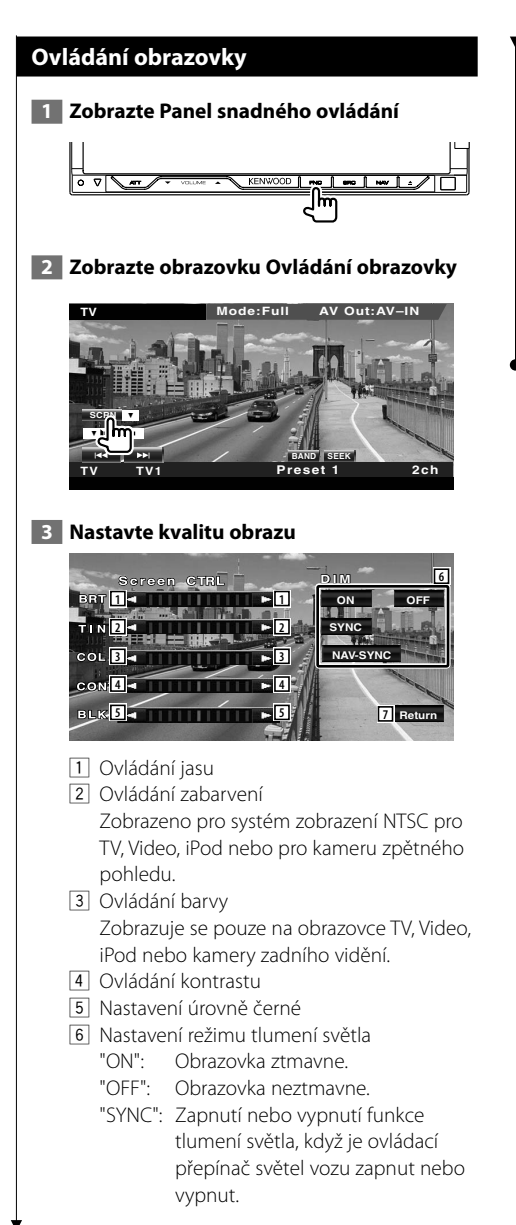

 "NAV-SYNC" (pouze DNX8220BT): Vypíná nebo zapíná funkci Dimmer podle nastavení displeje navigace Den/Noc.

7 Vrátí se na předchozí obrazovku.

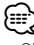

- Obrazovka Ovládání obrazovky se zobrazí pouze pokud zatáhnete ruční brzdu.
- Kvalitu obrazu lze nastavit pro každý zdroj.
- Můžete nastavovat kvalitu obrazovek jako jsou nabídky z <Nastavení monitoru> (strana 77) z <Nabídka Nastavení>.

# **Ovládání zařízení Hands Free**

V režimu ovládání Hands Free je možné využít řadu funkcí.

# **Před použitím**

∤⊞՝

- Telefonní seznam je možné použít, pouze pokud je předem do této jednotky nahrán. Podrobnosti viz <Stáhnutí telefonního záznamníku> (strana 50).
- Před použitím s touto jednotkou je nutné váš mobilní telefon zaregistrovat. Podrobnosti viz <Registrace jednotky Bluetooth> (strana 82).
- Pokud jste registrovali jeden nebo více mobilních telefonů, musíte vybrat jeden z nich. Podrobnosti viz <Spojení zařízení Bluetooth> (strana 84).

# **Stáhnutí telefonního záznamníku**

Pokud si z mobilního telefonu stáhnete telefonní záznamník, budete ho moci v této jednotce používat.

- **1 Odešlete informace z telefonního záznamníku do této jednotky pomocí mobilního telefonu.**
- **2 Pomocí mobilního telefonu se připojte k hands-free.**
- Pro mobilní telefony, které podporují automatické stáhnutí telefonního záznamníku: Pokud není telefonní seznam z nějakého důvodu stáhnut

automaticky, postupujte podle pokynů uvedených výše a proveďte stáhnutí ručně.

- Informace o způsobu obsluhy mobilního telefonu najdete v Uživatelské příručce, která je přiložen k mobilnímu telefonu.
- Ke každému registrovanému mobilnímu telefonu lze přiřadit až 100 telefonních čísel.
- Ke každému telefonnímu číslu lze přiřadit až 32 čísel a zároveň vložit až 40 znaků pro jméno.
- Podle typu vašeho mobilního telefonu je nutné respektovat následující omezení:
	- Data z telefonního záznamníku není možné stáhnout běžným způsobem.
	- Znaky v mobilním telefonu jsou přeházené.
	- Data z telefonního záznamníku není možné stáhnout běžným způsobem, pokud obsahují obrázky. V závislosti na celkovém objemu dat obrázků se může stát, že stahování telefonního záznamníku bude trvat několik hodin nebo i celý den.
- Ukončení stahování telefonního záznamníku lze provést na mobilním telefonu.

# **Funkce obrazovky ovládání**

Zobrazení obrazovky Ovládání a používání různých funkcí.

# **1 Zobrazte obrazovku Ovládání Hands-Free**

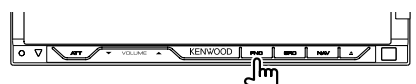

Stiskněte tlačítko [FNC] po dobu více než 1 vteřina.

**nebo**

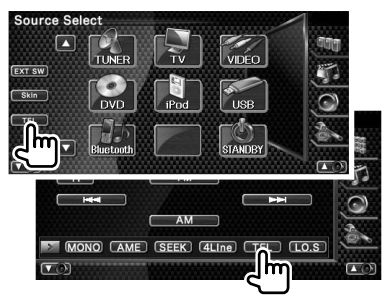

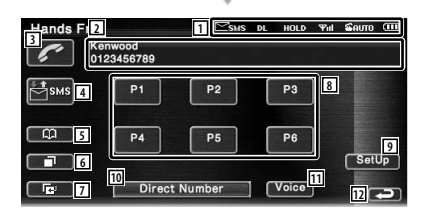

1 Zobrazí různé podmínky.

sus : Zobrazí stav služby krátkých zpráv. Pokud není připojen mobilní telefon, který podporuje funkci SMS tato značka se neobjeví.

: Máte nepřečtenou krátkou zprávu.

sus : Nemáte žádnou nepřečtenou krátkou zprávu.

**DE**: Stáhnutí telefonního záznamníku.

: Signalizuje přidržený hovor.

# **50** DNX8220BT/DDX8022BT

: Udává sílu signálu.\*

Čím více dílků je zobrazeno, tím silnější je signál.

**BRUTO:** Udává stav Automatického odpovídání

 : Služba Automatického odpovídání je zapnuta

**E** : Služba Automatického odpovídání je vypnuta

 $\text{cm}$ : Udává stav baterie mobilního telefonu.\* Čím více dílků je zobrazeno, tím je baterie více nabitá.

- 2 Zobrazuje volaná telefonní čísla. Pokud jste do telefonního záznamníku zadali telefonní číslo, objeví se jméno volané osoby.
- 3 Vyvolá přednastavené telefonní číslo.
- 4 Zobrazuje obrazovku Výběr SMS. Viz <SMS (Short Message Service)> (strana 60).
- 5 Zobrazí obrazovku Vyhledávání pro telefonní seznam. Viz <Volání pomocí telefonního záznamníku> (strana 53).
- 6 Zobrazuje obrazovku Odchozí hovory. Viz <Volání pomocí zaznamenaných odchozích/příchozích hovorů> (strana 55).
- 7 Zobrazuje obrazovku Příchozí hovory. Viz <Volání pomocí zaznamenaných odchozích/příchozích hovorů> (strana 55).
- 8 Vyvolá přednastavené telefonní číslo. Informace o tom, jak přednastavit telefonní číslo viz <Přednastavení telefonního čísla> (strana 59).
- 9 Zobrazuje obrazovku Nastavení Hands Free. Viz <Nastavení hands free telefonu> (strana 56).
- p Zobrazí obrazovku Vytáčení. Viz <Volání po zadání telefonního čísla> (strana 52).
- [1] Zahájí rozpoznávání hlasu. Viz <Volání pomocí rozpoznávání hlasu> (strana 55).
- 12 Vrátí se na předchozí obrazovku.

# ⁄

- Z důvodů bezpečnosti jsou některé funkce při jízdě vozu zakázány. Tlačítka související se zakázanými funkce budou při stisknutí neaktivní.
- Jakmile se objeví obrazovka ovládání Hands Free, je po dobu 5 vteřin zobrazen název pořipojeného mobilního telefonu.
- \* Vzhledem k tomu, že je počet kroků na ovládacím zařízení odlišný od mobilního telefonu, může se stav zobrazený na ovládacím zařízení lišit od stavu zobrazeného na mobilním telefonu. Pokud nelze získat žádné informace o stavu, není zobrazen žádný stav.
- Nastavení mobilního telefonu do režimu private může zablokovat funkci hands free.

# **Po přijetí hovoru**

Jakmile přijmete volání, můžete použít hands free telefonu.

# **1 Přijměte hovor**

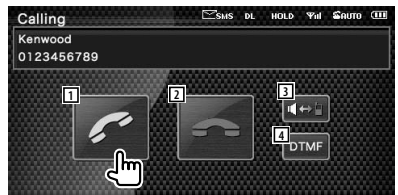

 Po přijetí hovoru se automaticky objeví obrazovka Hovor.

- 1 Zahájí rozhovor s volanou osobou. Přepíná mezi volanými, pokud slyšíte vyčkávací tón. Obnoví přidržený hovor po ukončení
- hovoru s další osobou. 2 Odpojí telefon. Znovu se objeví obrazovka Hand Free.
- 3 Přepíná hlasový výstup mezi telefonem a reproduktorem.
- 4 Odesílá vyzváněcí tón. VIiz <Řízení tónových služeb> (strana 53).

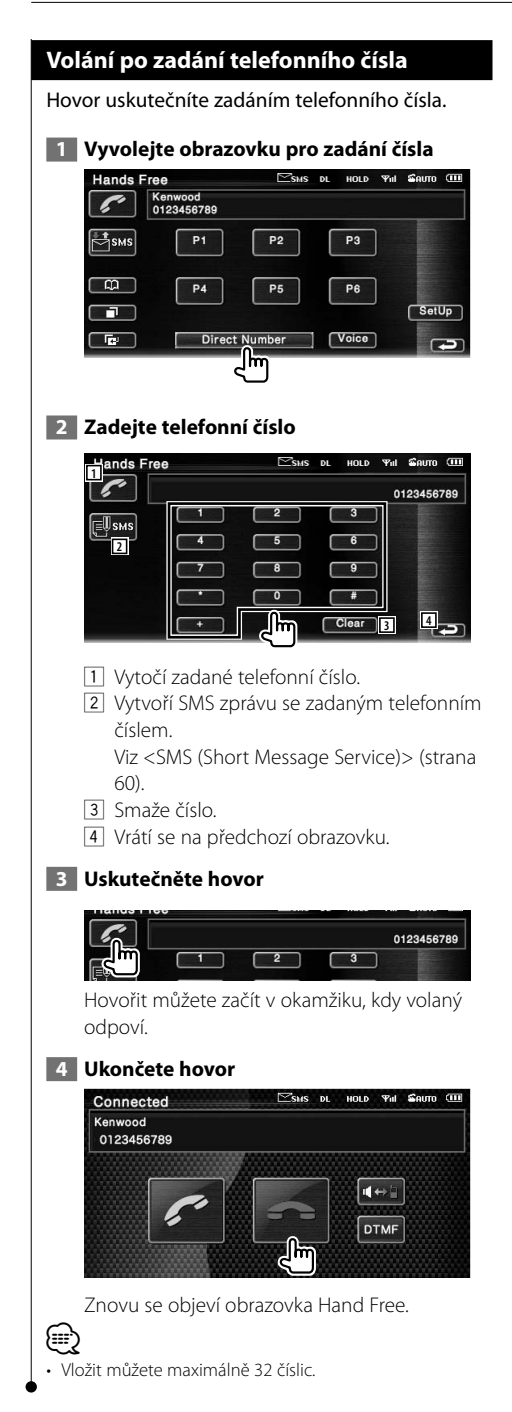

# **Rychlé vytáčení**

#### Pro rychlé vytáčení můžete zaregistrovat až 6 telefonních čísel.

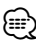

• Nejprve je nutné zadat telefonní čísla. Viz <Přednastavení telefonního čísla> (strana 59).

# **1 Vyvolejte telefonní číslo**

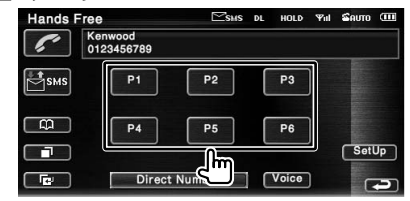

# **2 Uskutečněte hovor**

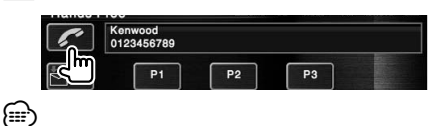

• Pro Rychlé vytáčení můžete zaregistrovat pouze telefonní čísla. Proto se během vytáčení nezobrací jméno volaného ani další informace.

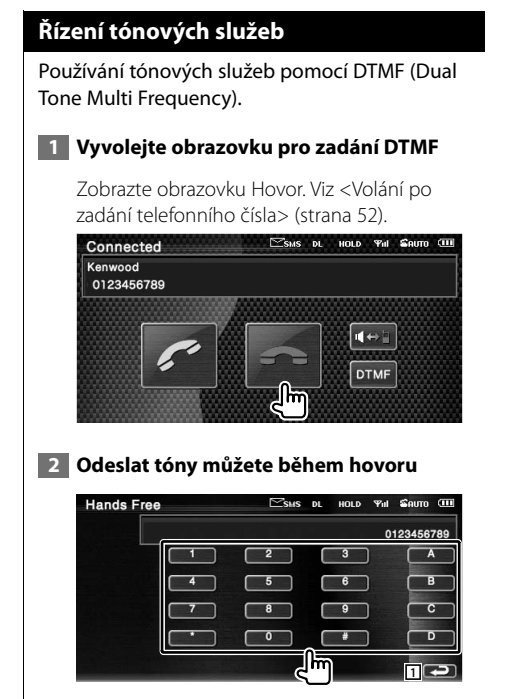

1 Vrátí se na předchozí obrazovku.

# **Volání pomocí telefonního záznamníku**

Můžete volat příslušnou osobu použitím jejího telefonního čísla, které jste zadali do telefonního záznamníku.

# **1 Zobrazte obrazovku Telefonní záznamník**

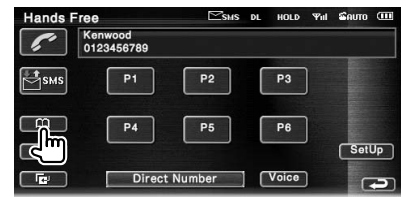

 Zobrazí se obrazovka zadávání prvního písmene.

 **2 Vyberte způsob vyhledávání v telefonním záznamníku** 

Vyhledávat můžete zadáním prvních znaků údaje v telefonním záznamníku.

## **Úvodní obrazovka s abecedou**

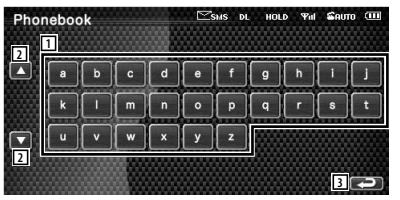

- 1 Zobrazí telefonní seznam se jmény, jejichž první písmeno jste zadali.
- 2 Posouvá zobrazení pole znaků.
- 3 Vrátí se do obrazovky Ovládání hands-free.

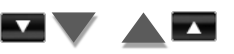

# **Úvodní obrazovka s čísly**

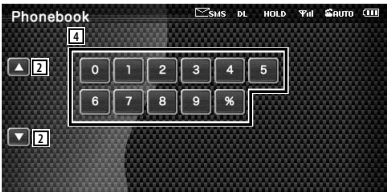

4 Zobrazí seznam čísel z telefonního seznamu, která začínají vybranými čísly.

**Další strana** 3

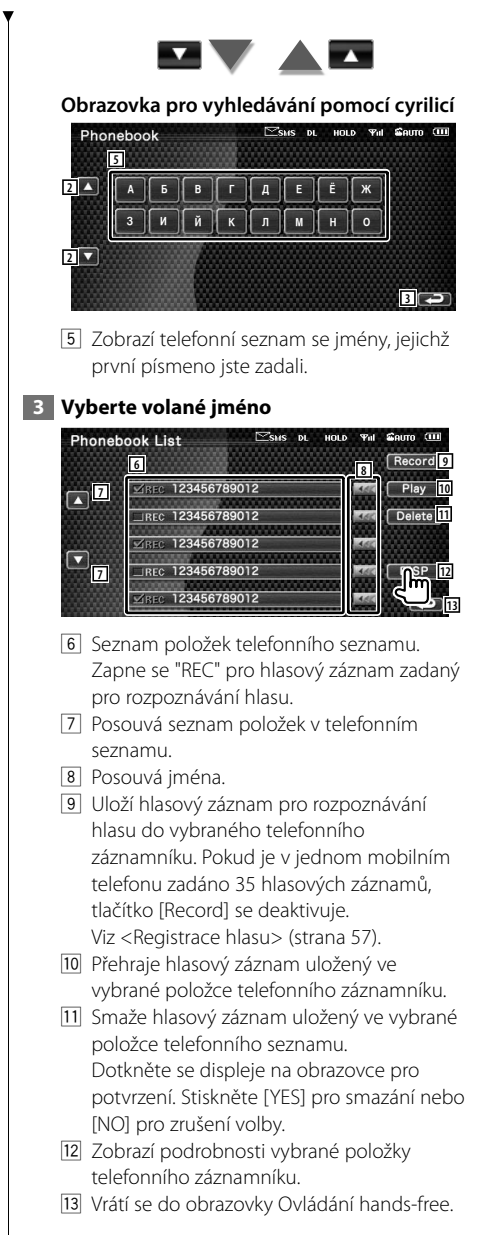

#### **4 Vyberte telefonní číslo, které chcete vytočit Phonebook List** Sas of HOLD Yal Source Off Kenwood<br>0123456789 **14 16** 0123456789 General: **U**sms 0123456789 **15** Office 0123456789 0123456789 **DIS** Mobil 012345678 **18** ᠊ᢖᡰ᠍ᢅ 14 Vytočí vybrané telefonní číslo. 15 Vytvoří SMS zprávu se zobrazeným telefonním číslem. Viz <SMS (Short Message Service)> (strana 60). 16 Posouvá telefonní číslo. 17 Vrátí se na obrazovku Seznam jmen. 18 Vrátí se do obrazovky Ovládání hands-free.  **5 Uskutečněte hovor** 电调用控制 Kenwood<br>0123456789 ١m General: 0123456789  $-460$

# /≕`

- Telefonní seznam je nutné nejprve stáhnout z mobilního telefonu.
- První písmena, pod která nespadají žádná jména, nebudou zobrazena.
- Během hledání se místo písmen s diakritikou, např. "ü", vyhledávají písmena bez diakritiky, např. "u".

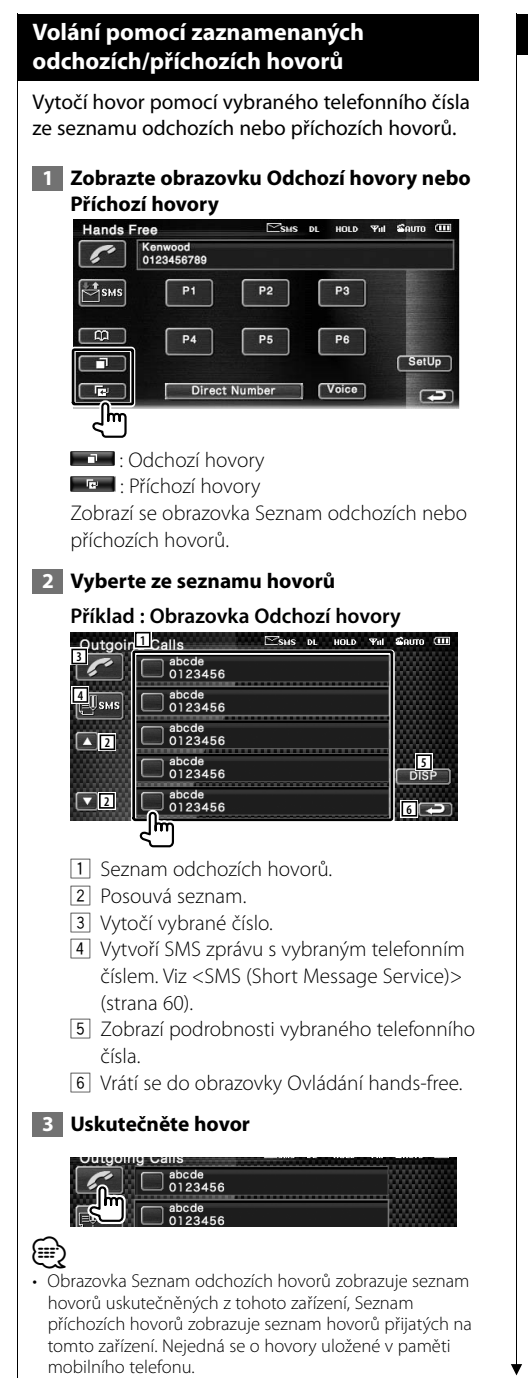

# **Volání pomocí rozpoznávání hlasu**

# Provede hovor pomocí rozpoznání zadaného hlasu.

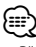

• Před použitím rozpoznávání hlasu je nutné hlas zadat do položky telefonního seznamu. Viz <Registrace hlasu> (strana 57). Je také možné použít rozeznávání hlasu podle kategorie telefonního čísla (Domov Kancelář, Mobil atd.) položky telefonního záznamníku po předchozím zadání klíčového slova. Viz <Registrace hlasu pomocí klíčového slova> (strana 58).

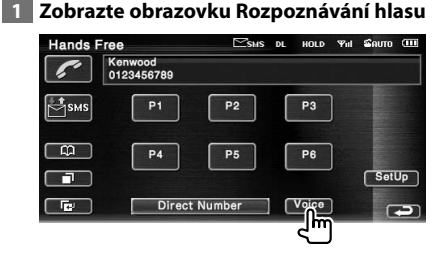

# **2 Promluvte hlasem registrovaným v telefonním seznamu**

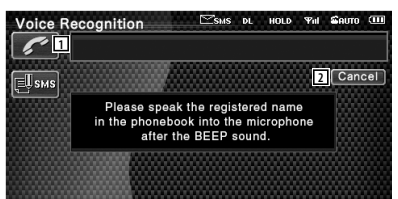

Vyslovte do 2 vteřin po pípnutí.

- 1 Zobrazí rozpoznané telefonní číslo nebo adresu.
- 2 Ukončí rozpoznávání hlasu.

# **Pokud je rozpoznávání hlasu úspěšné a bylo nalezeno pouze jedno telefonní číslo:**

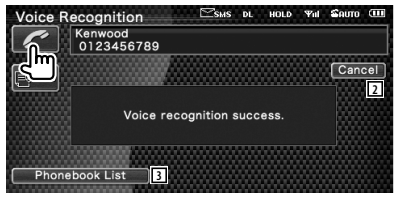

Uskutečněte hovor. **Nastavení hands free telefonu** 2 Ukončí rozpoznávání hlasu. Hands free systém může být nastaven 3 Zobrazuje seznam položek telefonního následujícím způsobem. seznamu. **Pokud uslyšíte další pípnutí: 1 Zobrazte obrazovku Nastavení Hands-Free** Vyslovte klíčové slovo do 2 vteřin po pípnutí,  $\mathbb{Z}_{\text{SMS}}$  DL HOLD Yul SAUTO C Eree nebo stiskněte tlačítko [Phonebook List] a Kenwood<br>0123456789 vyberte telefonní číslo.  $\mathbb{J}_{\text{SMS}}$  $P<sub>1</sub>$  $P<sub>2</sub>$ P<sub>3</sub>  $\frac{1}{2}$  $PA$  $P<sub>5</sub>$  $P6$ Uskutečněte hovor. m. ⁄  $\sqrt{\phantom{a}}$  Voice िल **Direct Number** • Pokud je pod stejným jménem zadáno více než jedno telefonní číslo a záznam s klíčovým slovem je zadán  **2 Nastavte jednotlivé položky** zvlášť pro každé telefonní číslo, uslyšíte další pípnutí. Jak HOLD THE SAUTO Hands Free Set Up <sub>DL</sub> zaregistrovat klíčové slovo viz <Registrace hlasu pomocí **1 2 1** klíčového slova> (strana 58). **2**  $\overline{\phantom{0}}$  $\overline{\phantom{0}}$ **Pokud je pod stejným jménem zadáno více 3**  $\overline{\mathbf{a}}$  $\Box$ **než jedno telefonní číslo, přejděte na krok 3.** Front L **4 Call Beep**  $\boxed{-$  On  $\boxed{-}$  Off  **3 Vyberte kategorii telefonního čísla 5 6 Ahonebook List**  $\sqrt{S}$ MS DI HOLD **Will County** Kenwood<br><mark>6</mark> 23456789<br>General: 0123456789 **5**  $\overline{c}$ **T**sus 0123456789 **Hands Free Set Up** 0123456789 Office  $774$ 2 0123456789 Mobile **8** Phone Information Use  $=$  On  $=$  Off 0123456789 **8 9** SMS Use  $=$  On  $=$  Off 4 Vytočí zobrazené telefonní číslo. **10** Key Word  $\Box$  Set 5 Vytvoří SMS zprávu pro zobrazenou adresu. **11 Hands Free Preset** Viz <SMS (Short Message Service)> (strana 60). 1 Přejde na obrazovku "Hands Free Setup 2". 6 Vybere kategorii telefonního čísla. 2 Nastavuje čas od zazvonění telefonu, kdy se 7 Posouvá telefonní číslo. spustí automatická odpověď. (<sup>7</sup> "8") 8 Vrátí se do obrazovky Ovládání hands-free. "Off": Tuto funkci nelze použít.  **4 Uskutečněte hovor** "0-99": Nastavuej dobu vyzvánění (vteřiny). 3 Nastavuje místo výstupu vyzváněcího tónu. annnk i Ist CHIWOOD  $(\mathscr{F}$  "Front R") 0123456789 "Front L": Tón vystupuje z předního levého reproduktoru. ⁄ "Front R": Tón vystupuje z předního • Není-li hlas rozpoznán, zobrazí se zpráva. Přečtěte si pravého reproduktoru. zprávu pro další postup. "Front All": Tón vystupuje z obou předních reproduktorů. 4 Nastavuje pípnutí příchozího hovoru.  $(\mathbb{Z}^n$  "On") "On": Pípnutí je zapnuto.

"Off": Pípnutí se neozve.

- 5 Nastavuje pípnutí příchozí SMS zprávy.  $(\sqrt{\phantom{a}}$  "On")
	- "On": Pípnutí je zapnuto.
	- "Off": Pípnutí se neozve.
- 6 Vrátí se do obrazovky "Hands Free Control".
- 7 Vrátí se na obrazovku "Hands Free Setup 1".
- 8 Určí, zda bude použit telefonní seznam mobilního telefonu, seznam odchozích hovorů nebo seznam příchozích hovorů.  $(\mathscr{F}$  "On") "On": Ano.
	- "Off": Ne.

(≡≡)

- 9 Nastaví funkci SMS. (<sup>1</sup> "On") "On": Použije funkci SMS. "Off": SMS není dostupná.
- **10** Uloží hlasový záznam pro výběr kategorie telefonního čísla při rozeznávání hlasu. Viz <Registrace hlasu pomocí klíčového slova> (strana 58).
- <sup>[11]</sup> Uloží telefonní číslo pro tlačítko na obrazovce Ovládání Hands Free. Viz <Přednastavení telefonního čísla> (strana 59).
- 12 Vrátí se do obrazovky Ovládání hands-free.
- Z intervalů pro automatickou odpověď nastavených na tomto zařízení a na mobilním telefonu platí ten interval, který je kratší.
- Aby se neozývalo pískání nebo ozvěna, vyberte ten reproduktor, který je dále od mikrofonu.

# **Registrace hlasu**

Zaregistruje hlas pro účely rozpoznávání hlasu do telefonního seznamu . V jednom mobilním telefonu lze uložit až 35 hlasů.

# **1 Vyberte jméno pro registraci**

Postupujte podle <Volání pomocí telefonního záznamníku> (strana 53).

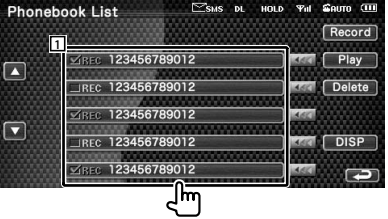

1 Vybírá jméno.

Zapne se "REC" pro hlasový záznam zadaný pro rozpoznávání hlasu.

 **2 Zobrazte obrazovku Registrace hlasu** 

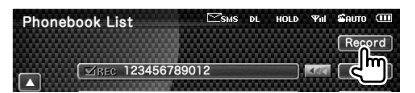

# **3 Vyslovte slovo, které má být registrováno (první pokus)**

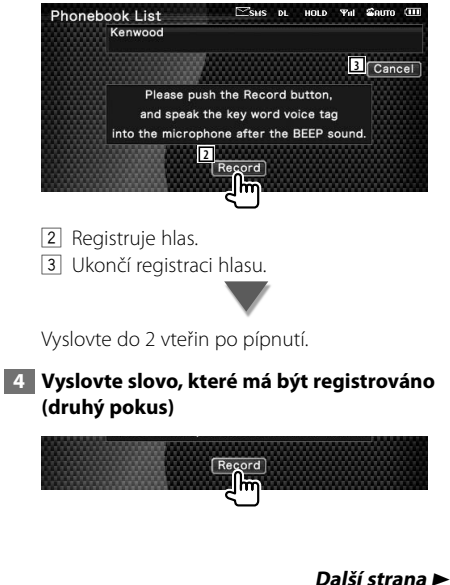

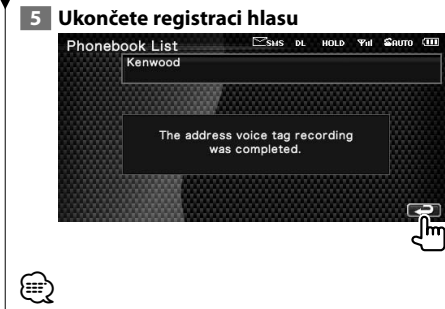

- Není-li hlas rozpoznán, zobrazí se zpráva. Přečtěte si zprávu pro další postup.
- Opakujte postup od prvního pokusu, pokud jde o jiný hlas než při prvním pokusu.

# **Registrace hlasu pomocí klíčového slova**

Uloží hlasový záznam pro výběr kategorie telefonního čísla při rozeznávání hlasu.

# **1 Zobrazte obrazovku Seznam klíčových slov**

Zobrazte obrazovku "Hands Free" a stiskněte [Setup]. Viz <Funkce obrazovky ovládání> (strana 50).

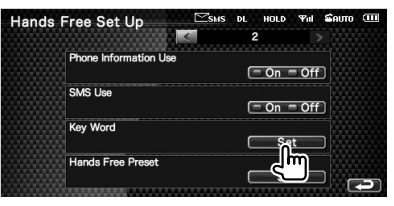

# **2 Vyberte kategorii telefonního čísla, kterou**

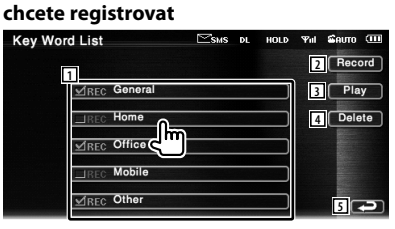

- 1 Vybere kategorii telefonního čísla. Zapne se "REC" pro hlasový záznam zadaný pro rozpoznávání hlasu.
- 2 Registruje hlas pro vybranou kategorii telefonního čísla.
- 3 Přehraje hlas pro vybranou kategorii telefonního čísla.
- 4 Smaže hlas pro vybranou kategorii telefonního čísla. Dotkněte se displeje na obrazovce pro potvrzení. Stiskněte [YES] pro smazání nebo [NO] pro zrušení volby.
- 5 Vrátí se do obrazovky Nastavení hands-free.

## **3 Zobrazte obrazovku Registrace hlasu**

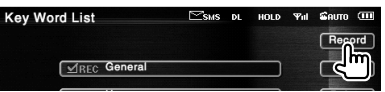

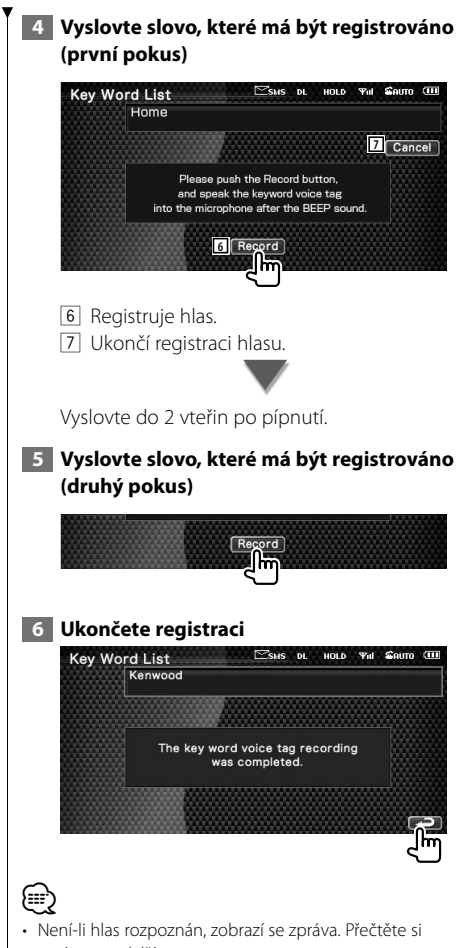

- zprávu pro další postup.
- Opakujte postup od prvního pokusu, pokud jde o jiný hlas než při prvním pokusu.

# **Přednastavení telefonního čísla**

Uloží často používané telefonní číslo pro tlačítko na obrazovce Ovládání Hands Free.

## **1 Zobrazte obrazovku Seznam přednastavených hodnot Hands-Free**

Zobrazte obrazovku "Hands Free" a stiskněte [Setup]. Viz <Funkce obrazovky ovládání> (strana 50).

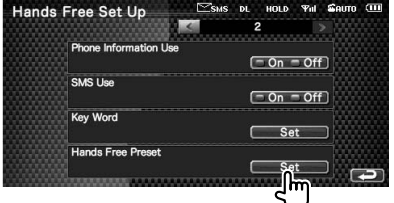

 **2 Vyberte a zaregistrujte přednastavené číslo**

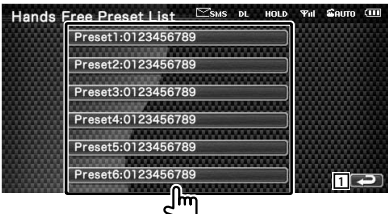

1 Vrátí se do obrazovky Nastavení hands-free.

# **3 Vyberte cíl hledání čísla pro registraci**

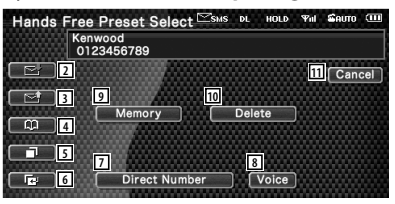

- 2 Zaregistruje ze seznamu příchozích SMS.
- 3 Zaregistruje ze seznamu odchozích SMS.
- 4 Zaregistruje z telefonního seznamu.
- 5 Zaregistruje ze seznamu odchozích hovorů.
- 6 Zaregistruje ze seznamu příchozích hovorů.
- 7 Zaregistruje po zadání telefonních čísel.
- 8 Zaregistruje hlas za účelem rozpoznávání hlasu k přednastavenému číslu.

#### **Další strana** 3

#### **Ovládání zařízení Hands Free**

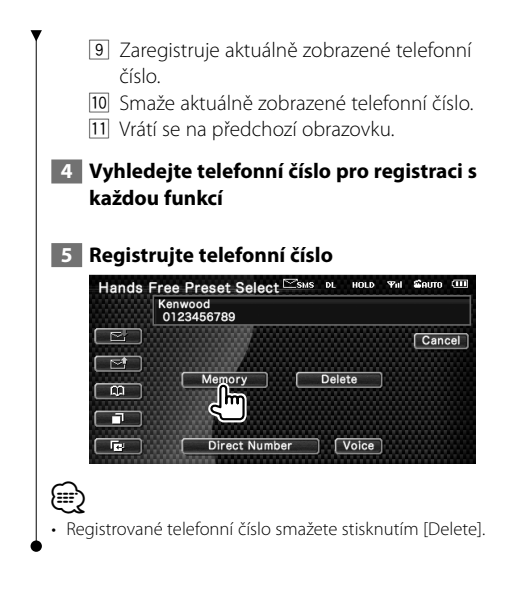

# **SMS (Short Message Service)**

Použije funkci SMS.

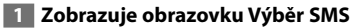

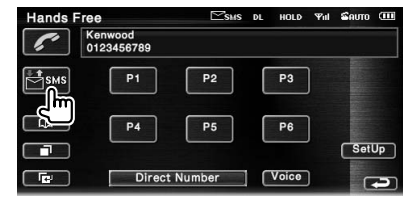

# **2 Vyberte funkci**

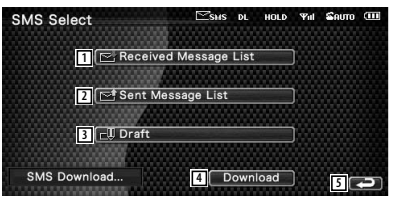

- 1 Zobrazí seznam přijatých zpráv.
- 2 Zobrazí seznam odeslaných zpráv.
- 3 Zobrazí obrazovku Zprávy. Pokud je zpráva nedokončená, tlačítko bude aktivní.
- 4 Odstraní zprávy SMS z mobilního telefonu.
- 5 Vrátí se do obrazovky Hands-Free.

## **3 Vyberte zprávu, kterou chcete zobrazit**

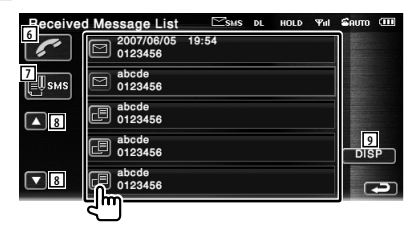

- 6 Vyvolá číslo ve vybrané zprávě.
- 7 Pro vybranou zprávu vytvoří zprávu novou.
- 8 Posouvá seznam.
- 9 Zobrazí vybranou zprávu.

#### **Obrazovka zpráv SMS** Message Screen SMS DL HOLD Yul SAUTO II **10** 2007/06/03 6:54 **11**<br>Hi.Tiredness externals. **12** Today's meal is a steak Hi. Tiredness externals. **<sup>12</sup> <sup>13</sup>**

- 10 Vyvolá číslo ve vybrané zprávě.
- [1] Pro vybranou zprávu vytvoří zprávu novou.
- 12 Posouvá zprávu.
- 13 Vrátí se na předchozí obrazovku.

# **4 Vytvořte zprávu**

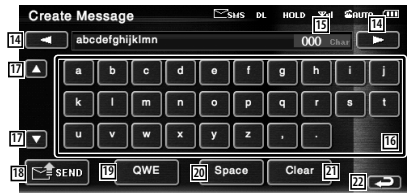

- 14 Posune kurzor.
- [15] Zobrazí počet znaků, které lze ještě vložit.
- 16 Vloží znak.
- 17 Změní typ klávesnice.
- 18 Odešle zprávu.
- 19 Nastaví zobrazení kláves. ABC : Alphabetické klávesy. QWE : Qwerty klávesnice.
- 20 Vloží mezeru.
- 21 Vymaže zadaný znak. Pokud je stisknuto více než 1 vteřinu, všechny vložené znaky jsou smazány.
- 22 Vrátí se na předchozí obrazovku.

# **Nabídka Nastavení**

Můžete nastavovat různé parametry přijímače.

# **Nabídka Nastavení**

Zobrazuje nabídku Nastavení, kde lze nastavit různé funkce.

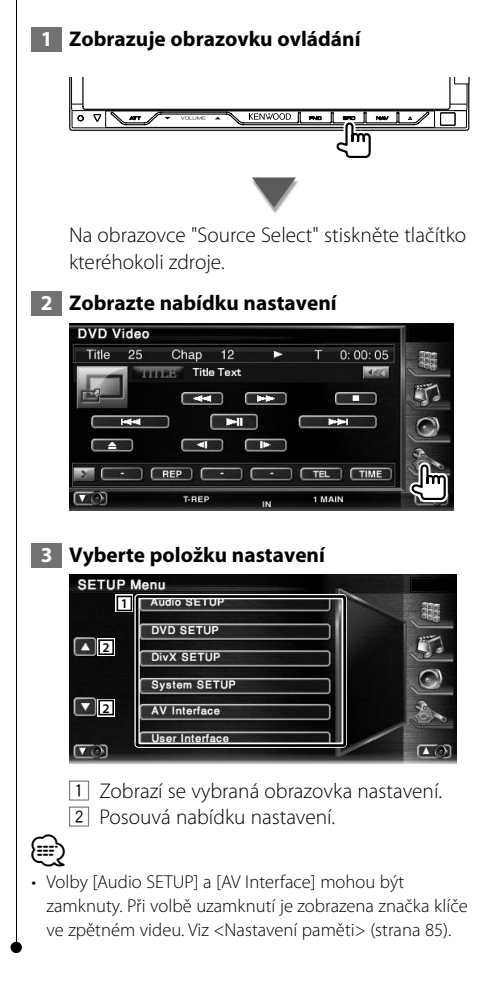

# **Nastavení zvuku**

Můžete nastavit typ vozu a systém reproduktorů, který používáte spolu s touto jednotkou.

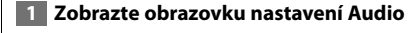

Stiskněte na obrazovce Audio Setup "SETUP Menu" (strana 62).

# {≕}

- [Audio SETUP] nemůže být za následujících podmínek vybráno:
	- Když není vybrán žádný zdroj.
	- Pokud je zapnuta funkce dual zone. Viz <Ovládání zóny> (strana 90)

# **2 Nastavte jednotlivé položky**

Jakmile je vybrán typ vozu, je automaticky nastaveno vyrovnání digitálního času a ekvalizér (pro vyrovnání času pro zvukový výstup pro každý kanál) aby bylo dosaženo maximálních efektů pozadí.

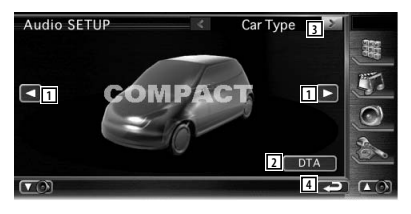

1 Vyberte si typ vozu, pro který používáte tuto jednotku.

Můžete si vybrat podle typu vašeho vozu. "COMPACT", "SEDAN", "WAGON1", "WAGON2", "MINIVAN1", "MINIVAN2", "SUV", "PASSENGER VAN", "OFF"

- 2 Zobrazuje obrazovku nastavení DTA (Digital Time Alignment) (Vyrovnání digitálního času). (strana 65) Vyrovnání digitálního času, které bylo nastaveno automaticky při volbě typu vozu můžete upravit.
- 3 Zobrazuje obrazovku nastavení reproduktoru.
- 4 Vrátí se na obrazovku "SETUP Menu".

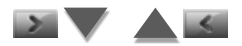

Jakmile je nastavena velikost a typ reproduktoru, síť rozdělující kmitočty a křivka ekvalizéru jsou nastaveny automaticky.

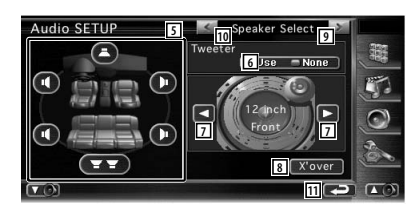

- 5 Volí reproduktor, který má být nastaven. (Viz <Nastavení reproduktoru>, strana 63)
- 6 Nastavuje použití nebo nepoužití reproduktoru pro vysoké tóny. (Viz <Nastavení reproduktoru>, strana 63)
- 7 Vybírá typ reproduktoru. (Viz <Nastavení reproduktoru>, strana 63)
- 8 Zobrazuje obrazovku nastavení rozdělení kmitočtů reproduktoru. (Viz <Nastavení sítě rozdělující kmitočty>,

strana 66) Nastavení rozdělení kmitočtů, nastavené automaticky po volbě typu reproduktoru, můžete změnit.

- 9 Zobrazuje obrazovku nastavení úrovně kanálu.
- 10 Zobrazuje obrazovku nastavení typu vozu.
- **11** Vrátí se na obrazovku "SETUP Menu".

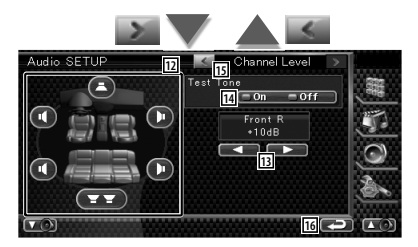

- 12 Volí reproduktor, který má být nastaven. (Viz <Úroveň kanálu>, strana 64)
- 13 Nastavuje hlasitost reproduktoru. (Viz <Úroveň kanálu>, strana 64)
- 14 Spouští nebo zastavuje výstup zkušebního tónu pro kontrolu nastavení.
- 15 Zobrazuje obrazovku nastavení reproduktoru.
- 16 Vrátí se na obrazovku "SETUP Menu".

# **Nastavení reproduktoru**

Můžete si vybrat typ reproduktoru a jeho velikost, abyste získali nejlepší zvukový efekt.

# **1 Vyberte reproduktor, který chcete přizpůsobit**

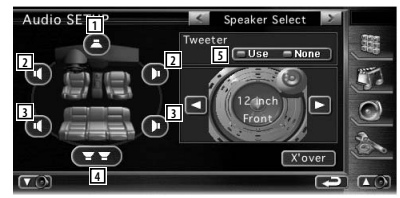

- 1 Střední reproduktor
- 2 Přední reproduktor
- 3 Zadní reproduktor
- 4 Reproduktor pro hluboké tóny
- 5 Nastavení reproduktoru pro vysoké tóny Reproduktor pro vysoké tóny můžete nastavit, když vyberete přední reproduktory. Jestliže používáte reproduktor pro vysoké tóny společně s předními reproduktory, nastavte reproduktor pro vysoké tóny na "Use". V poloze "Use" je ekvalizér nastaven na nejlepší polohu.

# **2 Vyvberte typ reproduktoru**

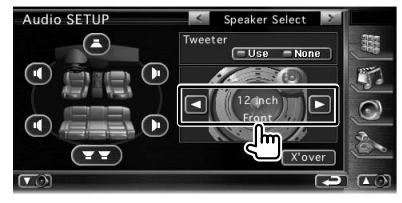

Vybrat můžete kterýkoliv z následujících typů reproduktorů.

Střední reproduktor:

 Žádný, 40mm x 70mm, 5cm, 10cm, 13cm, přes 16 cm

Přední reproduktory:

 Od výrobce, 10cm, 13cm, 16cm, 17cm, 18cm, 4x6 palců, 5x7 palců, 6x8 palců, 6x9 palců, 7x10 palců

## **Nabídka Nastavení**

#### Zadní reproduktory:

 Žádný, od výrobce, 10cm, 13cm, 16cm, 17cm, 18cm, 4x6 palců, 5x7 palců, 6x8 palců, 6x9 palců, 7x10 palců

Reproduktor pro hluboké tóny:

Žádný, 16cm, 20cm, 25cm, 30cm, přes 38cm

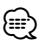

• Vyberte "NONE", jestliže nemáte žádné reproduktory.

- Jestliže nastavíte střední reproduktor na "NONE", i v případě, že je to jen na krátkou dobu při nastavování ovládání pozadí (strana 91) na "Bypass+Center", je ovládání pozadí automaticky nastaveno na "Bypass".
- Jestliže nastavíte střední a zadní reproduktory na "NONE", když nastavujete ovládání pozadí (strana 91) na "Dolby PL II", je ovládání pozadí automaticky nastaveno na "Bypass".

# **Úroveň kanálu**

Hlasitost můžete nastavit v každé nastavovací poloze.

# **1 Vyberte reproduktor, který chcete přizpůsobit**

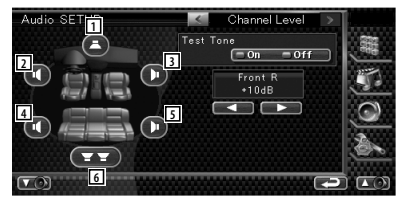

- 1 Střední reproduktor
- 2 Levý přední reproduktor
- 3 Pravý přední reproduktor
- 4 Levý zadní reproduktor
- 5 Pravý zadní reproduktor
- 6 Reproduktor pro hluboké tóny

## **2 Změna hlasitosti**

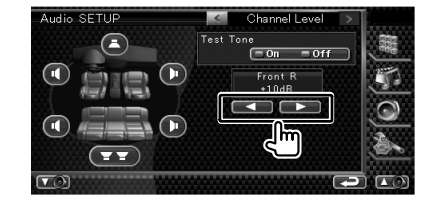

# **Nastavení DTA**

Můžete ručně nastavit časování výstupu zvuku pro každý kanál

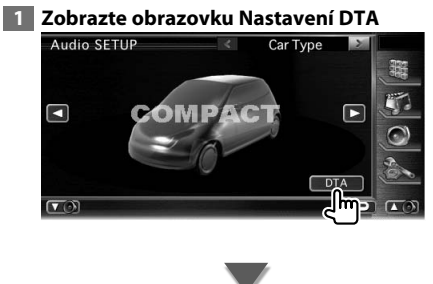

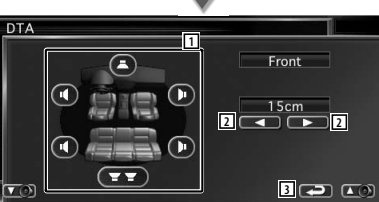

- 1 Volí reproduktor, který má být upraven.
- 2 Nastavuje dobu zpoždění vybraného reproduktoru.
- 3 Vrací se k obrazovce nastavení typu vozu.

# **2 Vyberte reproduktor, který chcete**

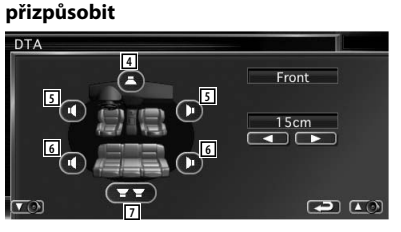

- 4 Střední reproduktor
- 5 Přední reproduktor
- 6 Zadní reproduktor
- 7 Reproduktor pro hluboké tóny

# **3 Nastavte dobu zpoždění**

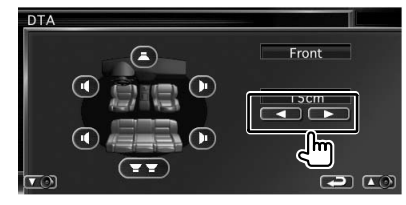

Reproduktory jsou virtuálně posunuty na požadovanou vzdálenost. Když hodnoty pro střední reproduktor a přední

reproduktory vzrůstají, reproduktory jsou virtuálně posouvány dopředu. Když hodnoty pro zadní reproduktory a pro reproduktor pro hluboké tóny vzrůstají, jsou virtuálně posouvány dozadu.

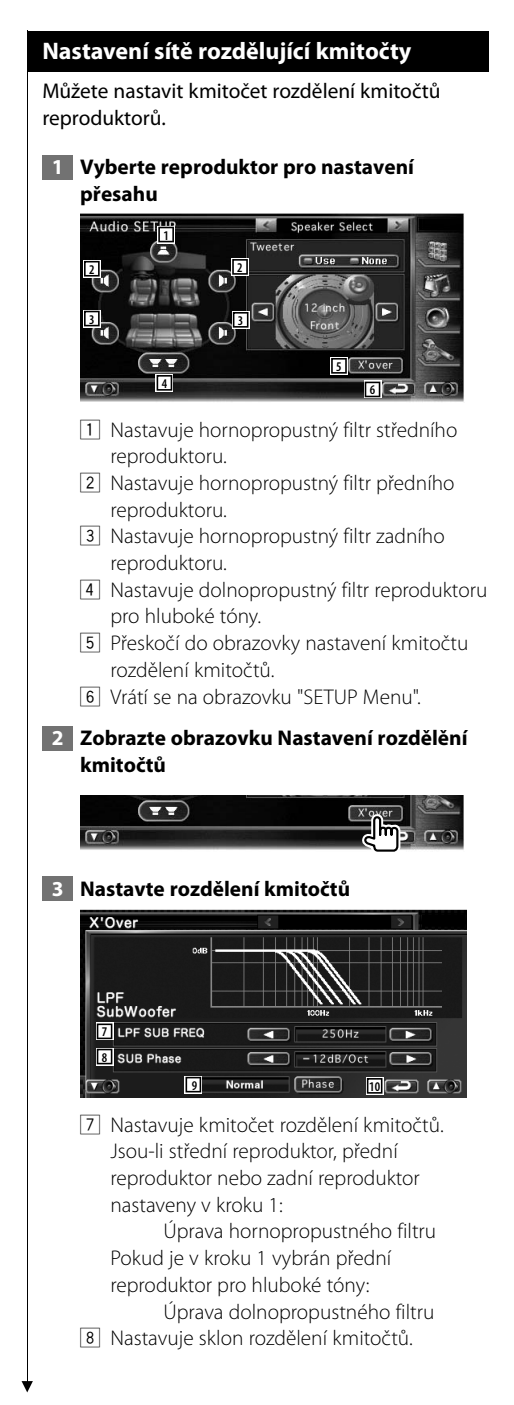

9 Nastavuje fázi výstupu reproduktoru pro nízké kmitočty (zobrazuje se, jakmile je nastaven kmitočet rozdělení kmitočtů pro reproduktor pro nízké kmitočty). Fáze je obrácena o 180 stupňů jakmile je nastavení na "Reverse".

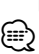

- 10 Vrátí se na obrazovku "Audio Setup".
- Když vyberete typ reproduktoru na obrazovce Nastavení reproduktoru, nastavení kmitočtu rozdělení kmitočtů je vymazáno.
- Během nastavování rozdělení kmitočtů je na obrazovce Nastavení reproduktoru nastaven typ reproduktoru "User".

# **Nastavení DVD**

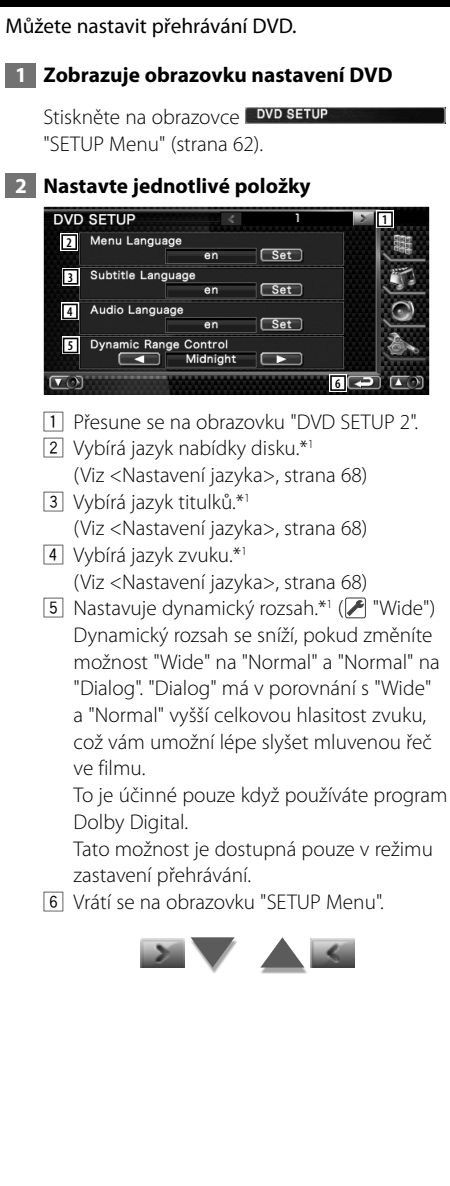

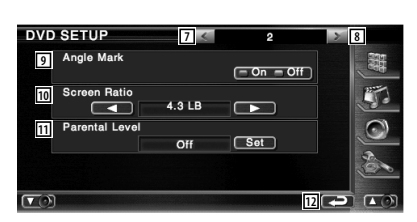

- 7 Vrátí se na obrazovku "DVD SETUP 1".
- 8 Přesune se na obrazovku "DVD SETUP 3".
- 9 Nastavuje zobrazení značky úhlu. (2 "On")
- 10 Vybírá režim zobrazení obrazovky.\*1  $(\triangleright$  "16:9")
	- "16:9": Zobrazuje široké obrázky.
	- "4:3 LB": Zobrazuje širokoúhlý obraz ve formátu Letter Box (s černým pruhem nad a pod obrazem).
	- "4:3 PS": Zobrazuje širokoúhlý obraz ve formátu Pan & Scan (pravá a levá část obrazu je oříznutá).
- <sup>[11]</sup> Zobrazuje obrazovku Rodičovský zámek.\*<sup>1</sup>  $(\triangleright$  "Off")

(Viz <Nastavení rodičovské kontroly>, strana 69)

12 Vrátí se na obrazovku "SETUP Menu".

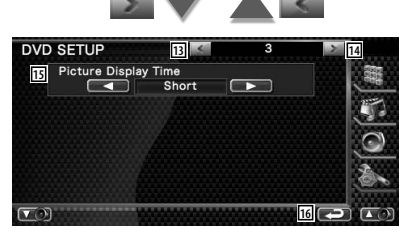

- e Vrátí se na obrazovku "DVD SETUP 2".
- [14] Přesune se na obrazovku "DVD SETUP 4".
- 15 Vybírá dobu zobrazení obrázku.\*1 ( "Middle")

Změní se zobrazení obrázku JPEG. "Short" (Krátce), "Middle" (Středně dlouho), "Long" (Dlouho)

16 Vrátí se na obrazovku "SETUP Menu".

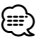

• \*1 Během přehrávání DVD je zakázáno.

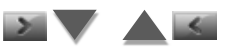

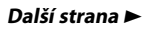

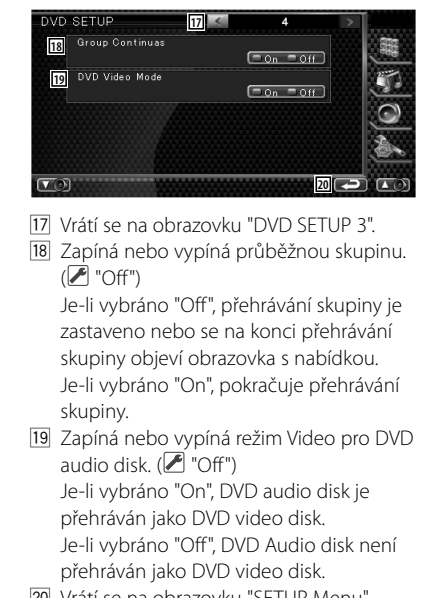

#### <sup>20</sup> Vrátí se na obrazovku "SETUP Menu".

# **Nastavení jazyka**

Vybírá jazyk, který bude použit pro mluvené slovo a nabídky.

# **1 Vyberte jazykovou položku, kterou chcete nastavit**

 Podívejte se na <Nastavení DVD> (strana 67) a vyberte [Menu Language], [Subtitle Language] nebo [Audio Language].

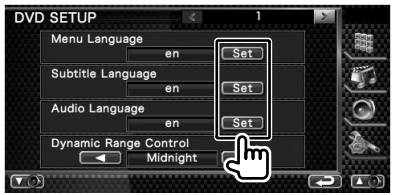

#### **2 Zobrazte obrazovku nastavení jazyka**

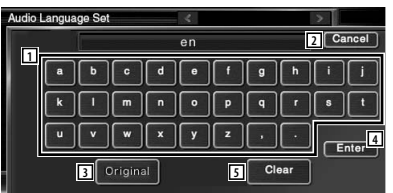

- 1 Zadá kód jazyka.
- 2 Zruší nastavení jazyka a vrátí se na obrazovku "DVD SETUP 1".
- 3 Nastavuje původní jazyk zvuku. (Objeví se během nastavování jazyka zvuku.)
- 4 Nastaví jazyk a vrátí se na obrazovku "DVD SETUP 1".
	- (Objeví se po zadání kódu jazyka.)
- 5 Vymaže kód jazyka.

## **3 Zadejte kód jazyka**

Podívejte se na <Kódy jazyků DVD> (strana 100) a vyberte požadovaný jazyk.

#### **4 Nastavte jazyk, který používáte**

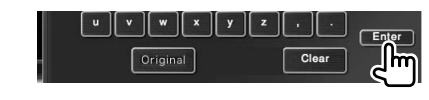

# **Nastavení rodičovské kontroly**

Nastavuje úroveň rodičovské kontroly.

## **1 Zobrazte obrazovku čísla kódu rodičovské kontroly**

 Podívejte se na <Nastavení DVD> (strana 67) a dotkněte se [Parental Level].

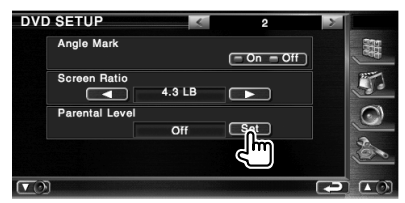

## **2 Zadejte číslo kódu**

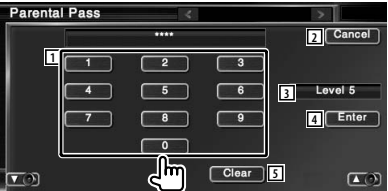

- 1 Zadá číslo kódu.
- 2 Zruší současné nastavení a vrátí se na obrazovku "DVD SETUP 2".
- 3 Ukazuje současnou úroveň rodičovského zámku.
- 4 Udává číslo kódu a zobrazuje obrazovku Nastavení rodičovské kontroly.
- 5 Vymaže číslo kódu.

# {≕}

- Číslo, které vložíte jako první, je nastaveno jako číslo vašeho kódu.
- Stisknutím tlačítka Reset můžete číslo kódu vymazat.

# **3 Zobrazte obrazovku nastavení rodičovské kontroly**

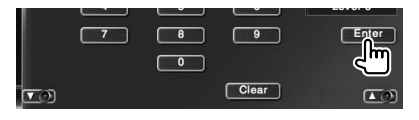

# **4 Vyberte úroveň rodičovské kontroly a nastavení dokončete**

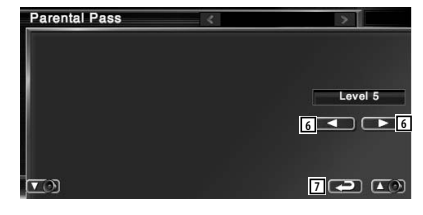

- 6 Vybírá úroveň rodičovské kontroly.
- 7 Dokončí nastavení úrovně rodičovského zámku a vrátí se na obrazovku "DVD SETUP  $2"$ .

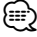

- Pokud má disk vyšší úroveň rodičovského zámku, musíte zadat číslo kódu.
- Úroveň rodičovského zámku se liší v závislosti na vloženém disku.
- Jestliže disk nemá rodičovský zámek, může ho přehrávat kdokoli i když bude nastaven rodičovský zámek.

# **Nastavení systému** Můžete nastavit systémové parametry.  **1 Zobrazte obrazovku nastavení systému**  Stiskněte na obrazovce system SETUP "SETUP Menu" (strana 62).  **2 Nastavte jednotlivé položky System SETUP 2** Beep  $\sqrt{20n - \text{Off}}$ **3** Scroll [ Manual ] [ Auto ] Remote Sensor **4**  $=$  On  $=$  Off CD Read **5**  $\Box$ **6** 11 Přesune se na obrazovku "System SETUP 2". 2 Zapne nebo vypne zvuk dotyku kláves.  $(\triangleright$  "On") 3 Umožňuje posouvat zobrazení textu v obrazovce Ovládání zdroje. (<sup>2</sup> "Manual") "Auto": Obrazovku posouvá automaticky. "Manual": Umožňuje vám obrazovku posouvat ručně. 4 Vybírá signál dálkového ovládání. ( "On") Když je tato položka nastavena na "Off", je příjem signálu z dálkového ovládání TV odmítnut. 5 Nastaví přehrávání hudebního CD. ( "1") "1": Automaticky rozpozná a přehraje disk s audio soubory, DVD nebo hudební CD. "2": Vynuceně přehraje disk jako hudební CD. Pro přehrání hudebního CD ve speciálním formátu nebo pokud nemůžete přehrát disk v poloze "1", vyberte "2". 6 Vrátí se na obrazovku "SETUP Menu". ∕⊞} • V poloze "2" nemůžete přehrát disk s audio soubory/VCD. V poloze "2" nemůžete přehrát ani některá hudební CD. • Během přehrávání disku jsou vaše nastavení zakázána.

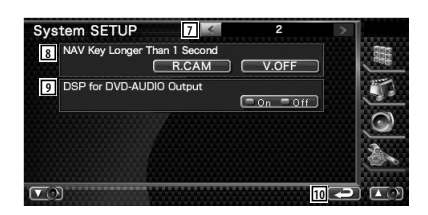

- 7 Vrátí se na obrazovku "System SETUP 1".
- 8 Nastavuje funkci tlačítka [NAV].
	- "V. OFF: Stiskněte tlačítko [NAV] po dobu delší než 1 vteřina, chcete-li displej vypnout.
	- "R. CAM": Stiskněte tlačítko [NAV] po dobu delší než 1 vteřina, chcete-li přepnout na zadní vidění.
- 9 Nastavuje, zda bude nebo nebude použita funkce DSP při přehrávání zvukového  $DVD.*^1$  ( $\blacktriangleright$  "On")
	- "On": Použije funkci DSP při přehrávání zvukového DVD. Je-li vzorkovací kmitočet disku větší než 48 kHz, je nastaven na 48 kHz.
	- "Off": Funkce DSP není použita pro žádný zdroj.

10 Vrátí se na obrazovku "SETUP Menu".

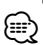

• \*1 Operace nastavení může být prováděnea pouze při zdroji v pohotovostním režimu (když AV-Out nastavení pro nastavení AV rozhraní je nastaveno jinak než DVD) a při stop režimu DVD zdroje.

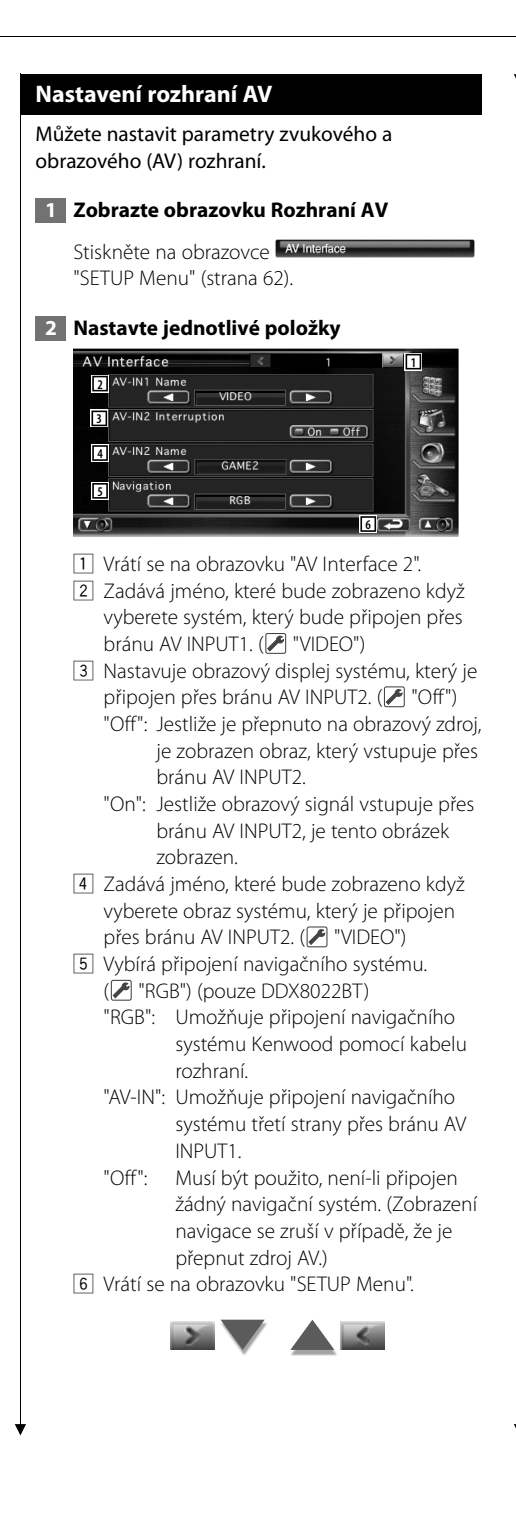

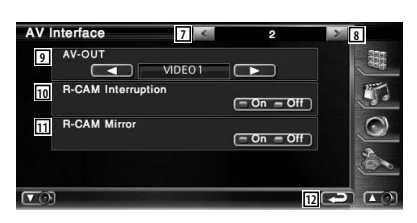

- 7 Vrátí se na obrazovku "AV Interface 1".
- 8 Přejde na obrazovku "AV Interface 3".
- 9 Vybírá zdroj AV, který bude vysílán na port AV OUTPUT. (<sup>1</sup> "VIDEO1")
- p Nastavuje způsob, jak se přepnout na video displej zpětné kamery. (<sup>1</sup> "Off")
	- "On": Přepne na zobrazení obrazu zpětné kamery v případě, že zařadíte "Reverse".
	- "Off": Přepne na zobrazení obrazu v případě, že zařadíte "Reverse" a pak stisknete tlačítko [NAV] na dobu delší než 1 vteřina.
- 11 Video displej zpětné kamery můžete přepínat vlevo nebo vpravo. Nastavte na "On" a zpětný pohled bude zobrazen na obrazovce vlevo a vpravo v zrcadlovém obrazu.  $(\mathcal{F}$  "Off")
- 12 Vrátí se na obrazovku "SETUP Menu".

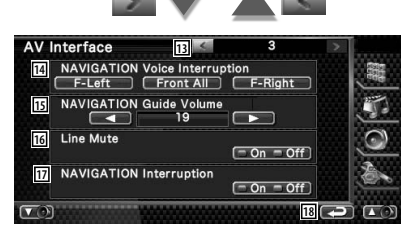

- 13 Vrátí se na obrazovku "AV Interface 2".
- <sup>14</sup> Vybírá reproduktory použité pro hlasové pokyny navigačního systému. (<sup>2</sup> "F-Left")
	- "F-Left": Pro hlasové pokyny používá levý přední reproduktor.
	- "F-Right": Pro hlasové pokyny používá pravý přední reproduktor.
	- "Front All": Pro hlasové pokyny používá oba přední reproduktory.
- 15 Nastavuje hlasitost hlasových pokynů navigačního systému. (27")

**Další strana** 3

- 16 Během používání hlasových pokynů navigačního systému ztlumí zvuk. ( "On") Když je tato položka nastavena na "On", je při hlasových pokynech snížena hlasitost.
- 17 Nastavuje metodu hlasového navádění navigačního systému. (<sup>■</sup> "On") (pouze DNX8220BT) "On": Hlasové navádění je zapnuto.
- "Off": Hlasové navádění je vypnuto.
- 18 Vrátí se na obrazovku "SETUP Menu".

# **Uživatelské rozhraní**

Můžete nastavit parametry uživatelského rozhraní.

## **1 Zobrazte obrazovku Uživatelské rozhraní**

Stiskněte na obrazovce user Interface "SETUP Menu" (strana 62).

# **2 Nastavte jednotlivé položky**

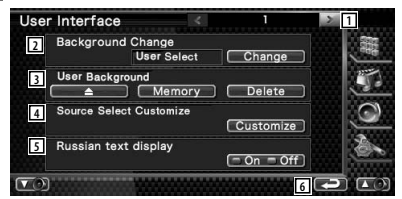

- 1 Přejde na obrazovku "User Interface 2".
- 2 Vybírá pozadí, které bude zobrazeno. "Change": Zobrazuje obrázky zadávané do této jednotky. Viz <Výběr pozadí> (strana 75).
- 3 Umožňuje zadávání nebo mazání obrázků pro pozadí, které jsou vloženy do tohoto zařízení.

Stisknutím tlačítka **spustíte režim** pozastavení USB a poté USB zařízení odpojte.

- "Memory": Umožňuje vkládání obrázků pozadí. Viz<Vkládání pozadí> (strana 74).
- "Delete": Umožňuje odstranění obrázků pozadí vložených do tohoto zařízení. Viz<Odstranění pozadí> (strana 75).
- 4 Registruje zdroj zobrazený na obrazovce oblíbeného zdroje.

Viz <Tlačítko pro nastavení přímého zdroje> (strana 74).

5 Nastavuje způsob zobrazení nerozeznaných znaků.

"On": Zobrazuje azbukou.

- "Off": Zobrazuje latinkou.
- 6 Vrátí se na obrazovku "SETUP Menu".

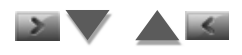
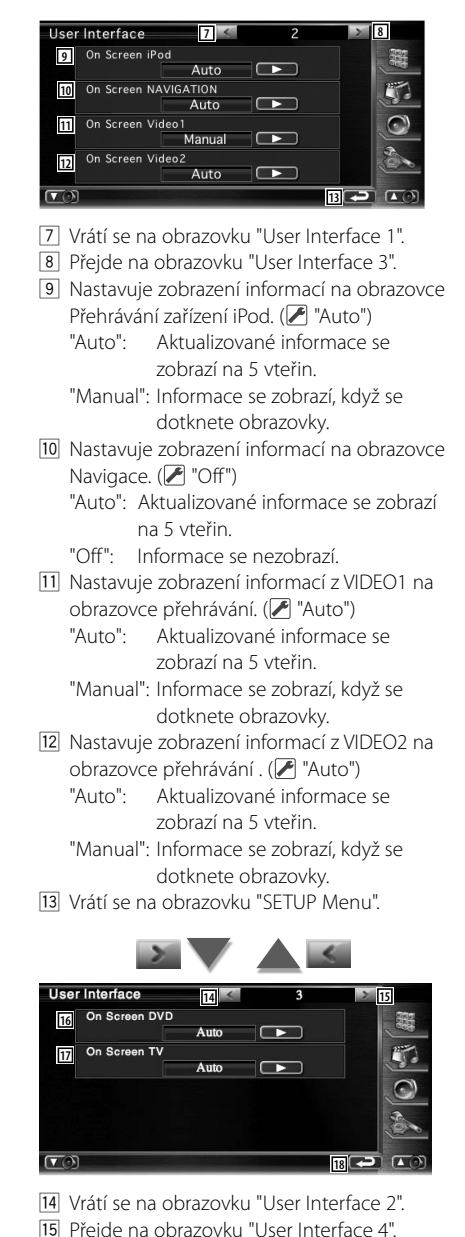

- 
- 16 Nastavuje zobrazení informací na obrazovce Přehrávání DVD. (<sup>1</sup> "Manual") "Auto": Aktualizované informace se zobrazí na 5 vteřin.
- "Manual": Informace se zobrazí, když se dotknete obrazovky.
- [17] Nastavuje zobrazení informací na obrazovce TV. ( $\sqrt{\phantom{a}}$  "Auto") (pouze pokud je připojen volitelný přijímač TV)
	- "Auto": Aktualizované informace se zobrazí na 5 vteřin.
	- "Manual": Informace se zobrazí, když se dotknete obrazovky.
- 18 Vrátí se na obrazovku "SETUP Menu".

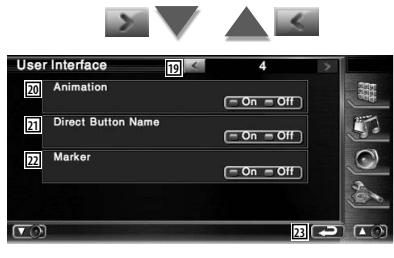

- 19 Vrátí se na obrazovku "User Interface 3".
- <sup>20</sup> Nastavuje, zda zobrazovat animaci při přepínání obrazovek. (<sup>1</sup> "On")
- 21 Nastavuje, zda zobrazovat název **地**

 $\Box$  ,  $\Box$  , a  $\Box$  tlačítek na pravé straně obrazovky nabídky.

- <sup>22</sup> Nastavuje, zda zobrazovat cíl při dotyku panelu.
- <sup>23</sup> Vrátí se na obrazovku "SETUP Menu".

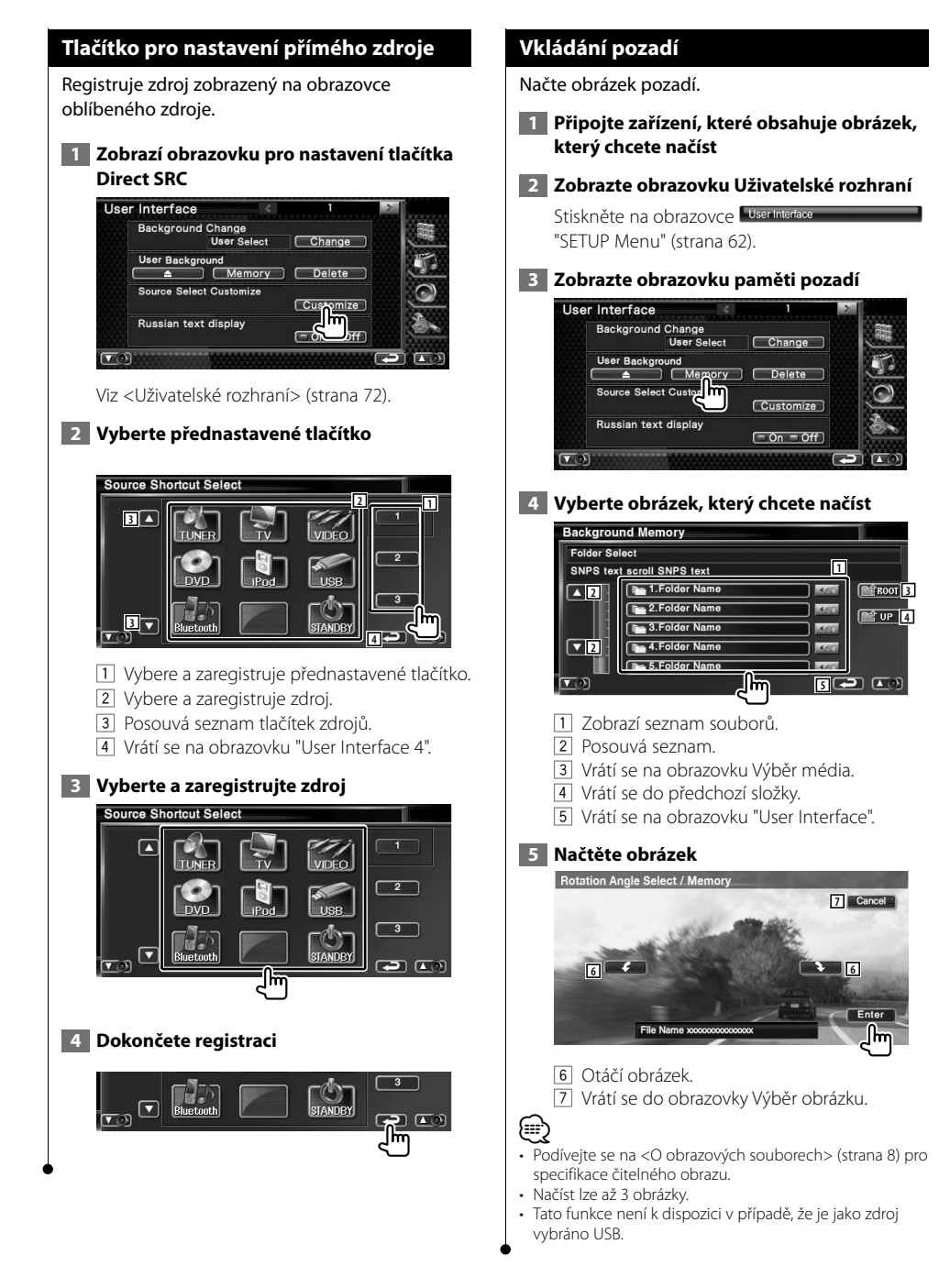

# **Odstranění pozadí**

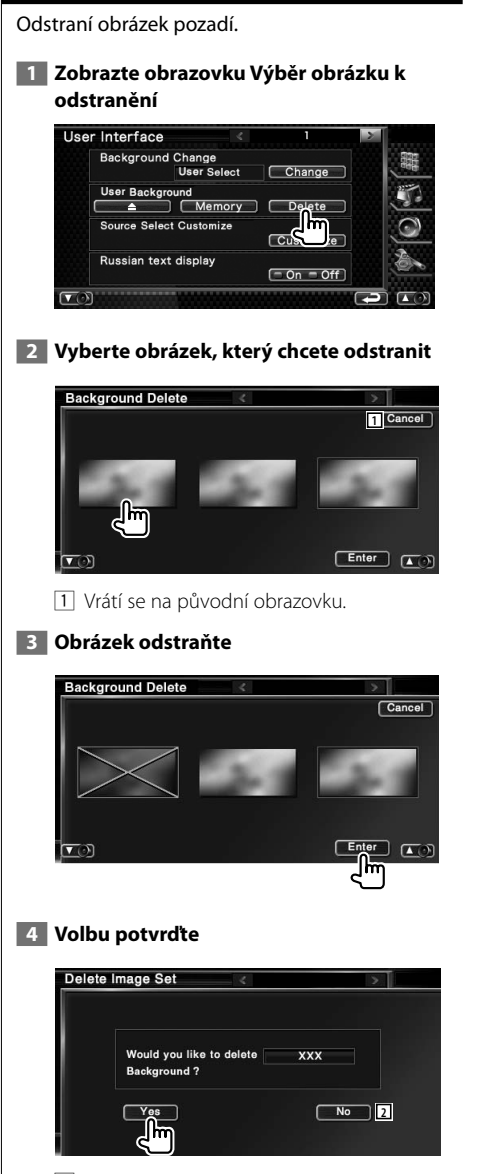

2 Vrátí se do obrazovky Výběr obrázku.

# **Výběr pozadí**

Vybírá obrázek pozadí.

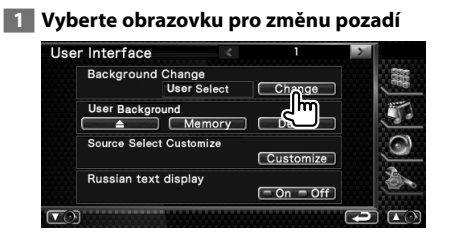

# **2 Vyberte obrázek pozadí**

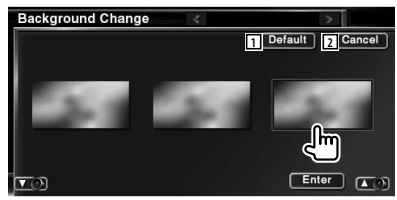

- 1 Vrátí se k původnímu pozadí.
- 2 Vrátí se na původní obrazovku.

### **3 Nastavte obrázek jako pozadí**

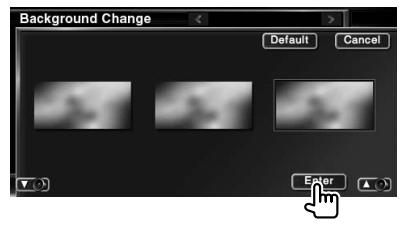

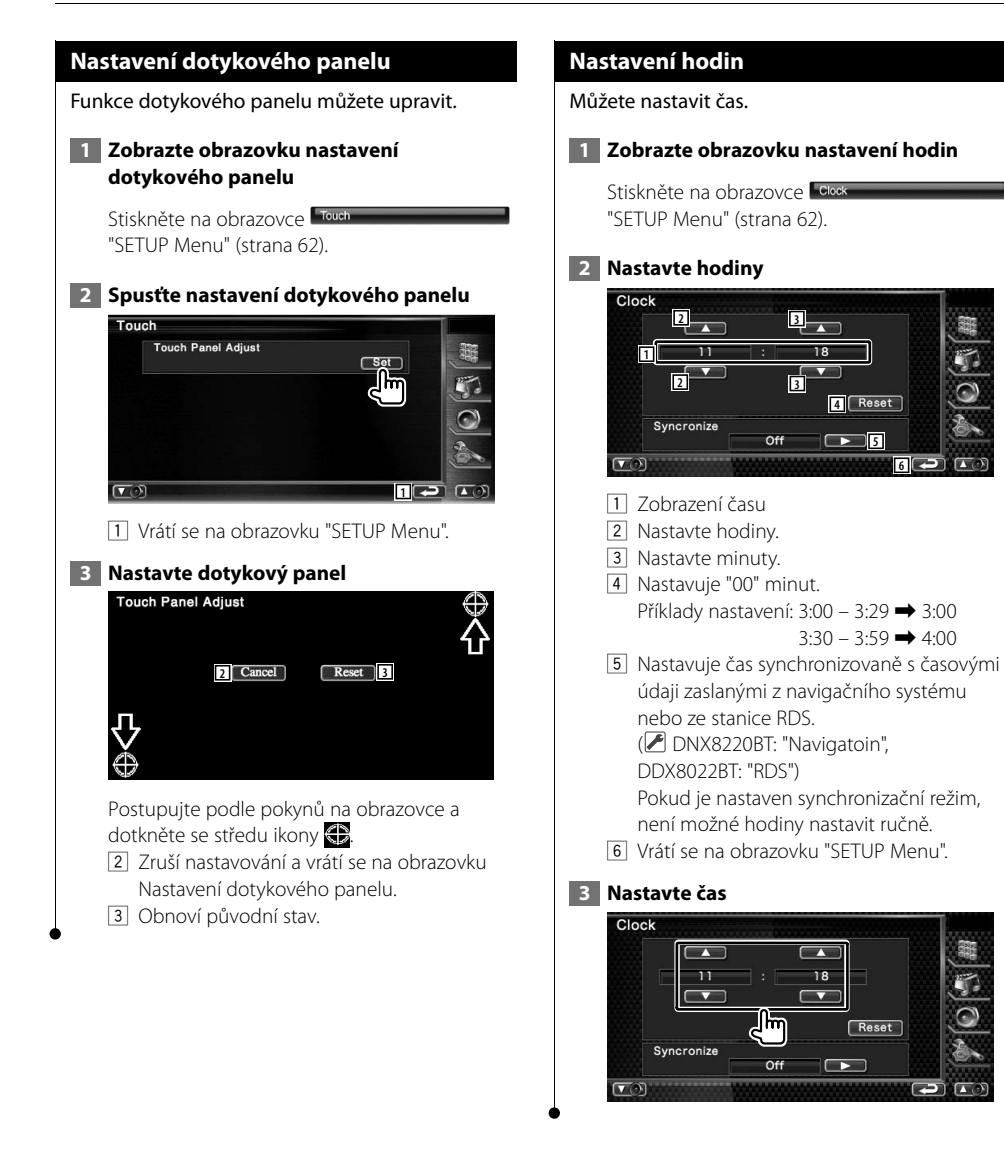

**6**

### **Nastavení monitoru**

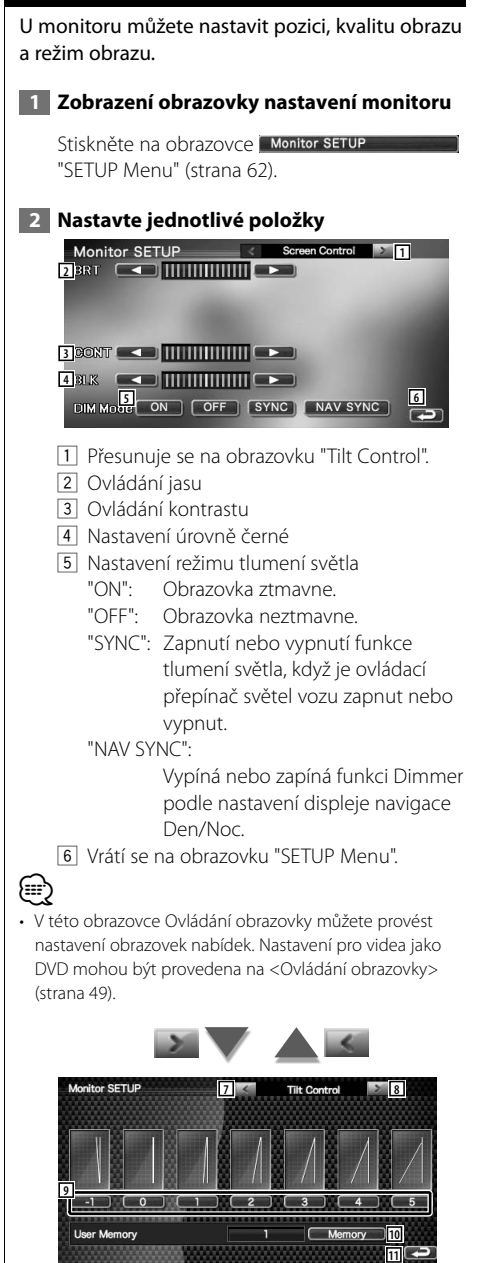

7 Vrátí se na obrazovku "Screen Control". 8 Přejde na obrazovku "Mode Select 1".

- 9 Nastavuje úhel obrazovky.
- p Uloží současný úhel monitoru jako úhel během vypnutí.
- 11 Vrátí se na obrazovku "SETUP Menu".

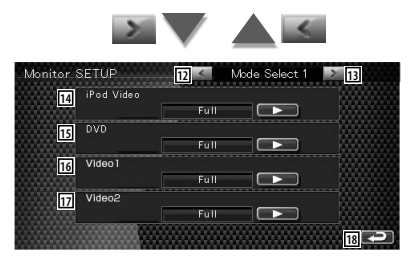

- 12 Vrátí se na obrazovku "Tilt Control".
- [13] Přejde na obrazovku "Mode Select 2".
- 14 Vybírá režim obrazovky pro obrazovku Přehrávání iPod VIDEO. Vybrat můžete kterýkoliv z následujících režimů obrazovky. "Full", "Just", "Zoom", "Normal"
- 15 Vybírá režim obrazovky pro obrazovku Přehrávání DVD. Vybrat můžete kterýkoliv z následujících režimů obrazovky. "Full", "Just", "Zoom", "Normal"
- 16 Vybírá režim obrazovky pro obrazovku přehrávání VIDEO1. Vybrat můžete kterýkoliv z následujících režimů obrazovky. "Full", "Just", "Zoom", "Normal"
- [17] Vybírá režim obrazovky pro obrazovku přehrávání VIDEO2. Vybrat můžete kterýkoliv z následujících režimů obrazovky. "Full", "Just", "Zoom", "Normal"
- 18 Vrátí se na obrazovku "SETUP Menu".

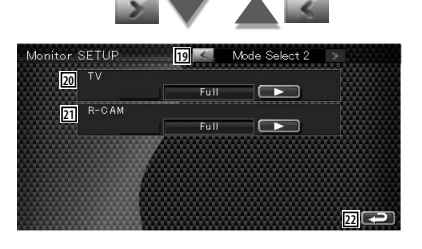

### **Nabídka Nastavení**

- 19 Vrátí se na obrazovku "Mode Select 1".
- ; Vybírá režim obrazovky pro obrazovku TV. Vybrat můžete kterýkoliv z následujících režimů obrazovky. "Full", "Just", "Zoom", "Normal"

21 Vybírá režim obrazovky pro obrazovku

zpětné kamery (R-CAM). Vybrat můžete kterýkoliv z následujících režimů obrazovky. "Full", "Just", "Zoom", "Normal"

<sup>22</sup> Vrátí se na obrazovku "SETUP Menu".

# ⁄

- Pokud zvolíte Nabídku nebo Navigaci, displej je zobrazen automaticky v celoobrazovkovém režimu. Režim obrazovky těchto zobrazení nelze změnit.
- Kvalitu obrazu lze nastavit pro každý zdroj.

### **Režim Celá obrazovka ("Full")**

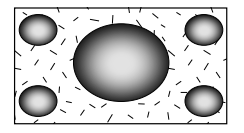

### **Režim Zarovnaný obraz ("Just")**

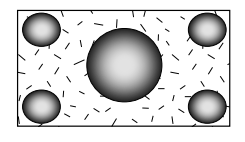

### **Režim Zvětšený obraz ("Zoom")**

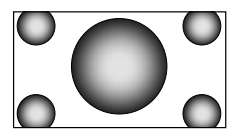

### **Režim Normální obraz ("Normal")**

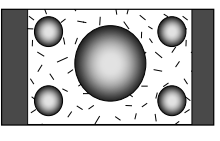

### **Nastavení bezpečnostního kódu**

### Na zařízení můžete nastavit bezpečnostní kód, abyste systém chránili před krádeží.

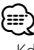

• Když je aktivována funkce Bezpečnostní kód, nelze ji uvolnit.

Váš bezpečnostní kód je 4místné číslo uvedené ve vašem "Car Audio Passport" (Dokumentace audiosystému vozidla) v tomto balení.

### **1 Zobrazte obrazovku Nastavení bezpečnostního kódu**

Stiskněte na obrazovce Security SETUP "SETUP Menu" (strana 62).

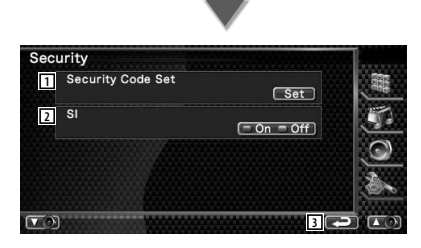

- 1 Zobrazuje obrazovku Zadání bezpečnostního kódu.
- 2 Zapne nebo vypne funkci SI. Pokud je tato položka nastavena na "On" a zapalování vozu je vypnuto, kontrolka poplašného zařízení bliká. ( "On")
- 3 Vrátí se na původní obrazovku.

### **2 Spusťte nastavení bezpečnostního kódu**

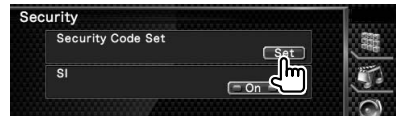

# (∰

• Jestliže jste již dokončili registraci kódu, nemůžete se dotknout [Set].

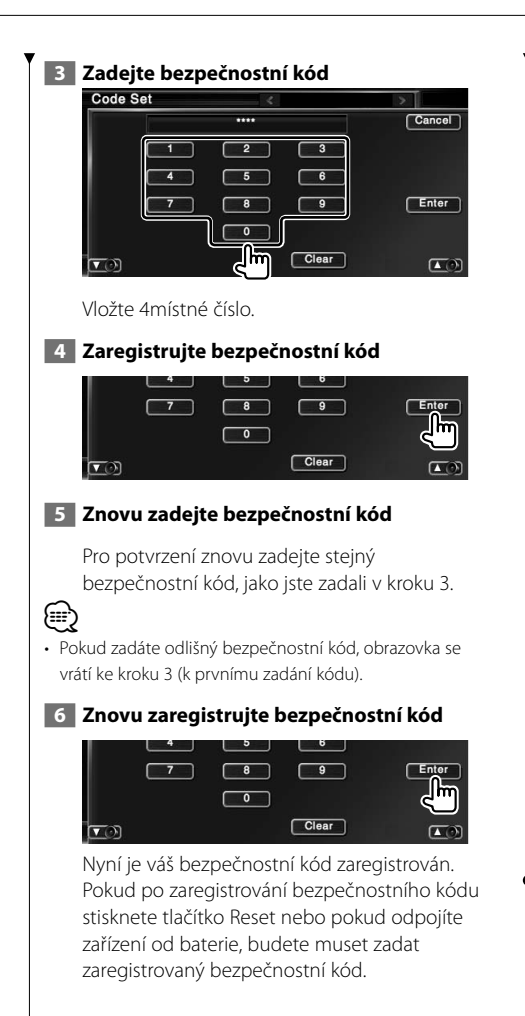

### **Pokud stisknete tlačítko Reset nebo pokud odpojíte zařízení od baterie...**

 **1 Zadejte správný bezpečnostní kód**

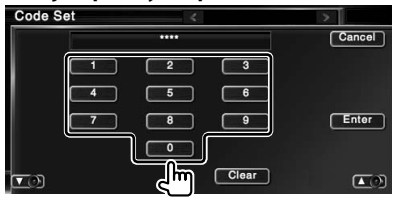

Musíte zadat stejný bezpečnostní kód, jako jste zadali v kroku 3.

# **2 Zadejte bezpečnostní kód**

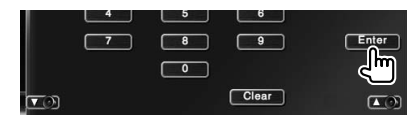

Nyní můžete zařízení používat.

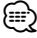

• Pokud zadáte nesprávný bezpečnostní kód, nebudete moci nějakou dobu zařízení používat.

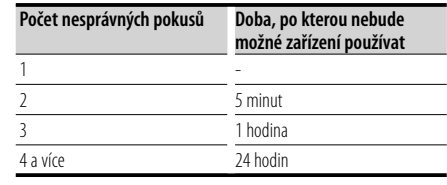

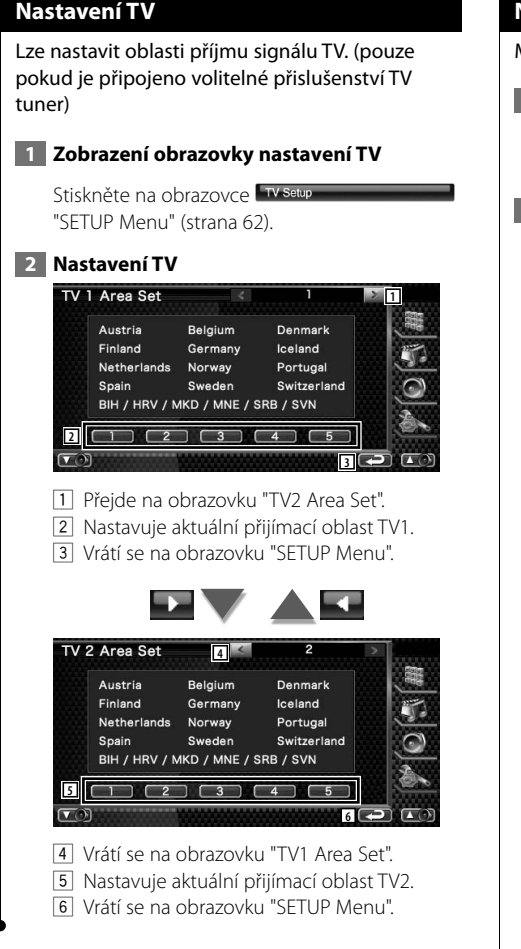

### **Nastavení RDS**

Můžete nastavit parametry týkající se RDS.

# **1 Zobrazte obrazovku nastavení RDS** Stiskněte na obrazovce RDS SETUP

"SETUP Menu" (strana 62).

### **2 Nastavte jednotlivé položky**

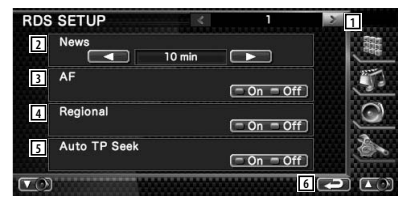

- Přesune se na obrazovku "RDS SETUP 2".
- Nastavuje čas přerušení kvůli zpravodajství.
- Zapne nebo vypne funkci Alternativní kmitočet. (■ "On")
- Zapne nebo vypne funkci Omezení regionu. (*E* "On")
- Zapne nebo vypne funkci Automatické hledání TP.  $(\triangledown$  "On")
- Vrátí se na obrazovku "SETUP Menu".

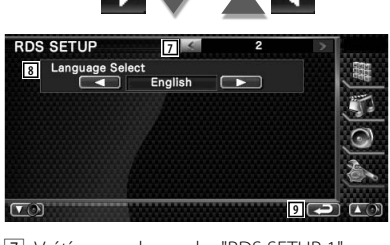

- Vrátí se na obrazovku "RDS SETUP 1".
- Vybírá jazyk informací pro funkci PTY.
- Vrátí se na obrazovku "SETUP Menu".

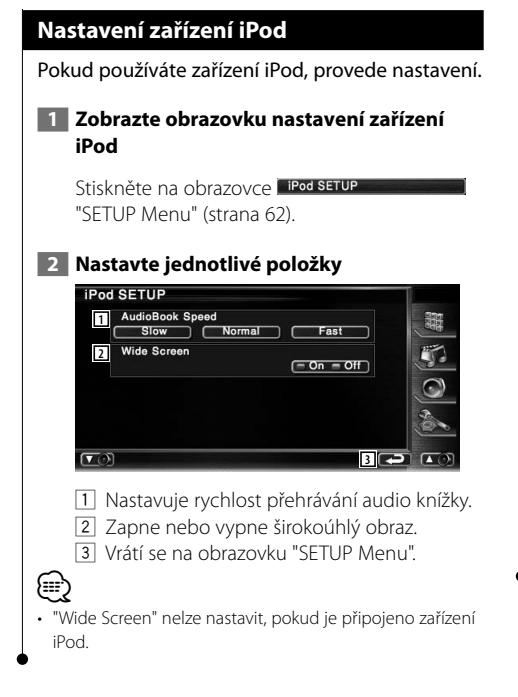

# **Nastavení Bluetooth**

Registrujte a vyberte zařízení Bluetooth.

 **1 Zobrazte obrazovku nastavení Bluetooth**

Stiskněte na obrazovce Bluetooth SETUP "SETUP Menu" (strana 62).

# **2 Nastavte jednotlivé položky**

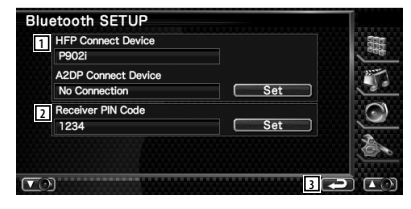

- 1 Nastaví mobilní telefon na Hands Free a přehrávač Audio na Bluetooth Audio.
- 2 Nastavuje PIN kód této jednotky.
- 3 Vrátí se na obrazovku "SETUP Menu".

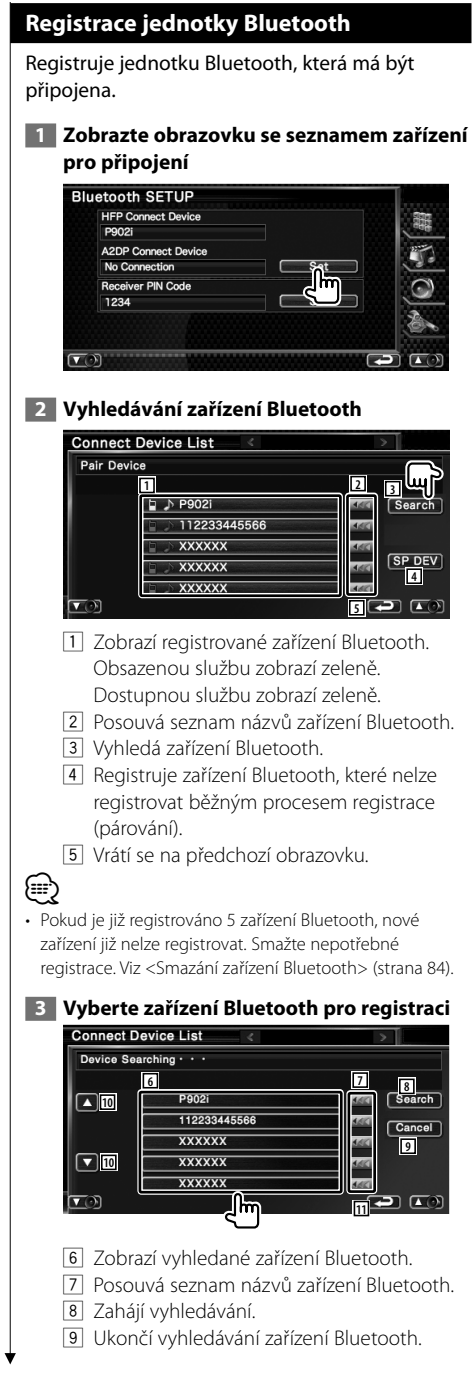

- 10 Posouvá.
- <sup>[11]</sup> Vrátí se na předchozí obrazovku.

# **4 Zadejte kód PIN**

Zadáním kódu PIN určeného pro zařízení Bluetooth provedete registraci.

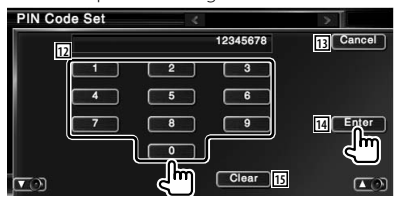

- 12 Zadá číslo kódu.
- 13 Zruší registraci kódu PIN.
- 14 Zadá kód PIN
- 15 Vymaže číslo kódu.

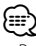

- Registraci můžete provést též na straně zařízení Bluetooth. Pro PIN kód nezbytný pro registraci viz <Registrace kódu PIN zařízení Bluetooth> (strana 83).
- Jestliže se objeví chybové hlášení i když jste zadali PIN kód správně, zkuste <Registrace zvláštního zařízení Bluetooth> (strana 83).

### **Registrace kódu PIN zařízení Bluetooth** Nastavuje PIN kód jednotky Bluetooth který bude vložen při registraci z mobilního telefonu nebo přehravače audio.  **1 Zobrazte obrazovku Přijímač kódu PIN Bluetooth SETUP HFP Connect Device** P902i A2DP Connect Device No Connection Set Receiver PIN Code 1234  **2 Zadejte kód PIN PIN Code Set <sup>2</sup> <sup>1</sup>**  $\overline{4}$  $\overline{\phantom{a}}$ C  $\overline{9}$ **3** <u>ृति</u> **4**  $\sqrt{2}$ 1 Zadá číslo kódu. 2 Zruší registraci kódu PIN. 3 Zadá kód PIN.

4 Vymaže číslo kódu.

# **Registrace zvláštního zařízení Bluetooth**

Registruje zvláštní zařízení Bluetooth, které nelze registrovat běžným postupem výběrem z názvů modelů.

# **1 Zobrazte obrazovku Seznam zvláštních zařízení**

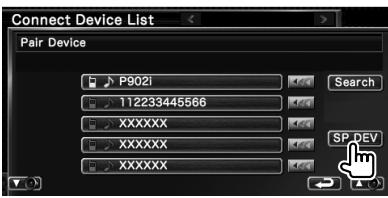

# **2 Vyberte název modelu**

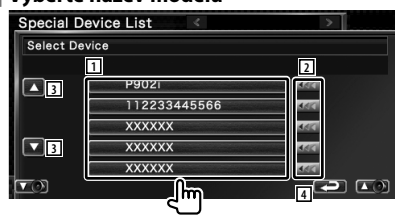

- 1 Zobrazí název zařízení Bluetooth, které lze registrovat.
- 2 Posouvá seznam názvů zařízení Bluetooth.
- 3 Posouvá.
- 4 Vrátí se na předchozí obrazovku.

# **3 Potvrďte pro registraci**

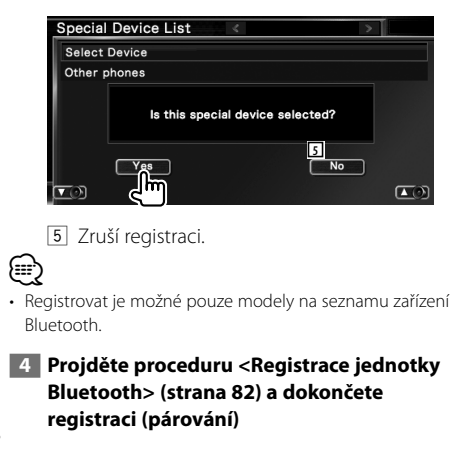

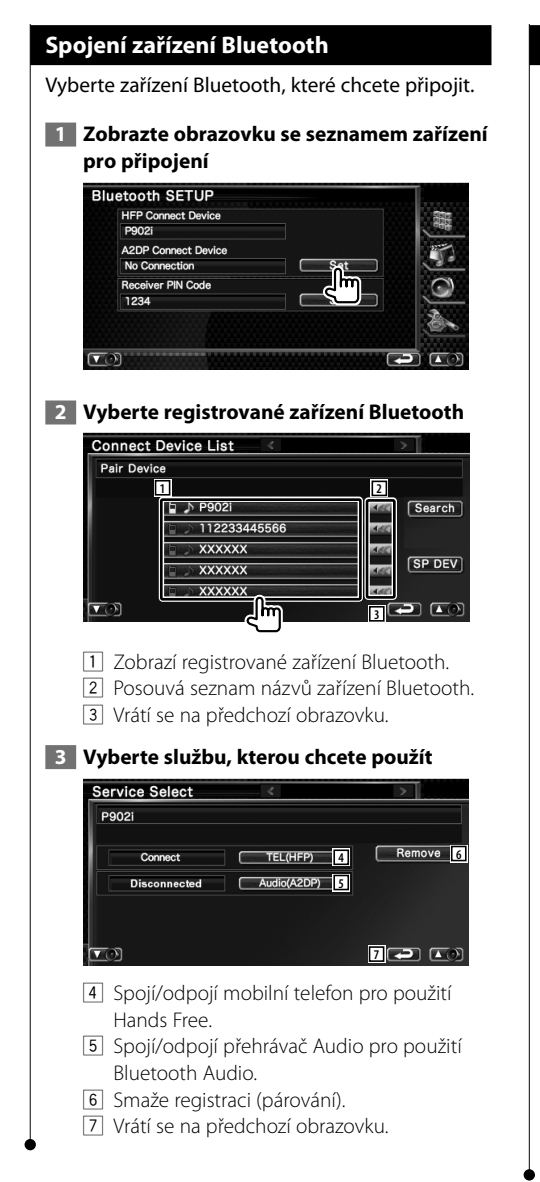

### **Smazání zařízení Bluetooth**

Smaže registrované zařízení Bluetooth.

### **1 Zobrazte obrazovku se seznamem zařízení pro připojení**

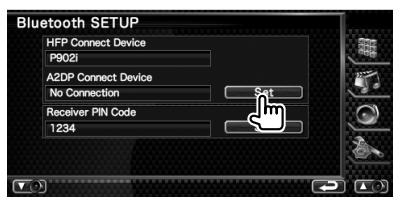

### **2 Vyberte zařízení Bluetooth, které chcete smazat**

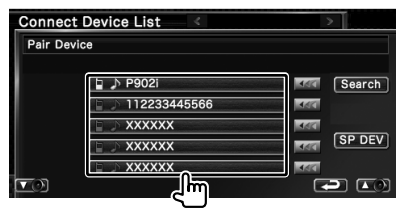

### **3 Smažte zařízení Bluetooth**

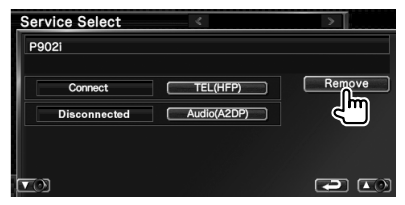

### **4 Potvrďte smazání zařízení Bluetooth**

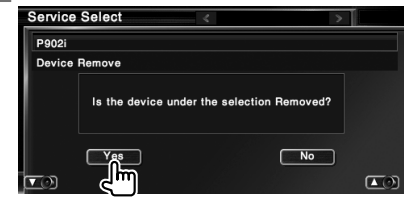

# **Nastavení DivX** Zkontroluje registrační kód. Tento kód je potřebný při vytváření disku který má DRM (Digital Rights Management – Obsluha digitálního oprávnění).  **1 Zobrazte obrazovku nastavení DivX** Stiskněte na obrazovce DivX(R) SETUP

"SETUP Menu" (strana 62).

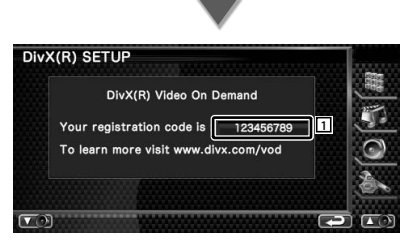

1 Zobrazuje registrační kód.

⁄⊞`

• Při stahování souboru DivX VOD kontrolovaný DRM zaregistrujte kód, který se zobrazí na obrazovce (jako např. kód zobrazený výše). V opačném případě nemusí být možné tento soubor na zařízení přehrát. Při přehrávání souboru DivX VOD s omezeným počtem zobrazení se zobrazí počet zbývajících zobrazení. Když počet zbývajících zobrazení dosáhne 0, zobrazí se varovné hlášení a soubor nelze přehrát.

### **Nastavení paměti**

Volby Nastavení Audio a Rozhraní AV mohou být uloženy do paměti. Uložená nastavení lze kdykoliv vyvolat. Např. i v případě, že jsou nastavení vymazána kvůli výměně baterie, lze tato nastavení obnovit.

# **1 Zobrazte obrazovku nastavení paměti**

Stiskněte na obrazovce Setup Memory "SETUP Menu" (strana 62).

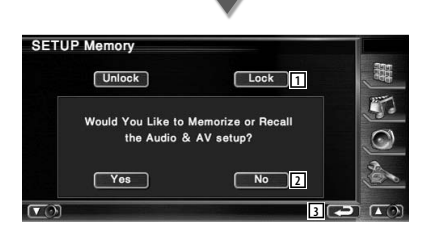

- 1 Uzamkne nastavení položky Nastavení Audio a Rozhraní AV. Pokud je tato položka vybrána Lock , nemůžete zadávat Nastavení Audio a Rozhraní AV.
- 2 Uloží nebo vyvolá nastavení. Stiskněte pro zrušení funkce **No .** Stiskněte pro zrušení  $uložení$  No  $ulo$

Objeví se znovu obrazovka SETUP Menu.

- 3 Vrátí se na původní obrazovku.
- **2 Zahajte Nastavení paměti**

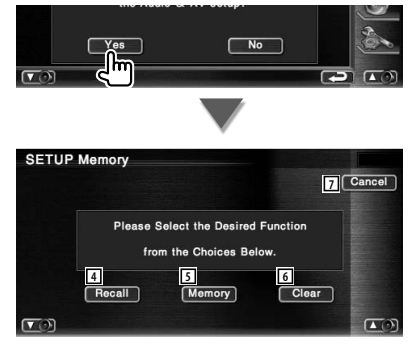

- 4 Vyvolá uložená nastavení.
- 5 Zapamatuje si současné nastavení Nastavení Audio a Rozhraní AV.

**Další strana** 3

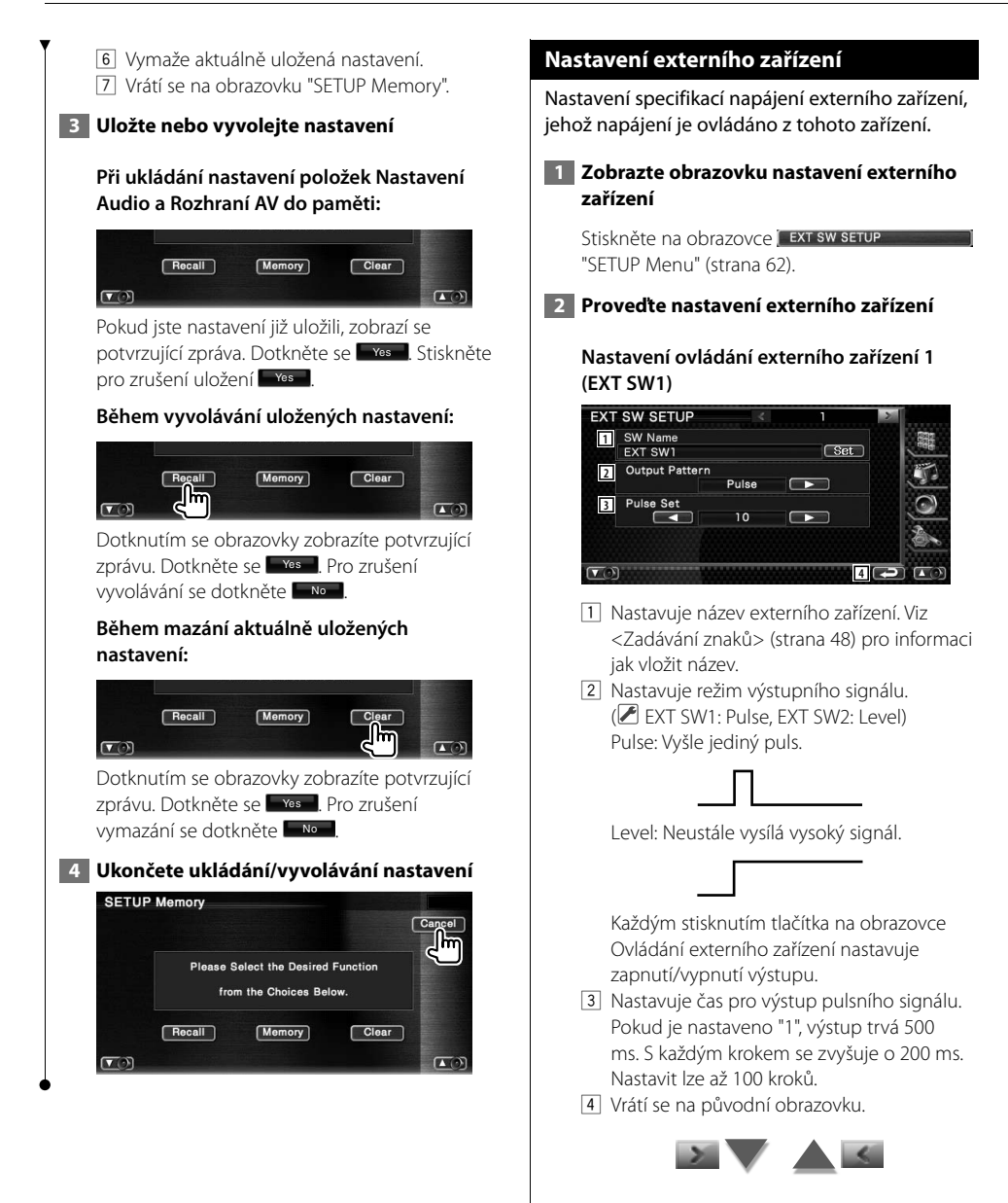

**Nastavení ovládání externího zařízení 2 (EXT SW2)**

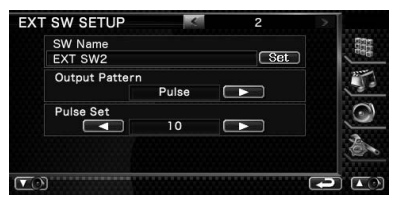

Způsob nastavení je stejný jako u "EXT SW1".

# **Ovládání zvuku**

### **Nabídka ovládání zvuku**

Zobrazuje nabídku Ovládání zvuku, kde můžete nastavit funkci zvukových efektů tohoto zařízení.

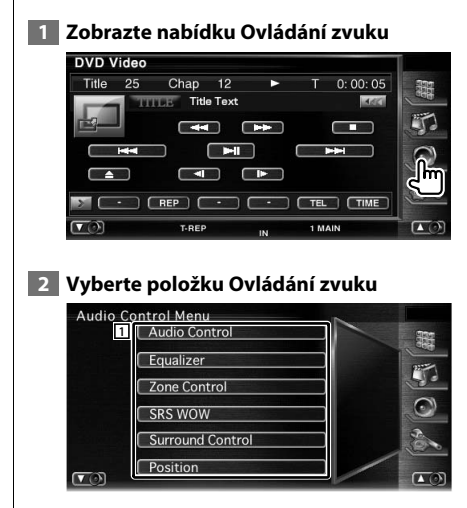

1 Přepne na vybranou obrazovku Ovládání zvuku.

### **Ovládání zvuku**

Můžete nastavit vyvážení zvuku předních/zadních a pravých/levých reproduktorů.

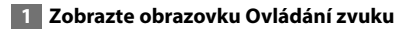

Stiskněte na obrazovce Audio Control "Audio Control Menu" (strana 88).

### **2 Nastavte jednotlivé položky**

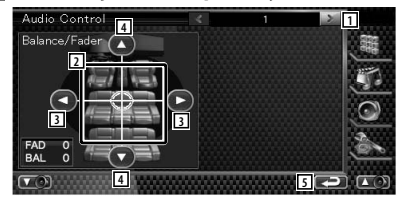

- 1 Přejde na obrazovku "Audio Control 2".
- 2 Upraví přední/zadní a pravou/levou hlasitost dotčené oblasti.
- 3 Nastavuje vyvážení hlasitosti pravých a levých reproduktorů.
- 4 Nastavuje vyvážení hlasitosti předních a zadních reproduktorů.
- 5 Vrátí se na obrazovku "Audio Control Menu".

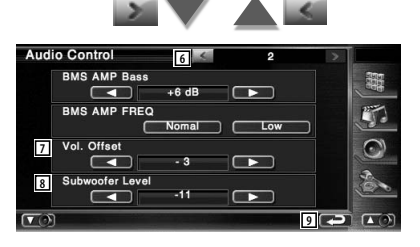

- 6 Vrátí se na obrazovku "Audio Control 1".
- 7 Nastavuje hlasitost současného zdroje na základě rozdílové úrovně původní hlasitosti.
- 8 Nastavuje hlasitost reproduktoru pro hluboké tóny.
- 9 Vrátí se na obrazovku "Audio Control Menu".

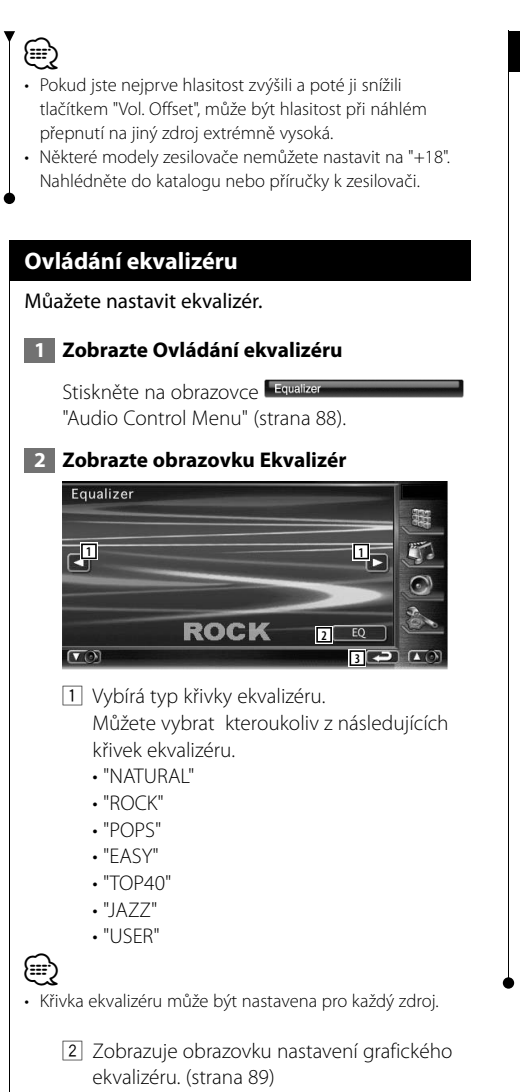

3 Vrátí se na obrazovku "Audio Control Menu".

# **Nastavení grafického ekvalizéru**

Křivku ekvalizéru můžete nastavit ručně.

 **1 Zobrazte obrazovku parametrického ekvalizéru**

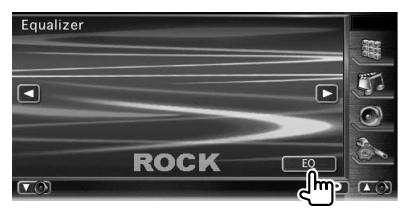

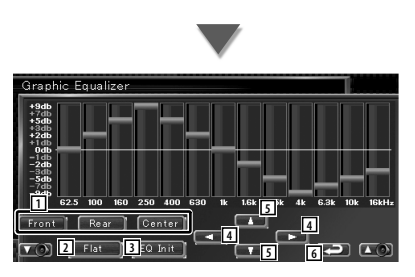

- 1 Volí kanál, který má být upraven.
- 2 Křivka tónů je plochá.
- 3 Vrací se na předchozí úroveň, na kterou byla úroveň zisku nastavena.
- 4 Nastavuje kmitočet.
- 5 Nastavuje úroveň zisku.
- 6 Opustí nastavení grafického ekvalizéru a vrátí se do obrazovky "Equalizer".

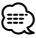

• Úroveň zisku může být nastavena tak, že se dotknete každého kmitočtového sloupce.

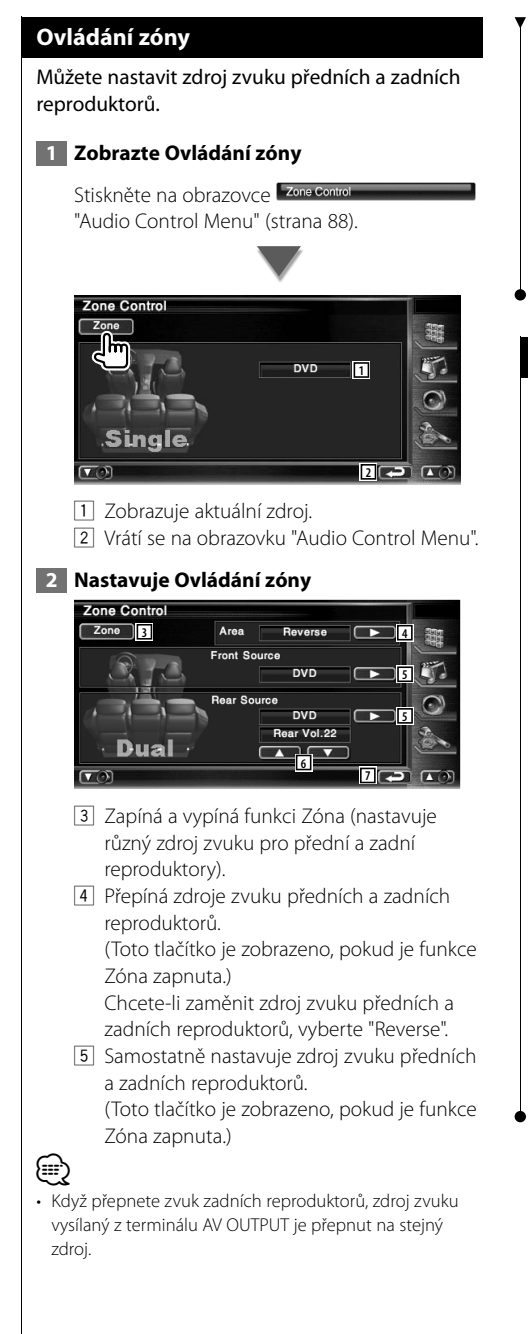

- 6 Nastavuje hlasitost zadního kanálu. (Toto tlačítko je zobrazeno, pokud je funkce Zóna zapnuta.)
- 7 Vrátí se na obrazovku "Audio Control Menu".

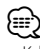

- Když je funkce Zóna nastavena na možnost "On", existují následující omezení.
	- Z reproduktoru pro hluboké tóny nevychází žádný zvuk.
	- <Nastavení zvuku> (strana 62) a <Ovládání ekvalizéru> (strana 89) nejsou dostupné.

# **Ovládání SRS WOW**

Můžete nastavit SRS WOW efekt.

### **1 Zobrazte SRS WOW Control**

Stiskněte na obrazovce SRS wow "Audio Control Menu" (strana 88).

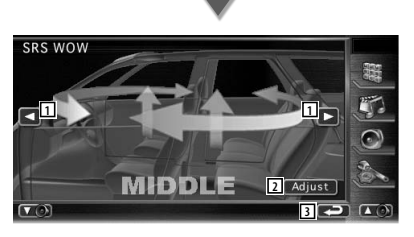

1 Nastavuje SRS WOW. Můžete vybrat kterékoliv z následujících zvukových polí.

- "OFF"
- $\cdot$  "LOW"
- "MIDDLE"
- "HIGH"
- "USER"
- 2 Přepne na obrazovku Audio SRS Adjust Viz <Uživatelské nastavení SRS WOW> (strana 91).
- 3 Vrátí se na obrazovku "Audio Control Menu".

# **Uživatelské nastavení SRS WOW** Můžete nastavit audio SRS.  **1 Zobrazte obrazovku SRS Adjust SRS WOW** MIDDL  $Adi$  **2 Upravte audio SRS** Audio SRS Adjust **1** TruBass 1 A **2** 2 a Focus Off **3** SRS 3D **4 5** 1 Vybírá reproduktor, který má být nastaven (přední, zadní nebo střední reproduktor). 2 Nastavuje úroveň efektu TruBass. 3 Nastavuje úroveň efektu FOCUS. 4 Nastavuje úroveň efektu SRS 3D. 5 Vrátí se na obrazovku SRS WOW. **⊕** • Když přepnete zvuk zadních reproduktorů, zdroj zvuku vysílaný z terminálu AV OUTPUT je přepnut na stejný zdroj. • FOCUS: Upraví vertikální polohu reproduktoru a obraz zvuku virtuální úpravou. • TruBass: Pomáhá přehrávání pro zvuk super bas. • SRS 3D: Vytváří přirozené 3D zvukové pole. • Nemůžete nastavit SRS 3D je-li zdrojem tuner.

# **Ovládání pozadí**

Můžete nastavit zvukové pole.

 **1 Zobrazte obrazovku Surround Control**

Stiskněte na obrazovce Burround Control "Audio Control Menu" (strana 88).

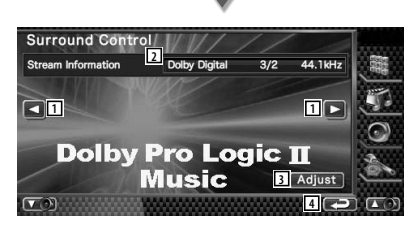

- 11 Nastavuje zvukové pole. Můžete vybrat kterékoliv z následujících zvukových polí.
	- "Bypass"
	- "Bypass+Center"
	- "Dolby PLII Movie"
	- "Dolby PLII Music"
	- "Dolby PLII Matrix"
- 2 Zobrazuje informace o aktuálním zdroji. Zobrazuje se formát (Dolby Digital, dts, Linear PCM, Packd PCM, MPEG, JPEG, DivX, SDDS, AAC nebo MP3/WMA), vstupní kanály (přední nebo zadní kanály) a vzorkovací kmitočet.
- 3 Zobrazuje obrazovku Surround Control Adjustment.
	- (Viz <Nastavení ovládání pozadí>, strana 92)
- 4 Vrátí se na obrazovku "Audio Control Menu".

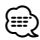

- Jestliže jste si vybrali jako zdroj TV nebo TUNER a když nastavíte Dolby PL, doporučujeme vybrat režim "Dolby PLII Matrix". Jestliže vyberete jiný režim Dolby PLII, pak při příjmu monofonního vysílání nebude ze zadních reproduktorů vycházet zvuk.
- Ovládání pozadí může být nastaveno pro každý zdroj.

### **Nastavení ovládání pozadí**

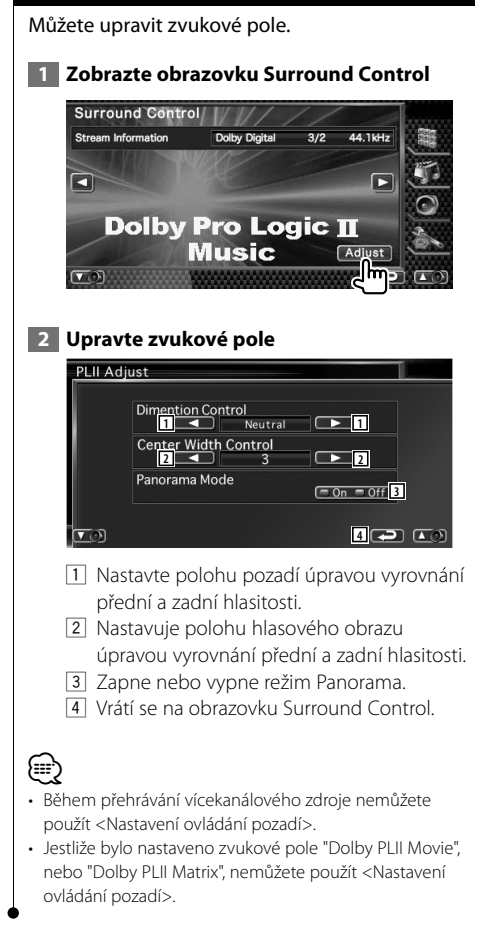

# **Poloha**

Můžete upravit zvukové efekty podle vaší poslechové polohy.

### **1 Zobrazte obrazovku Position**

Stiskněte na obrazovce **Position** "Audio Control Menu" (strana 88).

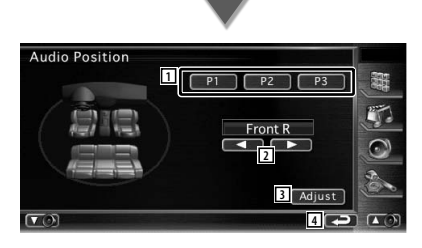

1 Nastavte poslechovou polohu. Můžete si vybrat kteroukoli z poloh "Front R" (vpravo vpředu), "Front L" (vlevo vpředu), "Front All" (obě přední), a "All" (všechny).

- 2 Zobrazuje obrazovku Position Fine Control. (strana 93)
- 3 Ukládá současné nastavení úpravy do paměti nebo je vyvolává z paměti. Chcete-li uložit vaši úpravu do paměti: Pokračujte v doteku **primi** až **po dobu** více jak 2 vteřiny.

Chcete-li vyvolat vaši úpravu z paměti: Dotkněte **až se té vaší úpravy**, kterou chcete vyvolat z paměti.

4 Vrátí se na obrazovku "Audio Control Menu".

(≡≡)

- Konečná vzdálenost je upravena na hodnotu celkového součtu z hodnot pro nastavení typu vozu (strana 62) a nastavení polohy (jak řízení polohy, tak jemné řizení polohy).
- Jestliže změníte nastavení typu vozu (strana 62), poloha je nastavena na "All".
- Pouze upravená vzdálenost nastavení ( hodnoty pro řízení polohy a jemné řizení polohy) je uložena do paměti. Konečná úprava vzdálenosti se proto změní, jestliže změníte hodnotu nastavení pro typ vozu (strana 62).

# **Jemné ovládání polohy**

Vaši poslechovou polohu můžete jemně upravit.

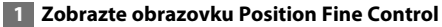

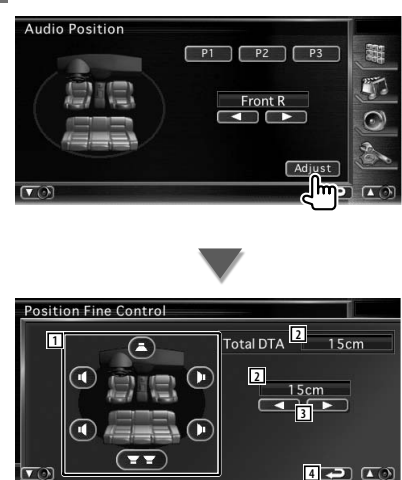

- 1 Volí reproduktor, který má být upraven.
- 2 Ukazuje nastavenou vzdálenost. Jsou ukázány upravená vzdálenost (hodnoty pro řízení polohy a jemné řizení polohy) a celková vzdálenost upravená nastavením typu vozu (strana 62) a upravená vzdálenost pro nastavení polohy.
- 3 Nastavte vzdálenost pro každý reproduktor.
- 4 Vystoupí z nastavení Position Fine Control a vrátí se do obrazovky Position.

### **2 Vyberte reproduktor, který chcete přizpůsobit**

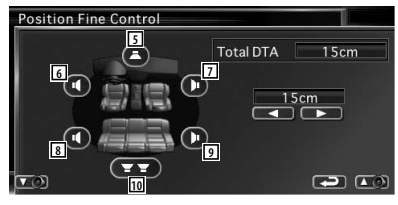

- 5 Střední reproduktor
- 6 Levý přední reproduktor
- 7 Pravý přední reproduktor
- 8 Levý zadní reproduktor
- 9 Pravý zadní reproduktor
- 10 Reproduktor pro hluboké tóny

# **3 Nastavte dobu zpoždění**

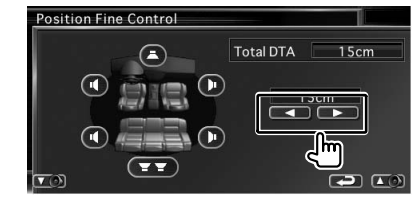

# **Dálkové ovládání**

### Toto zařízení lze ovládat pomocí dálkového ovládání, které bylo se zařízením dodáno.

- $\bigwedge$ **•** Dálkový ovládač dejte na takové místo, aby se během brzdění a jiných manévrů nepohyboval. Pokud by dálkové ovládání během jízdy spadlo a zaseklo se pod pedály, mohlo by to být velmi nebezpečné.
- **•** Baterii neumísťujte do blízkosti otevřeného ohně ani zdroje tepla. To by mohlo způsobit explozi baterie.
- **•** Baterii nedobíjejte, nezkratujte, nerozlamujte ani nezahřívejte či nevhazujte do otevřeného ohně. To by mohlo způsobit, že by baterie vytekla. Pokud se vystříknutá tekutina dostane do kontaktu s vašima očima nebo na váš oděv, okamžitě je opláchněte vodou a poraďte se s lékařem.
- **•** Baterii udržujte mimo dosah dětí. Pokud by dítě baterii náhodou spolklo, okamžitě vyhledejte pomoc lékaře.

### **Vkládání baterie**

Použijte dvě baterie velikosti "AAA"/"R03". Vložte baterie symboly + a – dle ilustrace uvnitř ovladače.

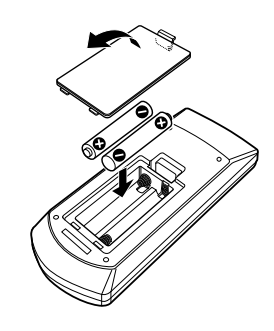

# {≕}

• Pokud dálkové ovládání funguje pouze na krátkou vzdálenost nebo pokud nefunguje vůbec, jsou baterie zřejmě vybité. V takovém případě vyměňte obě baterie za nové.

# **Přepínač režimu dálkového ovládání**

Funkce, které lze z dálkového ovládání používat, se liší v závislosti na poloze přepínače režimu.

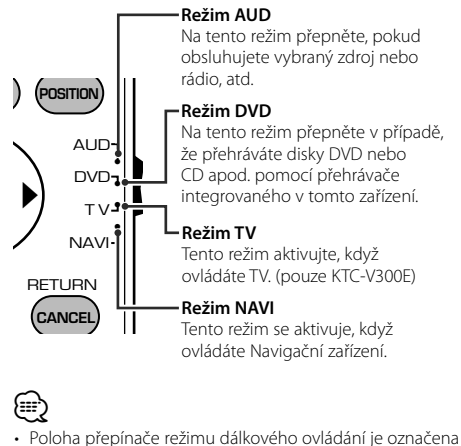

- v názvu každého režimu, např. "(režim AUD)".
- Při ovládání přehrávače, který není součástí tohoto zařízení, zvolte režim "AUD".

# **Běžné funkce (režim AUD)**

### **Přepínání zdroje**

Přepíná na zdroj, který má být přehrán.

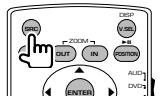

### **Ovládání hlasitosti**

Nastavení hlasitosti.

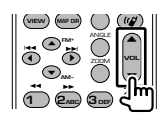

### **Ztlumení hlasitosti**

Jedním stisknutím tohoto tlačítka zvuk ztlumíte. Dalším stisknutím tlačítka obnovíte předchozí hlasitost.

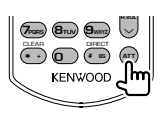

**Duální zóna** ZAPÍNÁ a VYPÍNÁ funkci Duální zóna.

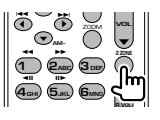

# **Ovládání hlasitosti zadních reproduktorů**

Pokud je zapnuta funkce Duální zóna, nastavuje hlasitost zadních reproduktorů.

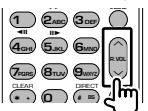

### **V.SEL**

Přepíná na navigační obrazovku.

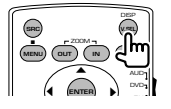

# **Úhel zobrazení**

S každým stisknutím přepne úhel zobrazení.

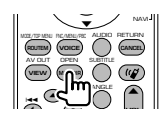

### **Klávesa kurzoru**

Při zobrazení nabídky pohybují kurzorem.

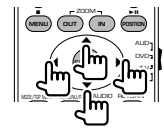

# **ENTER**

Spouští možnosti.

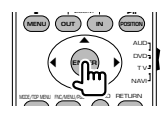

# **Komunikace se sadou Hands-free**

Tímto tlačítkem přijmete příchozí hovor.

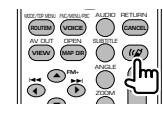

### **Funkce** Přepíná obrazovku funkce.

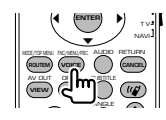

### **MODE**

Přepíná režim obrazovky. Režim obrazovky se změní s každým stisknutím tohoto tlačítka.

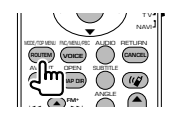

# **DVD/DVD audio/VCD/CD/Audio soubory (režim DVD)**

### **Hledání složky**

Vybírá složku, která bude přehrána.

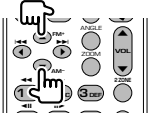

### **Hledání skladby a souboru**

Vybírá skladbu nebo soubor, které chcete přehrát.

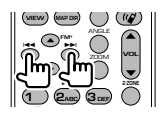

### **Přehrávání/Pozastavení**

Pozastaví skladbu. Opakovaným stisknutím budete v přehrávání pokračovat.

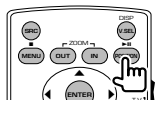

### **Zastavení**

Zapamatuje si místo, kde byl disk naposledy zastaven. Dalším stisknutím toto místo vymažete.

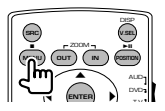

### **Přímé vyhledávání**

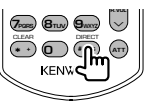

Stisknutím tohoto tlačítka přepínáme mezi charakteristikami, které mohou být prohlíženy přímo.

# **DVD**

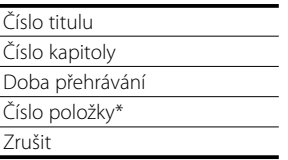

\* U některých disků nebo scén nebudete moci tuto funkci použít.

### **DVD Audio**

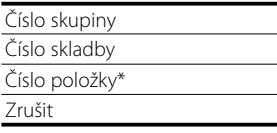

\* U některých disků nebo scén nebudete moci tuto funkci použít.

# **CD**

Číslo skladby

Doba přehrávání

Zrušit

# **Audio soubory**

Číslo složky

Číslo souboru

Zrušit

# **VCD 1.X, VCD 2.X (PBC VYPNUTO)**

Číslo skladby Zrušit

# **VCD 2.X (PBC ZAPNUTO)**

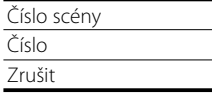

Jakmile přepnete na funkci přímého hledání, pomocí číselných tlačítek zadejte vyhledávané číslo a poté stiskněte **ENTER** [ENTER].

# **Číselná tlačítka**

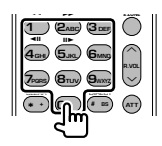

- Zvolte číslo, které se má pomocí přímého hledání vyhledat.
- Pro rychlé přetáčení dopředu/dozadu stiskněte **1 2ABC** . Každým stisknutím tohoto tlačítka měníte rychlost rychlého přetáčení dopředu/ dozadu.
- Pro pomalé přetáčení dopředu/dozadu stiskněte **4GHI 5JKL** . Každým stisknutím tohoto tlačítka měníte rychlost zpomaleného přehrávání.

# **Hlavní nabídka DVD**

Vrátí se do hlavní nabídky DVD.

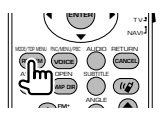

# **Nabídka DVD**

Zobrazuje nabídku DVD. Během přehrávání VCD zapne nebo vypne ovládání přehrávání.

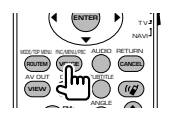

### **SUBTITLE** Přepíná jazyk titulků.

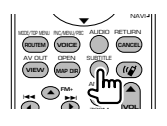

# **ZOOM**

Každým stisknutím tohoto tlačítka měníte velikost přiblížení.

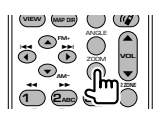

# **Úhel obrazu**

Každým stisknutím tohoto tlačítka měníte úhel obrazu.

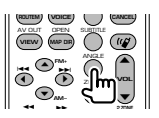

# **AUDIO**

Přepnutí jazyka zvuku

Každým stisknutím tohoto tlačítka měníte jazyk mluvené řeči.

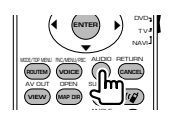

# **Rádio (režim AUD)**

### **Přepínání pásma**

Přepíná pásma, která zařízení přijímá.

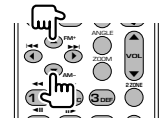

# **Výběr stanice**

Přepíná stanice, které zařízení přijímá.

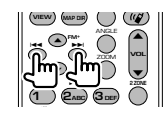

# **Přímé ladění**

Po stisknutí tohoto tlačítka zadejte pomocí číselných tlačítek stanici, kterou chcete přijímat.

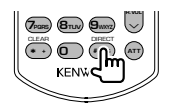

Příklad: 92,1 MHz (FM) **0 9WXYZ 2ABC 1** Příklad: 810 kHz (AM) **0 8TUV 1 0**

# **Číselná tlačítka**

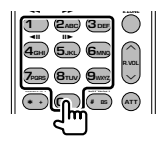

- Chcete-li využít předvolené stanice, stiskněte číslo naprogramované stanice. ( **1** – **6MNO** )
- Nejprve stiskněte tlačítko přímého ladění a poté zvolte kmitočet stanice, kterou chcete přijímat.

# **NAVI (režim NAVI)**

### **Joystick**

Posouvá mapu nebo kurzor.

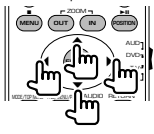

### **ENTER**

Provede zvolenou funkci.

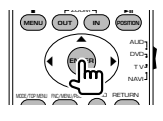

### **ZOOM**

Přiblíží nebo oddálí navigační mapu.

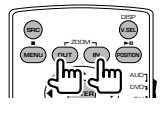

### **MENU**

Zobrazí Hlavní nabídku.

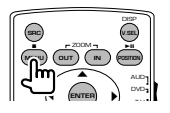

### **CANCEL**

Zobrazí předchozí obrazovku.

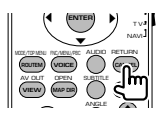

### **POSITION**

Zobrazuje aktuální polohu.

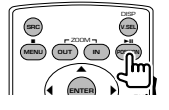

# **ROUTEM**

Zobrazuje nabídku možností Cesta.

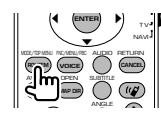

### **VIEW**

Přepíná mezi 2D a 3D zobrazením mapy.

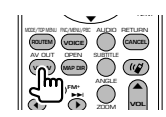

### **VOICE**

Přehrává hlasové pokyny.

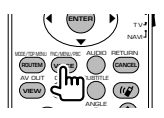

# **MAP DIR**

Přepíná mezi zobrazením mapy podle směru jízdy a zobrazením se severem nahoře.

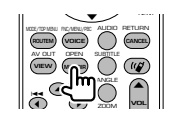

### **98** DNX8220BT/DDX8022BT

# **TV (režim TV)**

### **Přepínání pásma/obrazového záznamu**

Přepíná mezi stanicemi TV pásma, kvůli příjmu obrazového záznamu.

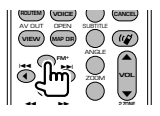

# **Výběr kanálu**

Výběr TV kanálu, který chcete přijímat.

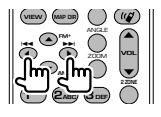

### **Přímé ladění (pouze typ NTSC TV)**

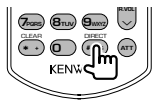

Nejprve stiskněte toto tlačítko, a poté pomocí numerické klávesnice zvolte stanici, kterou chcete přijímat.

Příklad: V případě kanálu 6 (2 číslice)

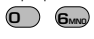

# **Číselná tlačítka**

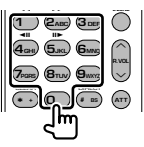

- Výběr čísla uložené stanice. (1 6MNO)
- Nejprve stiskněte tlačítko přímého ladění a poté zvolte kanál stanice, kterou chcete přijímat.

# **Kódy jazyků DVD**

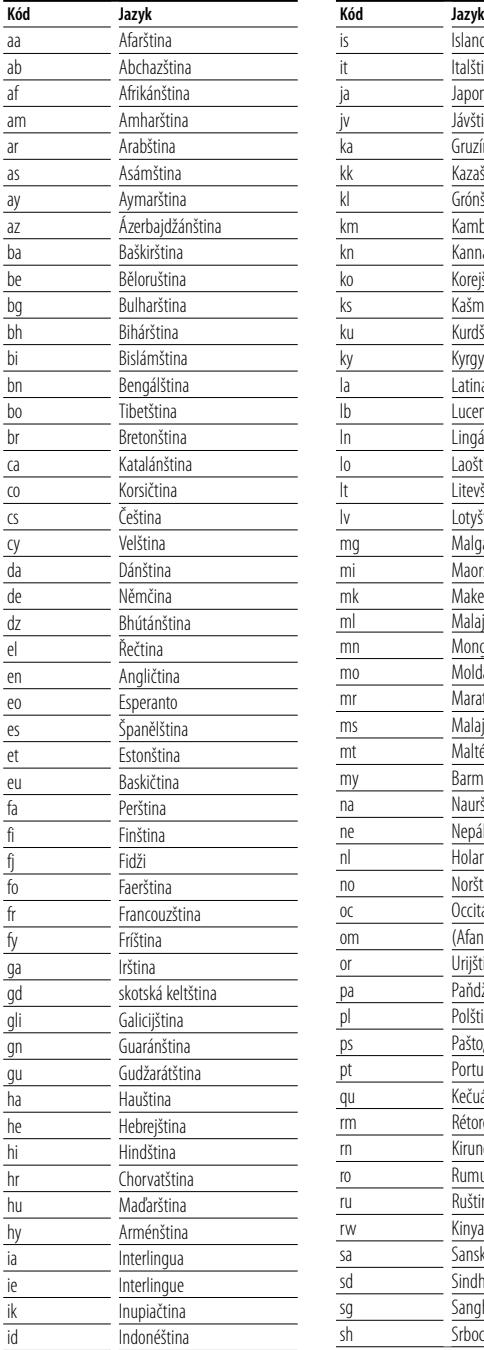

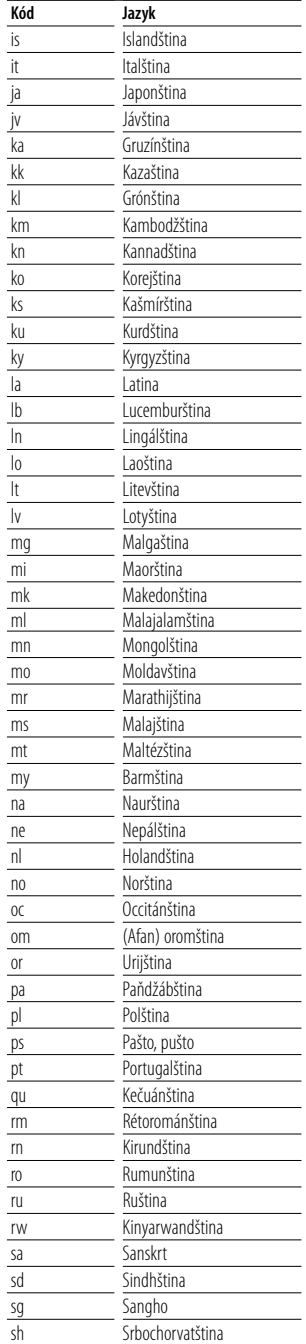

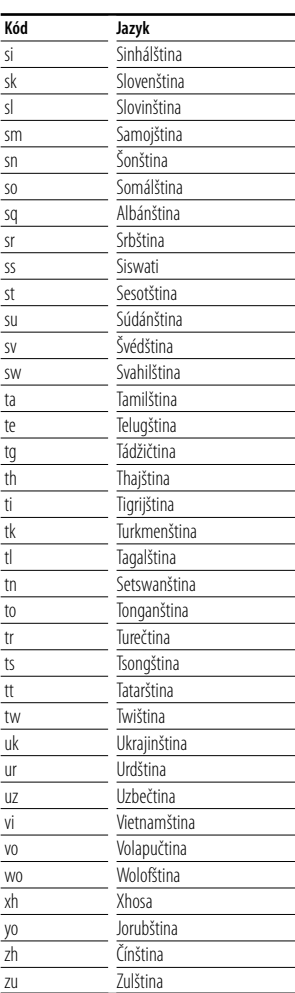

# **Nápověda Řešení potíží**

Některé funkce tohoto zařízení mohou být zablokovány některými nastaveními.

#### **! • Nelze nastavit reproduktor pro nízké tóny.**

- **Nelze nastavit fáze reproduktoru pro nízké tóny.**
- **Reproduktor pro nízké tóny nevysílá žádné zvuky.**
- **Nelze nastavit dolnopropustný filtr.**
- **Nelze nastavit hornopropustný filtr.**
- ▲ Reproduktor pro nízké tóny není zapnut. ☞ <Nastavení zvuku> (strana 62)
- $\blacktriangleright$  Je aktivní funkce Duální zóna. ☞ <Ovládání zóny> (strana 90)

### **! Nelze nastavit reproduktoru pro nízké tóny.**

- $\blacktriangleright$  Reproduktor pro nízké tóny není zapnut. ☞ <Nastavení zvuku> (strana 62)
- ▶ Dolnopropustný filtr je nastaven na možnost "Through". ☞ <Nastavení sítě rozdělující kmitočty> (strana 66)

### **! • V duální zóně nelze vybrat cíl výstupu náhradního zdroje.**

 **• Nelze nastavit hlasitost zadních reproduktorů.**

▶ Je zakázána funkce Duální zóna. ☞ <Ovládání zóny> (strana 90)

#### **! Nelze přehrát audio soubory.**

- ▲ "CD Read" pro <Nastavení systému> (strana 70) je nastaveno na "2".
- 

### **! Nelze provést výběr složky.**

▲ Je povolena funkce Skenované přehrávání nebo Náhodné přehrávání.

### **! Nelze provést Opakované přehrávání.**

▲ Funkce PBC je aktivní.

### **! • Nelze nastavit ekvalizér. • Nelze nastavit síť rozdělující kmitočty.**

- ▶ Je aktivní funkce Duální zóna.
- ☞ <Ovládání zóny> (strana 90)

Co se může zdát chybnou funkcí vaší jednotky může být prostě výsledkem malých chyb v obsluze nebo při propojování. Dříve než zavoláte do servisního centra, pokuste se problém vyřešit pomocí následující tabulky.

### **Obecné**

### **? Neozývá se tón senzoru dotyku.**

- ✔ Je používán konektor předvýstupu.
- ☞ Tón senzoru dotyku nelze vysílat prostřednictvím konektoru předvýstupu.

### **Rádio**

### **? Signál pro příjem rádia je slabý.**

- ✔ Není vysunuta anténa vozu.
- ☞ Anténu zcela vytáhněte.
- ✔ Ovládací kabel antény není připojen.
- ☞ Připojte vodiče správně podle sekce v <INSTALAČNÍ PŘÍRUČKA>.

### **Disk**

### **? Zvolený disk nelze přehrát, místo něj hraje jiný disk.**

- ✔ Zvolený disk CD je znečištěný.
- ☞ CD očistěte.
- Disk je vložen do jiného otvoru, než jste zvolili.
- ☞ Vysuňte disk a zkontrolujte číslo zvoleného disku.
- ✔ Disk je silně poškrábán.
- ☞ Vyzkoušejte jiný disk.

### **Přehrávání audio souborů**

### **? Při přehrávání audio souboru přeskakuje zvuk.**

- ✔ Médium je poškrábané nebo špinavé.
- ☞ Vyčistěte médium podle čištění CD v sekci <Jak zacházet s disky> (strana 6).
- ✔ Nahrávací podmínky jsou špatné.
- ☞ Médium nahrajte znovu nebo použijte jiné médium.

# **Nápověda Chyba**

### **Jestliže selže správná funkce jednotky, příčina selhání se objeví na obrazovce.**

### **Protect:**

Byl aktivován ochranný obvod, protože se zkratovala šňůra reproduktoru nebo se dostala do kontaktu se šasi vozu.

➡ Kabel reproduktoru dle potřeby připojte nebo zaizolujte a poté stiskněte tlačítko Reset.

### **Hot Error:**

Když vnitřní teplota zařízení dosáhne 60 °C nebo více, aktivuje se ochranný obvod a vy nebudete moci zařízení ovládat. V takovém případě se objeví tato zpráva.

➡ Zařízení můžete znovu použít poté, co snížíte vnitřní teplotu vozu.

### **Hold Error:**

Když vnitřní teplota měniče disků přesáhne 60 °C, aktivuje se ochranný obvod a vy nebudete moci měnič disků ovládat. V takovém případě se objeví tato zpráva.

➡ Měnič disků můžete znovu použít poté, co snížíte teplotu na místě, kde je měnič disků umístěn.

### **Mecha Error:**

Přehrávač disků selhal.

➡ Vysuňte disk a zkuste jej znovu vložit. Pokud tento indikátor i nadále bliká nebo pokud nemůžete disk vysunout, kontaktujte prodejce společnosti Kenwood.

### **Disc Error:**

Byl vložen disk, který nelze přehrát.

### **Read Error:**

Disk je znečištěný.

➡ Vyčistěte disk podle sekce v <Jak zacházet s disky> (strana 6).

Disk je vložen obráceně.

➡ Vložte disk tak, aby byla etiketa nahoře.

### **Region code Error:**

Disk, který jste chtěli přehrát, má kód regionu, který nelze na tomto zařízení přehrát.

### **Parental level Error:**

Disk, který jste chtěli přehrát, má vyšší úroveň rodičovské kontroly než je vámi nastavená úroveň.

### **Error 07–67:**

Zařízení z nějakého důvodu nefunguje správně.

➡ Stiskněte na zařízení tlačítko Reset. Pokud zpráva "Error 07−67" nezmizí, navštivte nejbližšího prodejce společnosti Kenwood.

### **No Device (USB zařízení)/Disconnected (iPod):**

Jako zdroj jste vybrali USB zařízení/zařízení iPod ačkoliv není připojeno žádné USB zařízení/zařízení iPod.

➡ Změňte zdroj na kterýkoliv kromě USB/iPod. Připojte USB zařízení/zařízení iPod a změňte zdroj znovu na USB/iPod.

### **No Music:**

Připojené USB zařízení neobsahuje žádné přehratelné audio soubory.

Bylo vloženo médium, které neobsahuje nahraná data, která by bylo možné na zařízení přehrát.

### **USB Device Error!!:**

Připojené USB zařízení má jmenovitou kapacitu větší než je povolený limit.

**→** Zkontroluite USB zařízení.

Na připojeném zařízení USB se mohla vyskytnout chyba.

➡ Změňte zdroj na kterýkoliv kromě USB. Odpojte zařízení USB.

### **Authorization Error:**

Připojení k zařízení iPod selhalo.

- ➡ Odpojte zařízení iPod a poté jej znovu připojte. Toto zařízení nepodporuje zařízení iPod.
- ➡ Podívejte se na <iPod, který lze připojit k této jednotce> (strana 7).

### **Update your iPod:**

Software zařízení iPod je starší, než jaký podporuje toto zařízení.

➡ Ověřte si, zda-li vaše zařízení iPod používá nejnovější verzi softwaru. Podívejte se na <iPod, který lze připojit k této jednotce> (strana 7).

### **Update your USB database:**

USB zařízení se liší od předešlého nebo byly původní zvukové soubory nahraženy.

➡ Aktualizujte vaši databázi. Podívejte se na <Funkce dostupné při zobrazení obrazovky ovládání> pro Ovládání USB zařízení (strana 38).

# **Specifikace**

# **Monitor**

### Velikost obrazu

: 6,95 palců (diagonální) šířka : 156,2 mm (š) x 82,4 mm (v)

Systém zobrazení : Průhledný TN LCD panel

Systém mechaniky : Systém aktivní matice TFT

Počet pixelů : 336.960 (480H x 234V x RGB)

Efektivní pixely : 99,99 %

Uspořádání pixelů : RGB pruhy

Podsvícení : Výbojkové trubice (CCFL)

# **DVD přehrávač**

D/A konvertor : 24 bitový

Audio dekodér : Lineární PCM/ Dolby Prologic II/ Dolby Digital/ dts/ MLP/ MP3/ WMA/ AAC

Video dekodér : MPEG1/ MPEG2/ MPEG4 (DivX)

Chvění a kolísání výšky tónu : Pod hranicí měřitelnosti

Kmitočtová odezva

Vzorkovací kmitočet; 192 kHz : 20 – 88.000 Hz Vzorkovací kmitočet; 176,4 kHz : 20 – 80.000 Hz Vzorkovací kmitočet; 96 kHz : 20 – 44.000 Hz Vzorkovací kmitočet; 88,2 kHz : 20 – 40.000 Hz Vzorkovací kmitočet; 48 kHz : 20 – 22.000 Hz Vzorkovací kmitočet; 44,1 kHz : 20 – 20.000 Hz

Celkové harmonické zkreslení

: 0,008 % (1 kHz)

Rozpětí S/N (dB)

: 98 dB (DVD-Audio 192 kHz)

Dynamický rozsah

: 98 dB (DVD-Audio 192 kHz)

### Formát disku

: DVD-Audio/ Video/ VIDEO-CD/ CD-DA

Vzorkovací kmitočet

: 44,1/ 48/ 88,2/ 96/ 176,4/ 192 kHz

# Stanovené bitové číslo

: 16/20/24 bitový

# **USB rozhraní**

USB standard

: USB 1.1/ 2.0

Systém souborů : FAT 16/ 32

Maximální proud zdroje

: 500 mA

D/A konvertor : 24 bitový

Audio dekodér

: MP3/ WMA/ AAC

# **FM rádio**

Kmitočtový rozsah (50 kHz) : 87,5 MHz – 108,0 MHz Použitelná citlivost (S/N : 26 dB) : 0,8 μV/ 75 Ω Minimální citlivost (S/N : 46 dB) : 1,6 μV/ 75 Ω Kmitočtová odezva (± 3,0 dB)  $\cdot$  30 Hz – 15 kHz Rozpětí S/N (dB) : 65 dB (MONO) Selektivita (± 400 kHz)  $\cdot$  > 80 dB Oddělení sterea : 35 dB (1 kHz)

# **AM rádio**

Kmitočtový rozsah (9 kHz) LW: 153 kHz – 281 kHz MW: 531 kHz – 1611 kHz

Použitelná citlivost LW: 35 μV MW: 50 μV

### **Sekce video**

Systém barev externího obrazového vstupu : NTSC/ PAL Vstupní úroveň externího videa (konektor RCA) : 1 Vp-p/ 75 Ω Maximální vstupní úroveň externího audia (konektor RCA) : 2 V/ 25 kΩ Úroveň výstupu obrazu (konektory RCA) : 1 Vp-p/ 75 Ω Úroveň výstupu zvuku (konektory RCA) : 1,2 V/ 10 kΩ Analogový RGB vstup (pouze DDX8022BT) : 0,7 Vp-p/ 75 Ω

# **Zvuk**

Maximální výkon (přední a zadní) : 50 W x 4

Výkon pro plné pásmo (přední a zadní) (PWR DIN45324, +B=14,4v)  $\cdot$  30 W  $\times$  4

Úroveň předvýstupu (V) : 5 V/ 10 kΩ

Impedance předvýstupu

:  $\leq 80 \Omega$ 

Impedance reproduktoru  $\cdot$  4 – 8  $\cap$ 

### Tóny

 $Basy : 100 Hz + 8 dB$ Středy : 1 kHz ± 8 dB Výšky : 10 kHz ± 8 dB

# **Externí zařízení**

Maximální proud zdroje : 500 mA

# **Sekce Bluetooth**

#### **Technologie**

: Bluetooth Ver.1.2 Certified

### Kmitočet

: 2,402 – 2,480 GHz

### Úroveň výstupu

: +4dBm (MAX), 0dBm (AVE), Výkonová třída 2

#### Maximální komunikační dosah

: V přímém pohledu 10m (32.8 ft)

### Profil

HFP (Hands Free Profile), SPP (Serial Port Profile), HSP (Headset Profile), A2DP (Advanced Audio Distribution Profile), AVRCP (Audio/Video Remote Control Profile), OPP (Object Push Profile), PBAP (Phonebook Access Profile), SYNC (Synchronization Profile)

# **Sekce**

### Grafický ekvalizér

Pásmo: 13 pásem Kmitočet (BAND1 – 13): 62.5/100/160/250/400/ 630/1k/1,6k/2,5k/4k/6,3k/ 10k/16k Hz Přední/ Zadní/ Střední

### Zisk

: -9/-7/-5/-3/-2/-1/0/1/2/3/5/7/9dB

# Rozdělení kmitočtů

Horní propusť : Kmitočet: průchozí, 30/40/50/60/70/80/90/100/ 120/150/180/220/250Hz Sklon: 12/18/24dB/Oct Dolní propusť : Kmitočet: 30/40/50/60/70/80/90/100/120/ 150/180/220/250Hz Sklon: 12/18/24dB/Oct

### Srovnání času

Přední/ Zadní/ Nízké kmitočty : 0~6,1m (5cm krok) Střed : 0~3,4m (5cm krok)

### Úroveň v kanále

: ±10dB

### **Navigační sekce (pouze DNX8220BT)**

### Přijímač

: Vysoce citlivý přijímač GPS

### Kmitočet příjmu

: 1575,42 MHz (kód C/A)

### Doba náběhu

Studený : < 38 vteřin Reset továrního nastavení : < 45 vteřin(Platí průměrně pro stacionární přijámač a přímým výhledem na oblohu)

### Přesnost

Pozice : < obvykle 10 metrů Rychlost : 0,05 m/sek. RMS

### Způsoby určování pozice

: GPS

### Anténa

: Externí GPS anténa

# **Obecné**

```
Provozní napětí
 : 14,4 V (povoleno 10,5 – 16 V) 
Maximální proudová spotřeba
 \cdot 15 A
Rozměry (š \times v \times h)
 : 182 × 112 × 163 mm
Rozsah provozní teploty
 : -10 °C – +60 °C
Rozsah skladovací teploty
 : -20 °C – +85 °C
Váha (DNX8220BT)
 : 2,6 kg
Váha (DDX8022BT)
 : 2,55 kg
```
Specifikace se mohou měnit bez předchozího upozornění.

Ačkoliv je počet efektivních pixelů pro panel LCD 99,99 % nebo více, 0,01 % pixelů nemusí svítit nebo může svítit nesprávně.

# **Značení výrobků používajících laserové záření (Nemusí platit ve všech zemích)**

# **CLASS 1 LASER PRODUCT**

Tento štítek je přilepen na šasi/krytu přístroje a oznamuje, že laser použitý v zařízení je zařazen do třídy 1. To znamená, že je v přístroji použito laserové záření nízkého výkonu. Vně přístroje se nebezpečné záření nevyskytuje.

### **Informace o likvidaci starého elekrického a elektronického vybavení (pro země EU, které převzaly system třídění odpadu)**

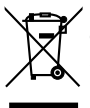

Produkty obsahující symbol (přeškrtnutý odpadkový kontajner) nesmí byt likvidovany jako domácí odpad. Staré elektrické a elektronické vybavení má být reciklováno v zařízení určeném pro manipulaci s těmito předměty a jejich zbytkovými produkty. Kontaktujte svůj místní správní orgán ohledně umístění nejbližšího takového zařízení. Správná reciklace a třídení odpadu napomůže zachování přírodních zdroju, stejně jako ochraně našeho zdraví a životního prostředí před škodlivými vlivy.

Toto zařízení není výrobcem instalováno do vozidla při výrobě, ani profesionálním dovozcem vozidel do členských států EU.

### **About DivX**

DivX is a popular media technology created by DivX, Inc. DivX media Files contain highly compressed video with high visual quality that maintains a relatively small file size. DivX files can also include advanced media features like menus, subtitles, and alternate audio tracks. Many DivX media files are available for download online, and you can create your own using your personal content and easy-to-use tools from DivX.com.

### **About DivX Certified**

DivX Certified products are officially tested by the creators of DivX and guaranteed to play all versions of DivX video, including DivX 6. Certified products qualify for one of several DivX Profiles that designate the type of video the product supports, from compact portable video to high-definition video.

Slovní označení Bluetooth a jeho grafické vyjádření jsou v majetku Bluetooth SIG, Inc. a jakékoli použití této značky společností Kenwood Corporation je možné pouze na základě licence. Další obchodní známky a obchodní názvy patří dalším vlastníkům.

The "AAC" logo is trademark of Dolby Laboratories.

Apple, the Apple logo, and iPod are trademarks of Apple Inc., registered in the U.S. and other countries.

DivX, DivX Certified, and associated logos are trademarks of DivX, Inc. and are used under license.

**SRS(@)** je ochranná známka SRS Labs, Inc. WOW je začleněna pod licencí SRS Labs, Inc.

DO is a trademark of DVD Format/Logo Licensing Corporation registered in the U.S., Japan and other countries.

V tomto produktu je použita technologie pro ochranu autorských práv chráněná patenty USA a dalšími zákony týkajícími se autorských práv. Tato technologie je určena pouze pro domácí nebo jiné omezené způsoby používání (pokud není jinak povoleno společností Macrovision), které musí být schváleno společností Macrovision. Zpětná analýza a převod ze strojového kódu jsou zakázány.

Manufactured under license from Dolby Laboratories. "Dolby", "ProLogic", and the double-D symbol are trademarks of Dolby Laboratories.

Manufactured under license under U.S. Patent #'s: 5,451,942; 5,956,674; 5,974,380; 5,978,762; 6,487,535 & other U.S. and worldwide patents issued & pending. DTS and DTS 2.0 + Digital Out are registered trademarks and the DTS logos and Symbol are trademarks of DTS, Inc. ©1996-2007 DTS, Inc. All Rights Reserved.

### **English**

 Hereby, Kenwood declares that this unit DNX8220BT/DDX8022BT is in compliance with the essential requirements and other relevant provisions of Directive 1999/5/EC.

### **Français**

 Par la présente Kenwood déclare que l'appareil DNX8220BT/DDX8022BT est conforme aux exigences essentielles et aux autres dispositions pertinentes de la directive 1999/5/CE.

 Par la présente, Kenwood déclare que ce DNX8220BT/DDX8022BT/ DDX8022BTY est conforme aux exigences essentielles et aux autres dispositions de la directive 1999/5/CE qui lui sont applicables.

### **Deutsch**

 Hiermit erklärt Kenwood, dass sich dieser DNX8220BT/DDX8022BT in Übereinstimmung mit den grundlegenden Anforderungen und den anderen relevanten Vorschriften der Richtlinie 1999/5/EG befindet. (BMWi) Hiermit erklärt Kenwood die Übereinstimmung des Gerätes DNX8220BT/ DDX8022BT mit den grundlegenden Anforderungen und den anderen relevanten Festlegungen der Richitlinie 1999/5/EG. (Wien)

### **Nederlands**

 Hierbij verklaart Kenwood dat het toestel DNX8220BT/DDX8022BT in overeenstemming is met de essentiële eisen en de andere relevante bepalingen van richtlijn 1999/5/EG.

 Bij deze verklaat Kenwood dat deze DNX8220BT/DDX8022BT voldoet aan de essentiële eisen en aan de overige relevante bepalingen van Richtlijn 1999/5/ EC.

### **Italiano**

 Con la presente Kenwood dichiara che questo DNX8220BT/DDX8022BT è conforme ai requisiti essenziali ed alle altre disposizioni pertinenti stabilite dalla direttiva 1999/5/CE.

### **Español**

 Por medio de la presente Kenwood declara que el DNX8220BT/DDX8022BT cumple con los requisitos esenciales y cualesquiera otras disposiciones aplicables o exigibles de la Directiva 1999/5/CE.

### **Português**

 Kenwood declara que este DNX8220BT/DDX8022BT está conforme com os requisitos essenciais e outras disposições da Directiva 1999/5/CE.

### **Polska**

Kenwood niniejszym oświadcza, że DNX8220BT/DDX8022BT spełnia zasadnicze wymogi oraz inne istotne postanowienia dyrektywy 1999/5/EC.

### **Český**

 Kenwood timto prohlasuje, ze DNX8220BT/DDX8022BT je ve shode se zakladnimi pozadavky a s dalsimi prislusnymi ustanoveni Narizeni vlady c. 426/2000 Sb.

### **Magyar**

 Alulírott, Kenwood, kijelenti, hogy a jelen DNX8220BT/DDX8022BT megfelel az 1999/5/EC irányelvben meghatározott alapvető követelményeknek és egyéb vonatkozó előírásoknak.

### **Svenska**

 Härmed intygar Kenwood att denna DNX8220BT/DDX8022BT stär l överensstämelse med de väsentliga egenskapskrav och övriga relevanta bestämmelser som framgår av direktiv 1999/5/EG.

### **Suomi**

 Kenwood vakuuttaa täten että DNX8220BT/DDX8022BT tyyppinen laite on direktiivin 1999/5/EY oleellisten vaatimusten ja sitä koskevien direktiivin muiden ehtojen mukainen.

### **Slovensko**

 S tem Kenwood izjavlja, da je ta DNX8220BT/DDX8022BT v skladu z osnovnimi zahtevami in ostalimi ustreznimi predpisi Direktive 1999/5/EC.

### **Slovensky**

 Spoločnosť Kenwood týmto vyhlasuje, že DNX8220BT/DDX8022BT spĺňa zákldné požiadavky a ďalšie prislušné ustanovenia Direktĺvy 1999/5/EC.

### **Dansk**

 Undertegnede Kenwood erklærer harved, at følgende udstyr DNX8220BT/ DDX8022BT overholder de væsentlige krav og øvrige relevante krav i direktiv 1999/5/EF.

### **Ελληνικά**

 ΜΕ ΤΗΝ ΠΑΡΟΥΣΑ Kenwood ΔΗΛΩΝΕΙ ΟΤΙ DNX8220BT/DDX8022BT ΣΥΜΜΟΡΦΩΝΕΤΑΙ ΠΡΟΣ ΤΙΣ ΟΥΣΙΩΔΕΙΣ ΑΠΑΙΤΗΣΕΙΣ ΚΑΙ ΤΙΣ ΛΟΙΠΕΣ ΣΧΕΤΙΚΕΣ ΔΙΑΤΑΞΕΙΣ ΤΗΣ ΟΔΗΓΙΑΣ 1999/5/EK.

### **Eesti**

 Sellega kinnitab Kenwood, et see DNX8220BT/DDX8022BT vastab direktiivi 1999/5/EC põhilistele nõudmistele ja muudele asjakohastele määrustele.

### **Latviešu**

 Ar šo, Kenwood, apstiprina, ka DNX8220BT/DDX8022BT atbilst Direktīvas 1999/5/EK galvenajām prasībām un citiem tās nosacījumiem.

### **Lietuviškai**

 Šiuo, Kenwood, pareiškia, kad šis DNX8220BT/DDX8022BT atitinka pagrindinius Direktyvos 1999/5/EB reikalavimus ir kitas svarbias nuostatas.

### **Malti**

 Hawnhekk, Kenwood, jiddikjara li dan DNX8220BT/DDX8022BT jikkonforma mal-ħtiġijiet essenzjali u ma provvedimenti oħrajn relevanti li hemm fid-Dirrettiva 1999/5/EC.

### **Українська**

 Компанія Kenwood заявляє, що цей виріб DNX8220BT/DDX8022BT відповідає ключовим вимогам та іншим пов'язаним положенням Директиви 1999/5/EC.